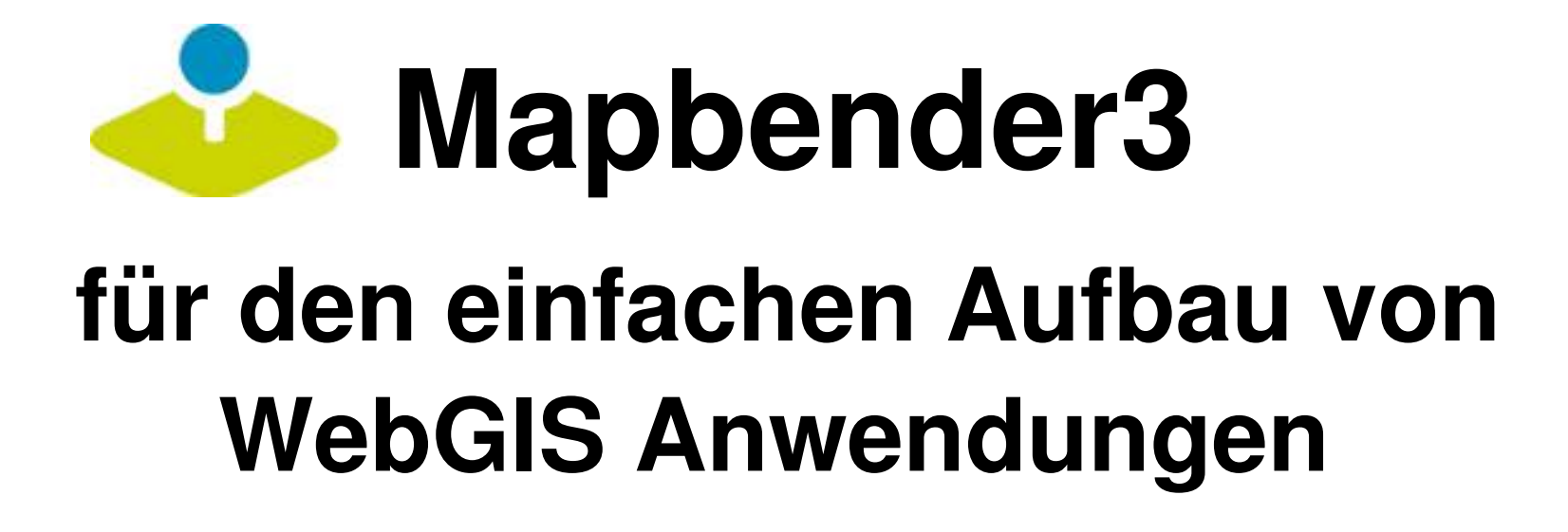

Astrid Emde INTERGEO 2014 Berlin

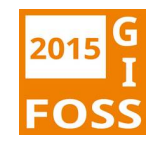

### **Astrid Emde**

- Mapbender Developer Team
- Mapbender PSC (Project Steering Commitee)
- Konzeption, Testen, Dokumentation, Release
- WhereGroup Bonn [http://wheregroup.com](http://wheregroup.com/)

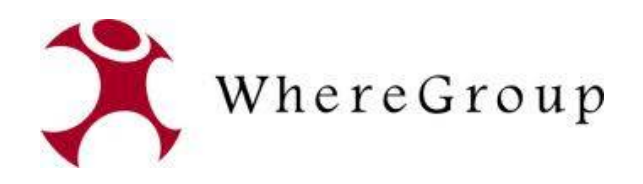

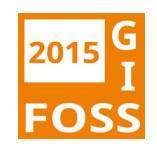

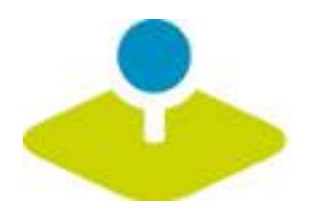

# **Was macht Mapbender?**

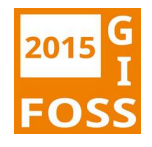

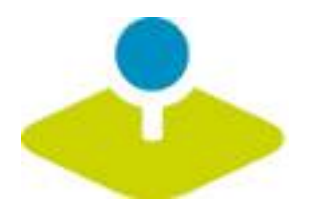

### **WebGIS Client Suite** mit Administrations-Webinterface

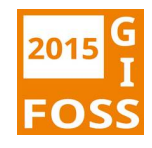

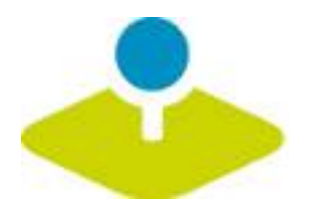

### **Erzeugen eines Geoportals** ohne eine Zeile Code zu schreiben!

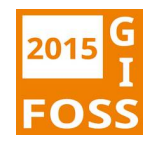

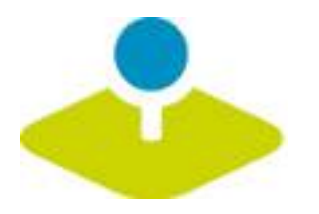

### Anlegen und Pflegen eines OWS Repositories

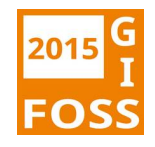

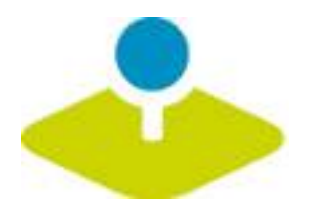

### Zuweisung konfigurierter Dienste an Anwendungen

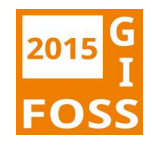

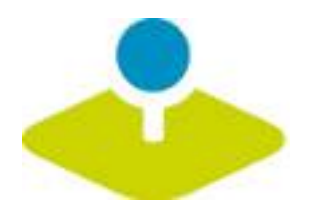

## Vergabe von Benutzer- und Gruppen-Rechten an **Anwendungen und Dienste**

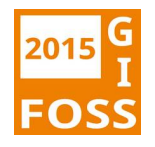

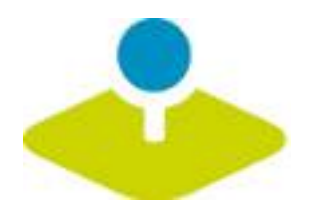

### **Mapbender Komponenten**

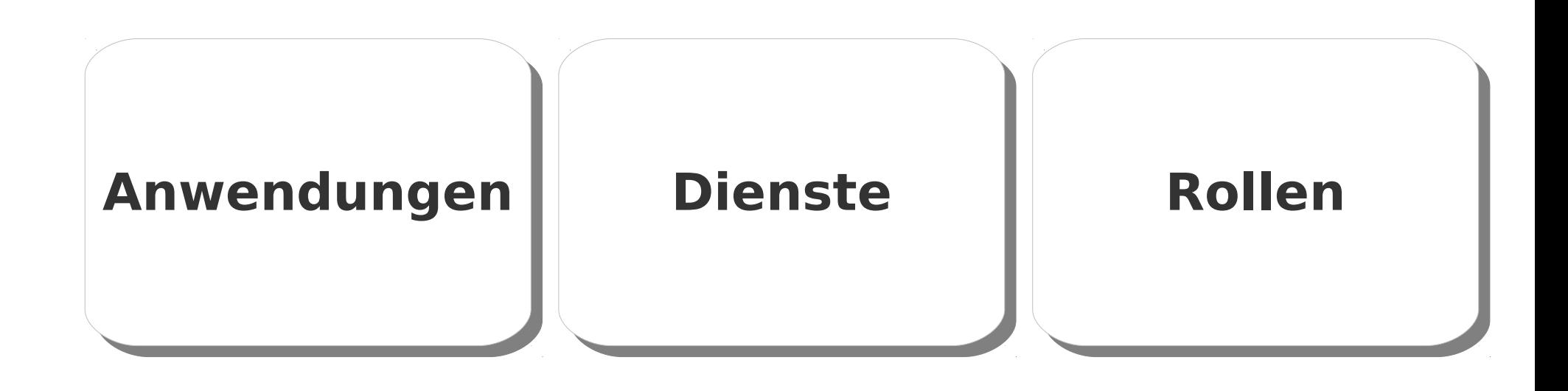

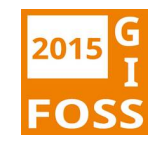

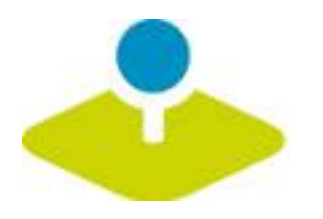

### **Welche Komponenten nutzt Mapbender3?**

- Symfony2 als PHP Framework
	- Doctrine, Twig, Monolog, Bootstrap...
	- **Bundles**
- **OpenLayers**
- **MapQuery** P)
- jQuery  $\mathbf{E}$
- · SQLite, PostgreSQL, MySQL, Oracle Datenbank

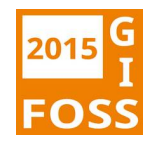

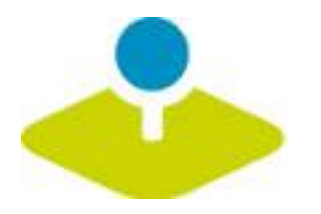

## Anwendungen

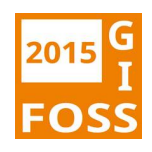

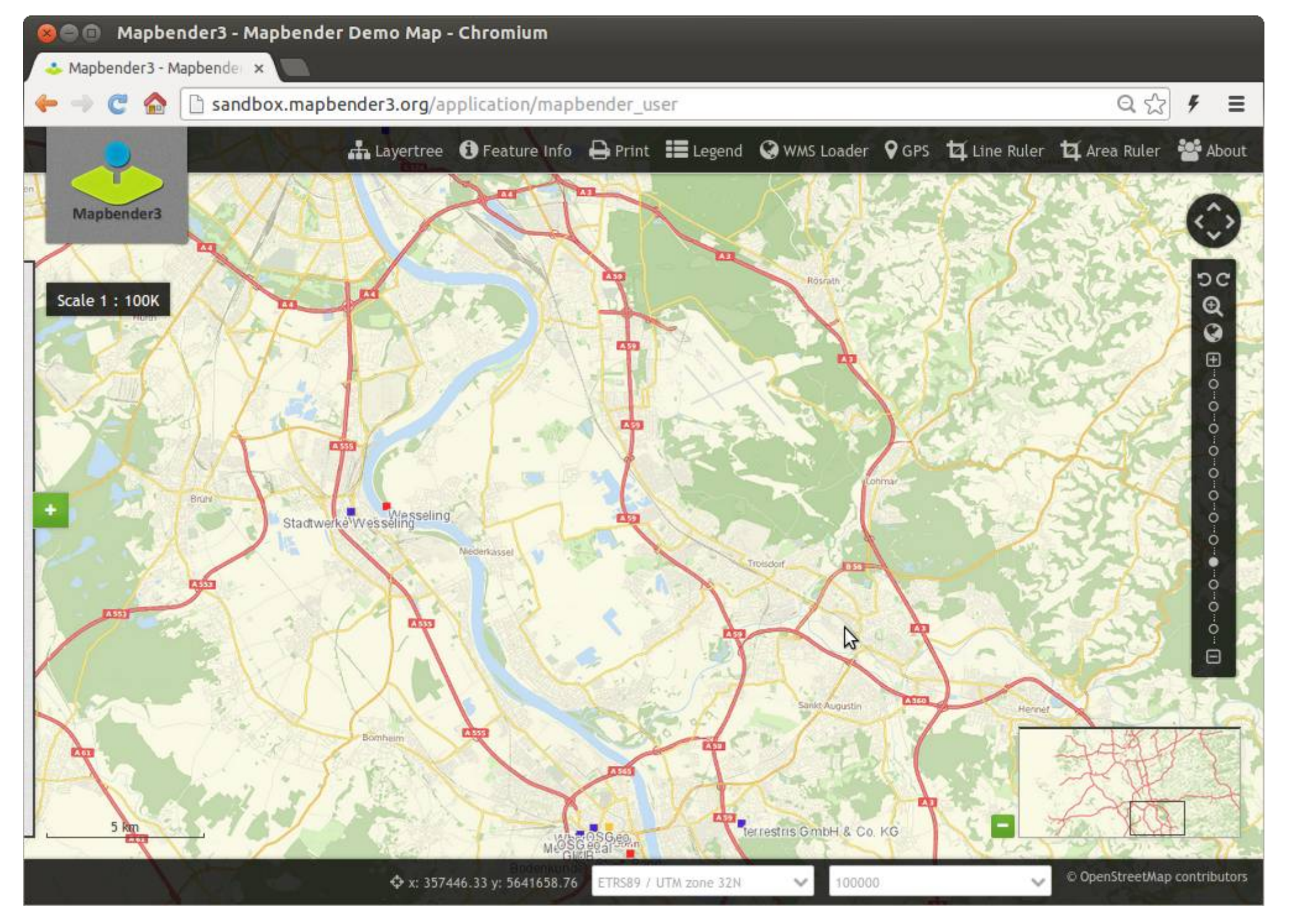

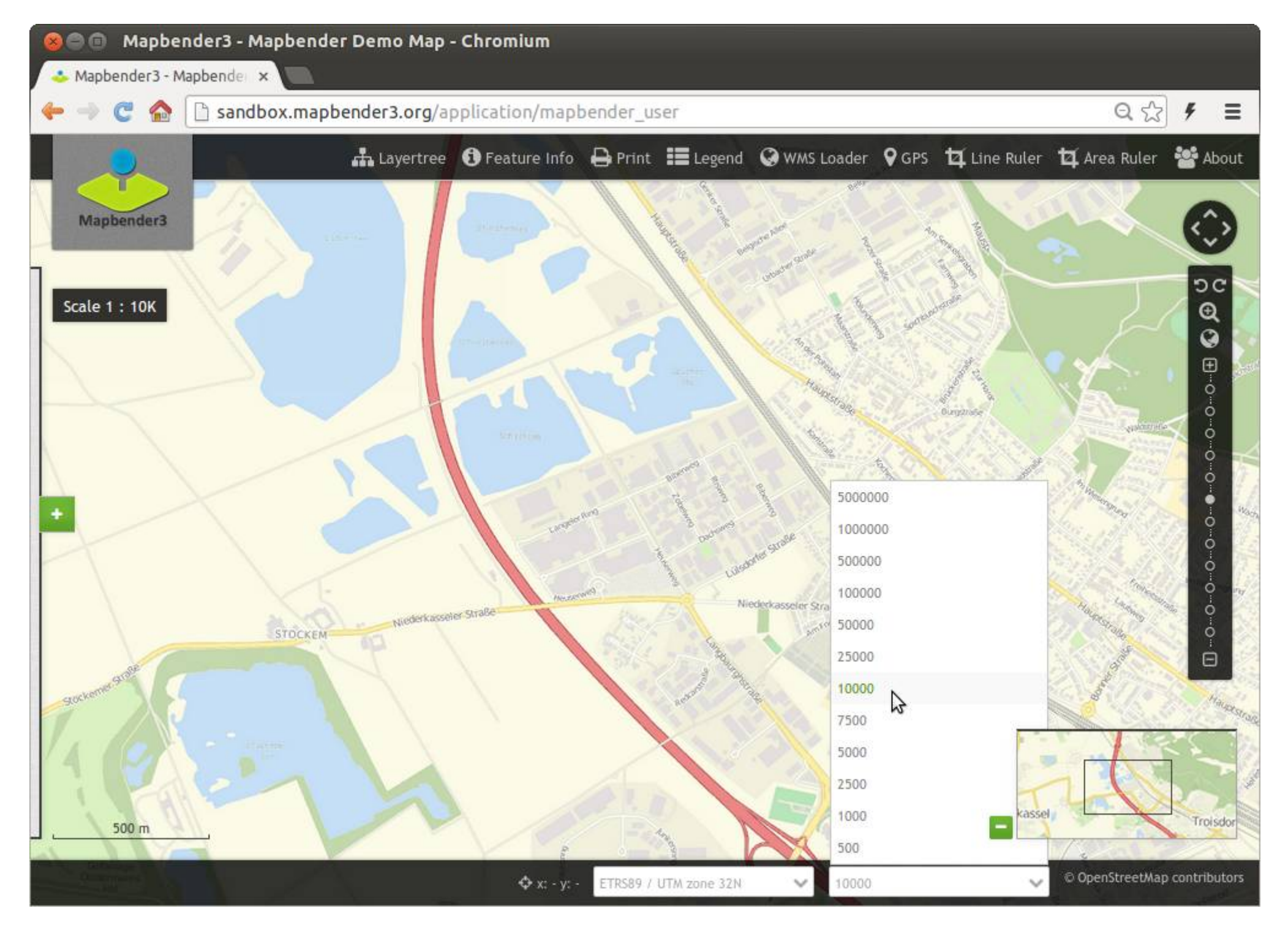

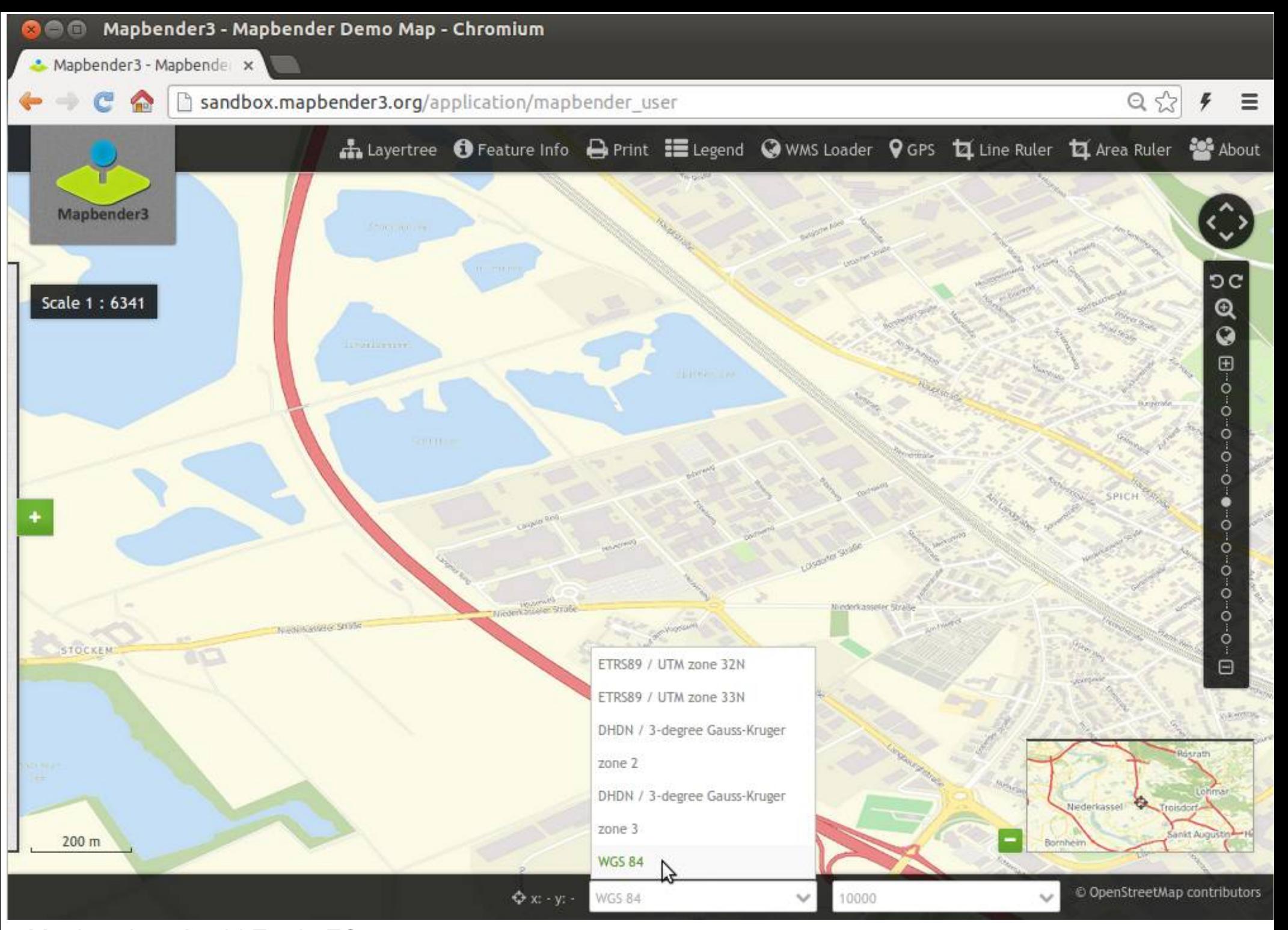

Mapbender3 Astrid Emde FOSSGIS 2015 Münster

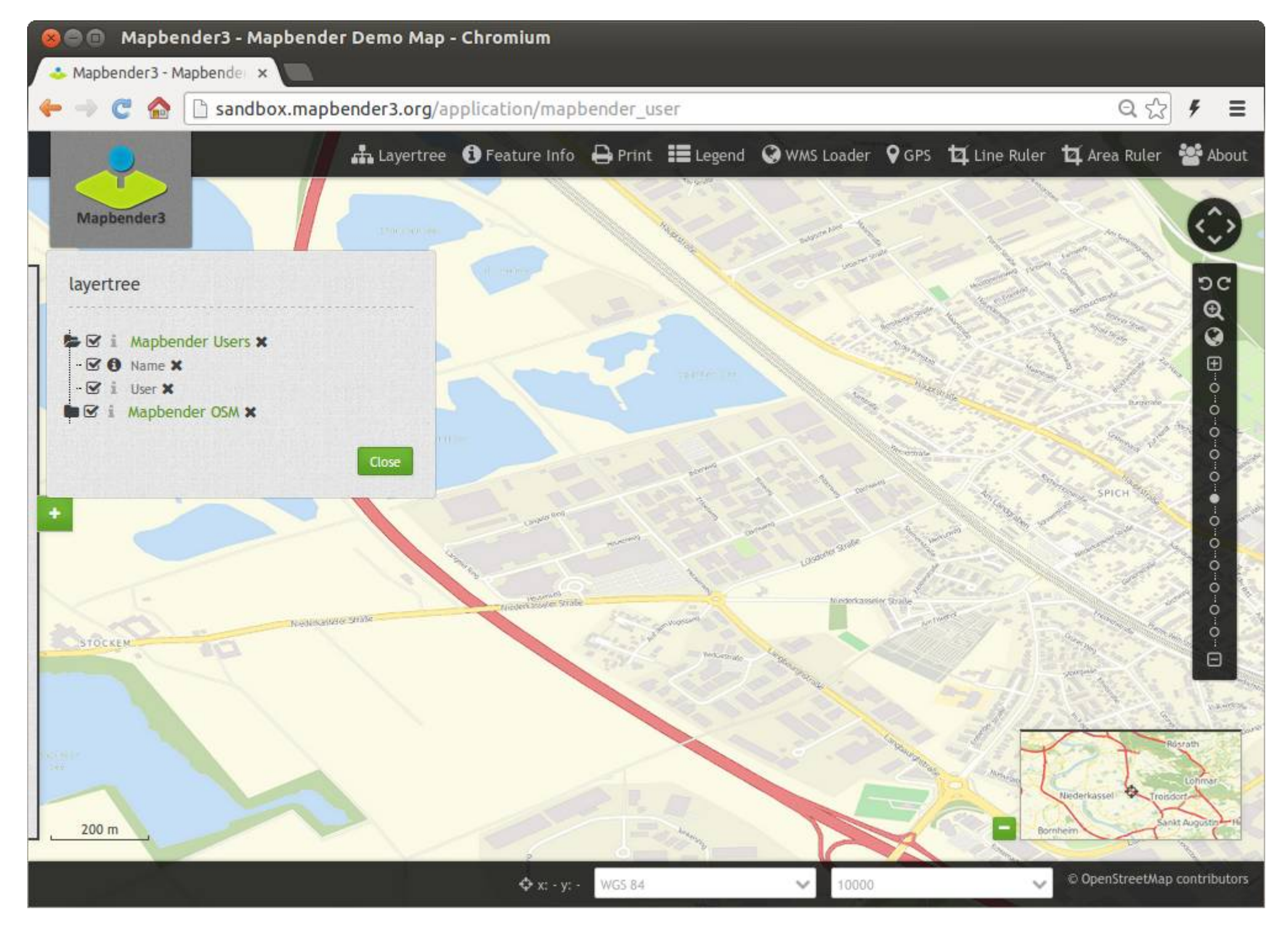

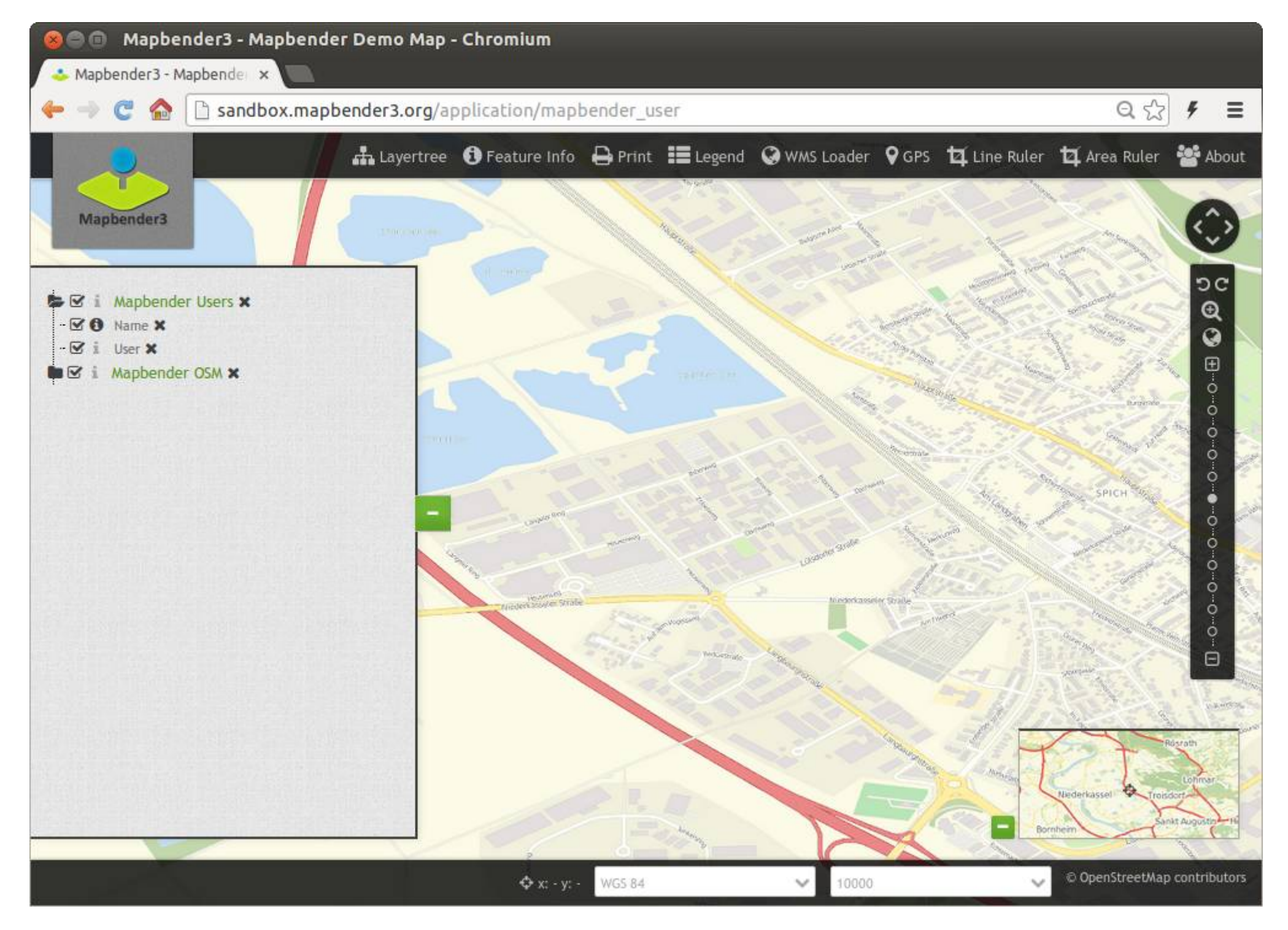

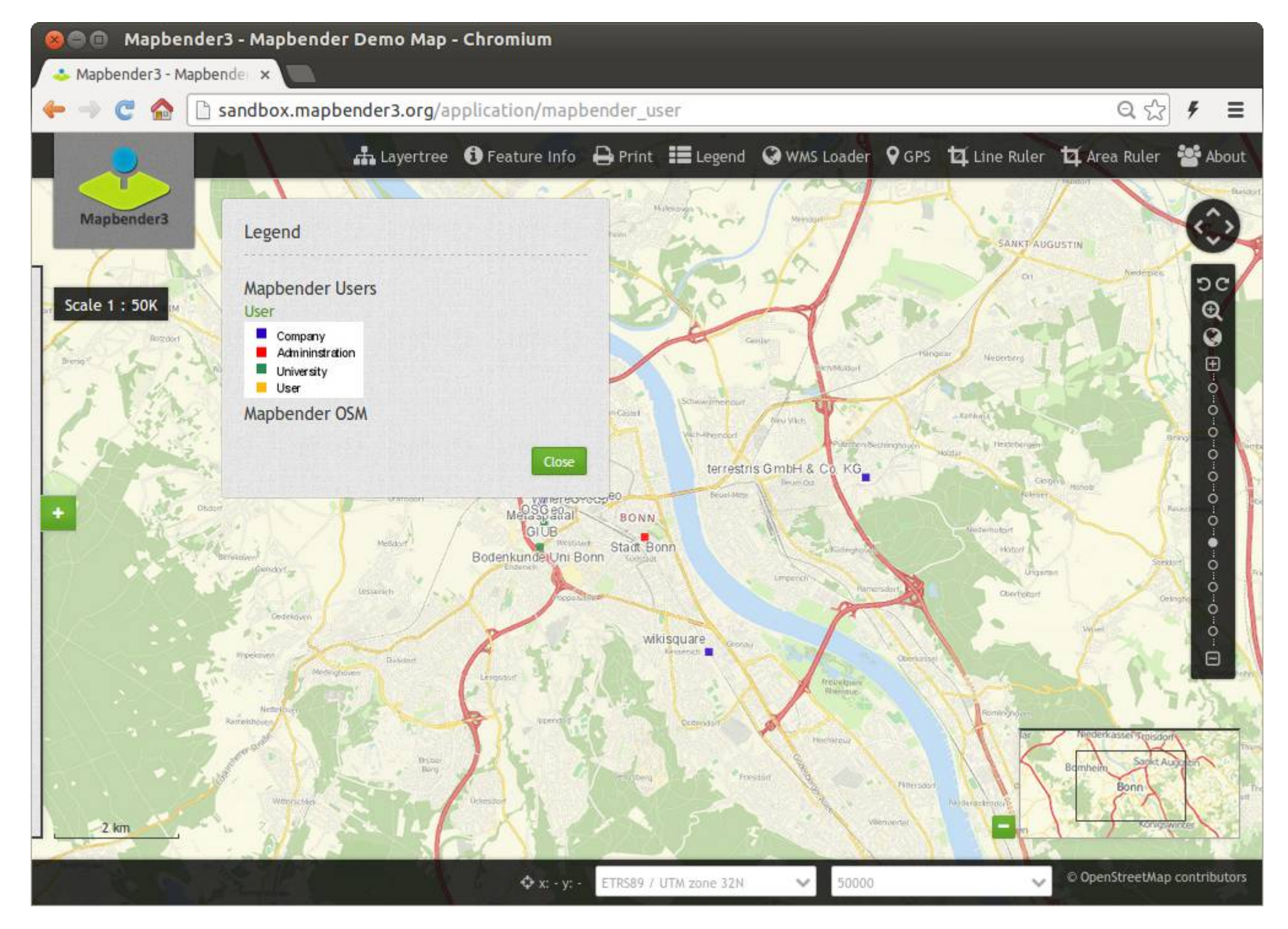

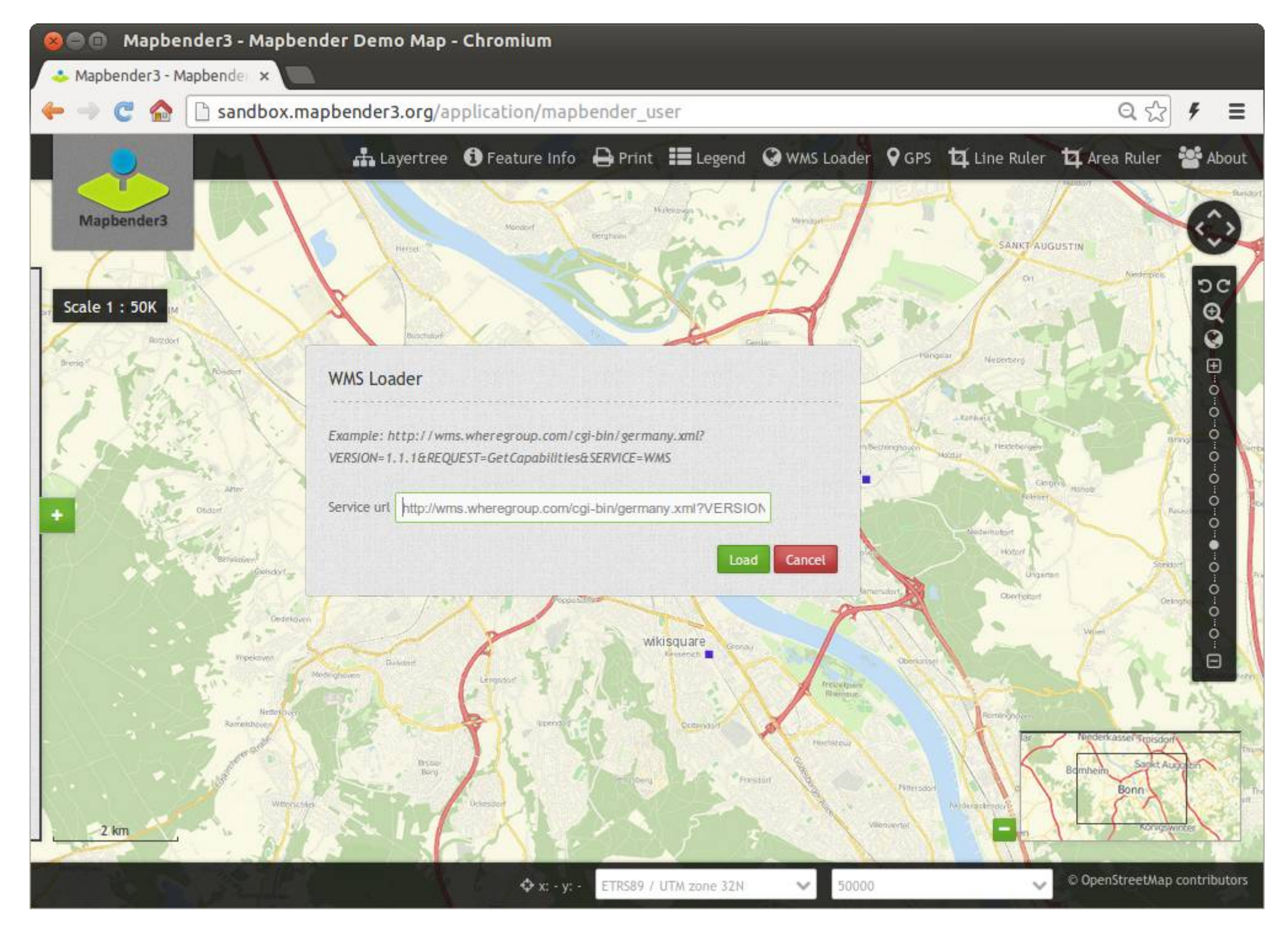

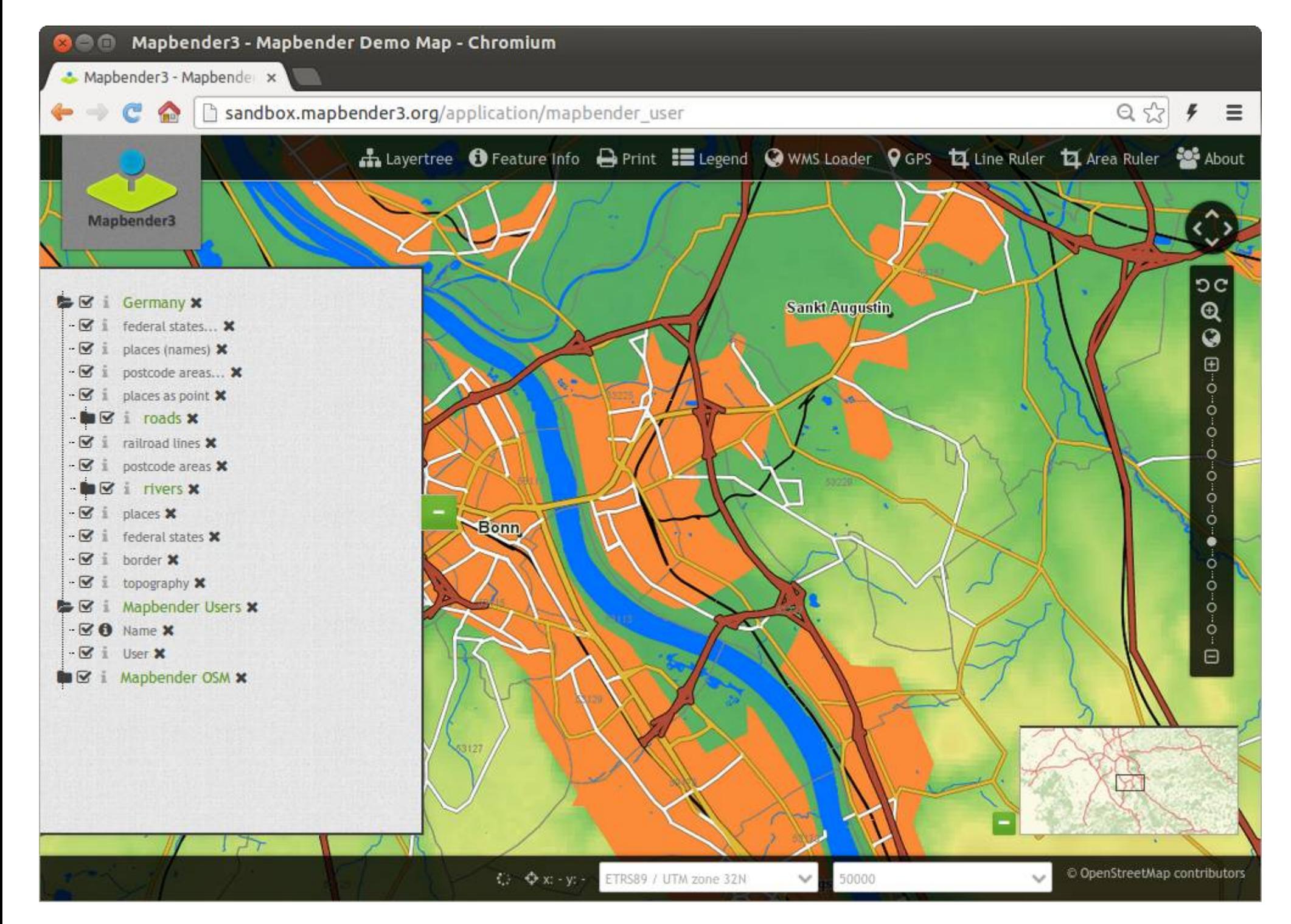

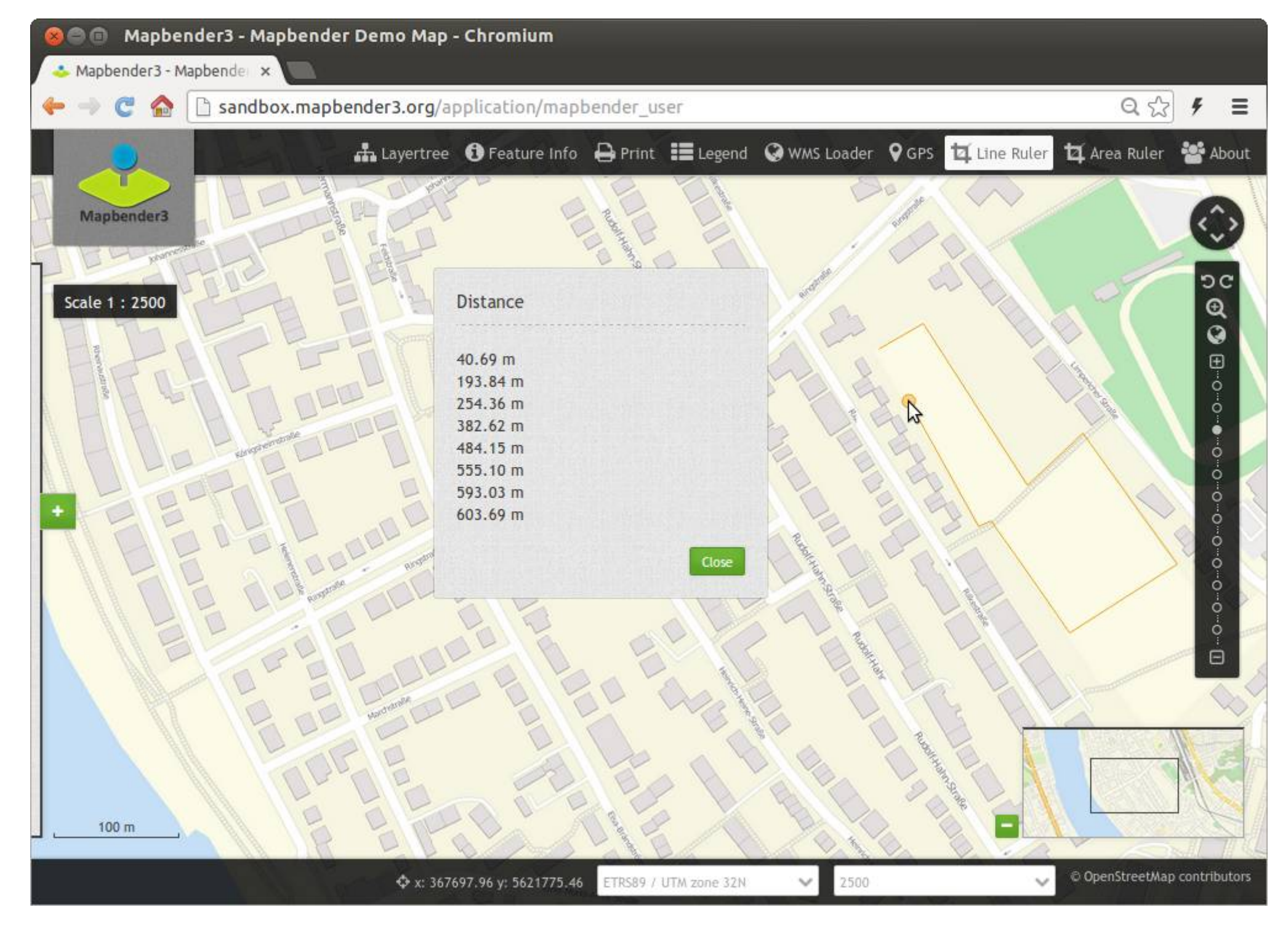

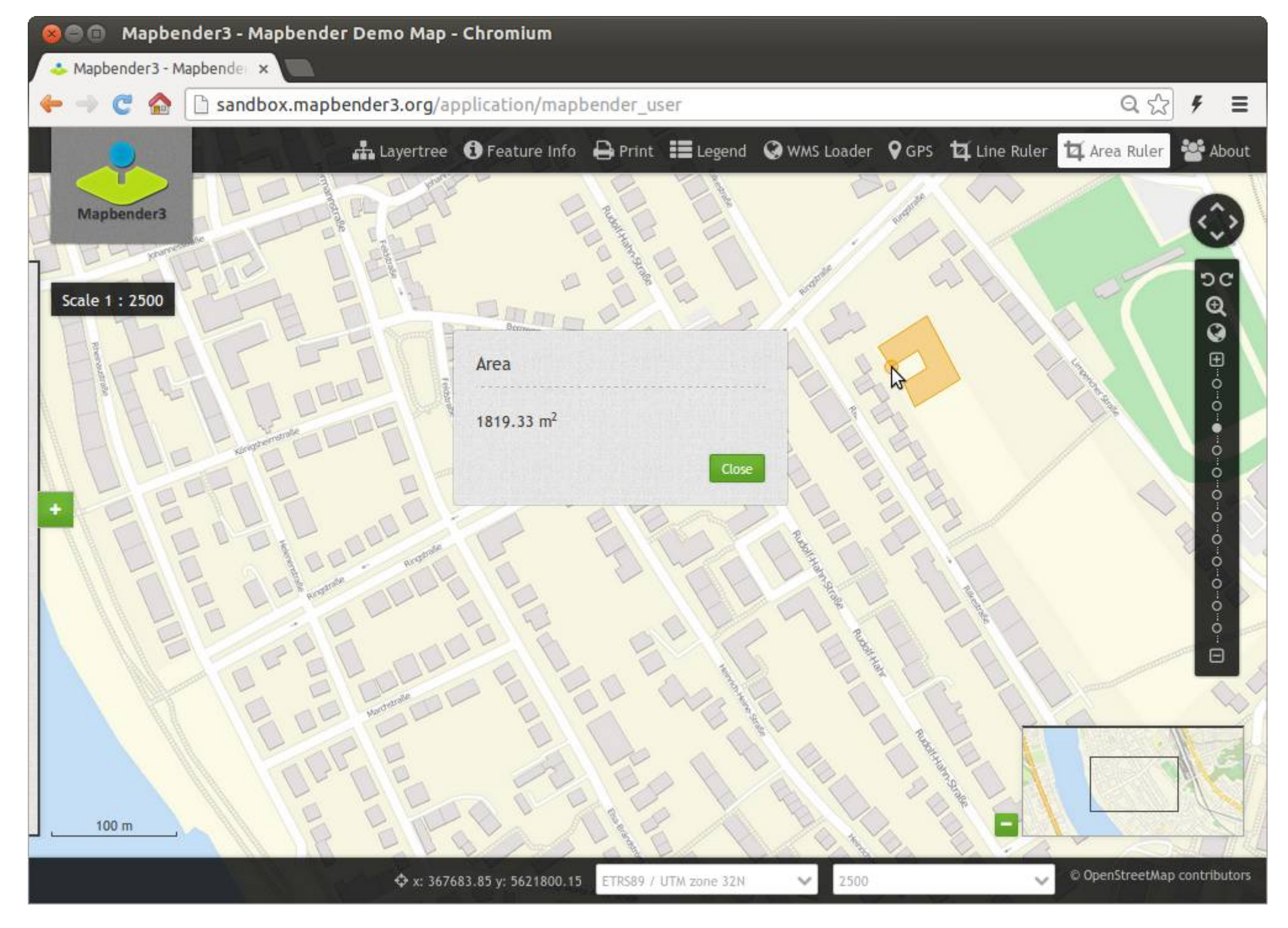

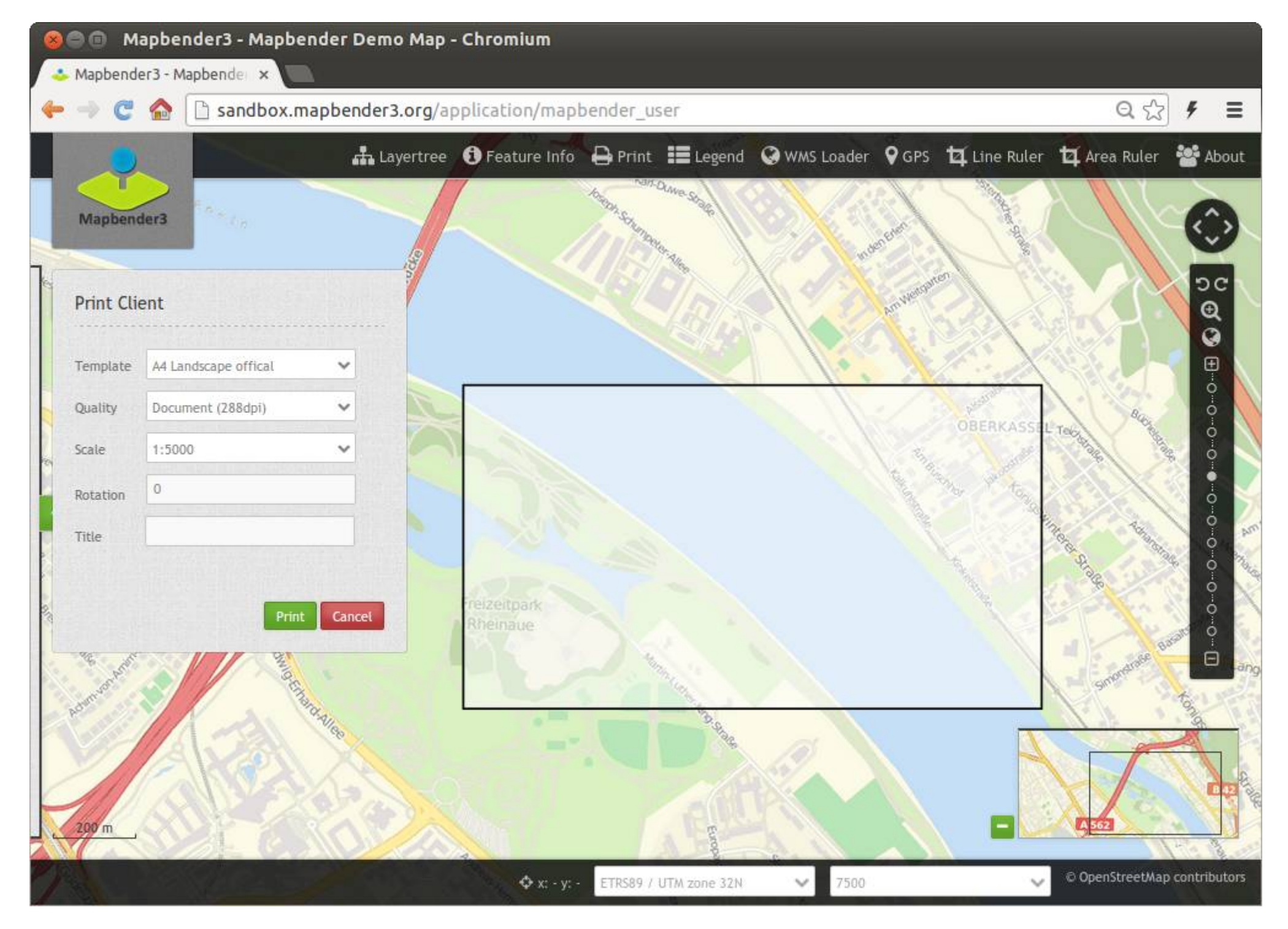

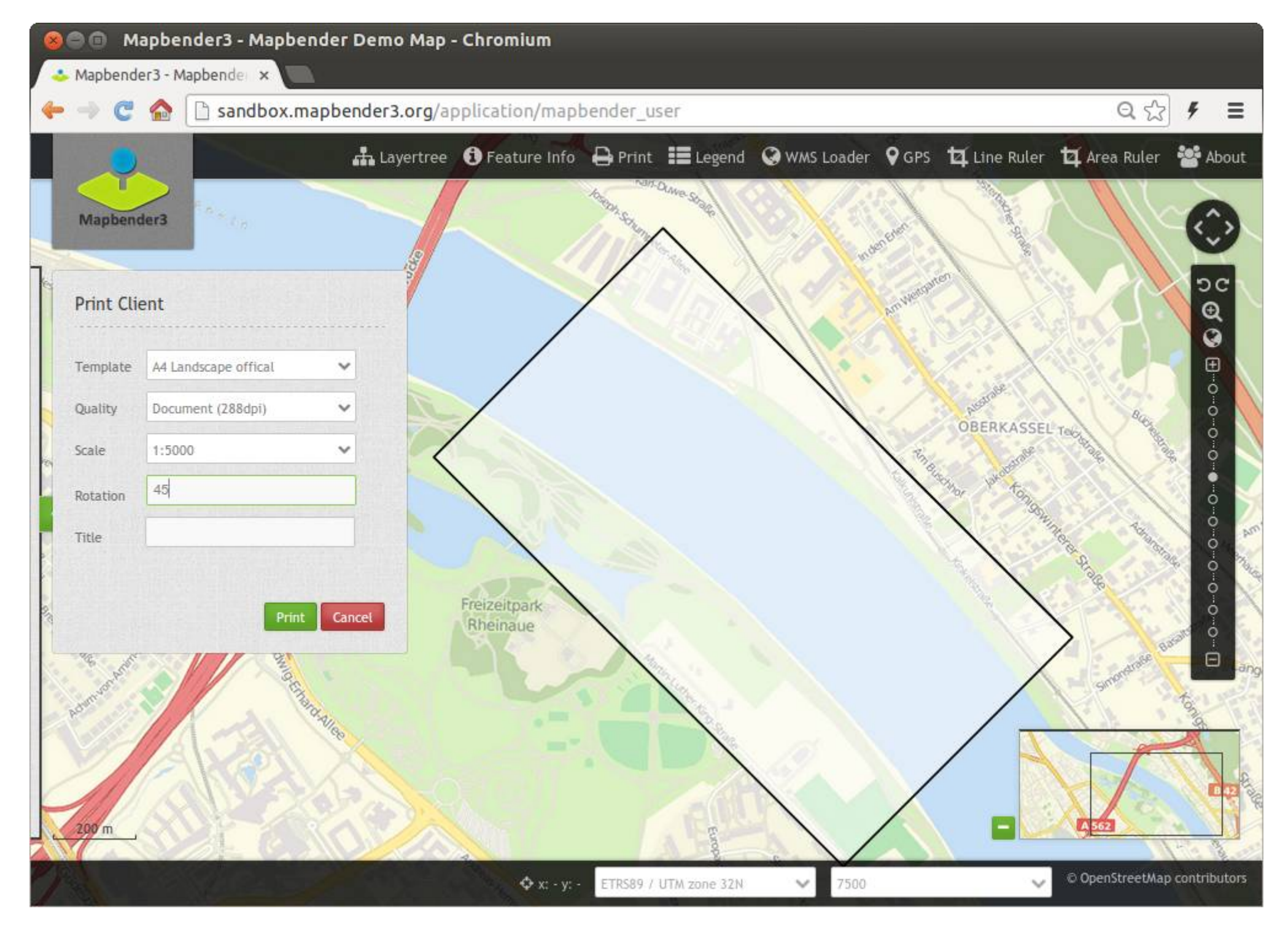

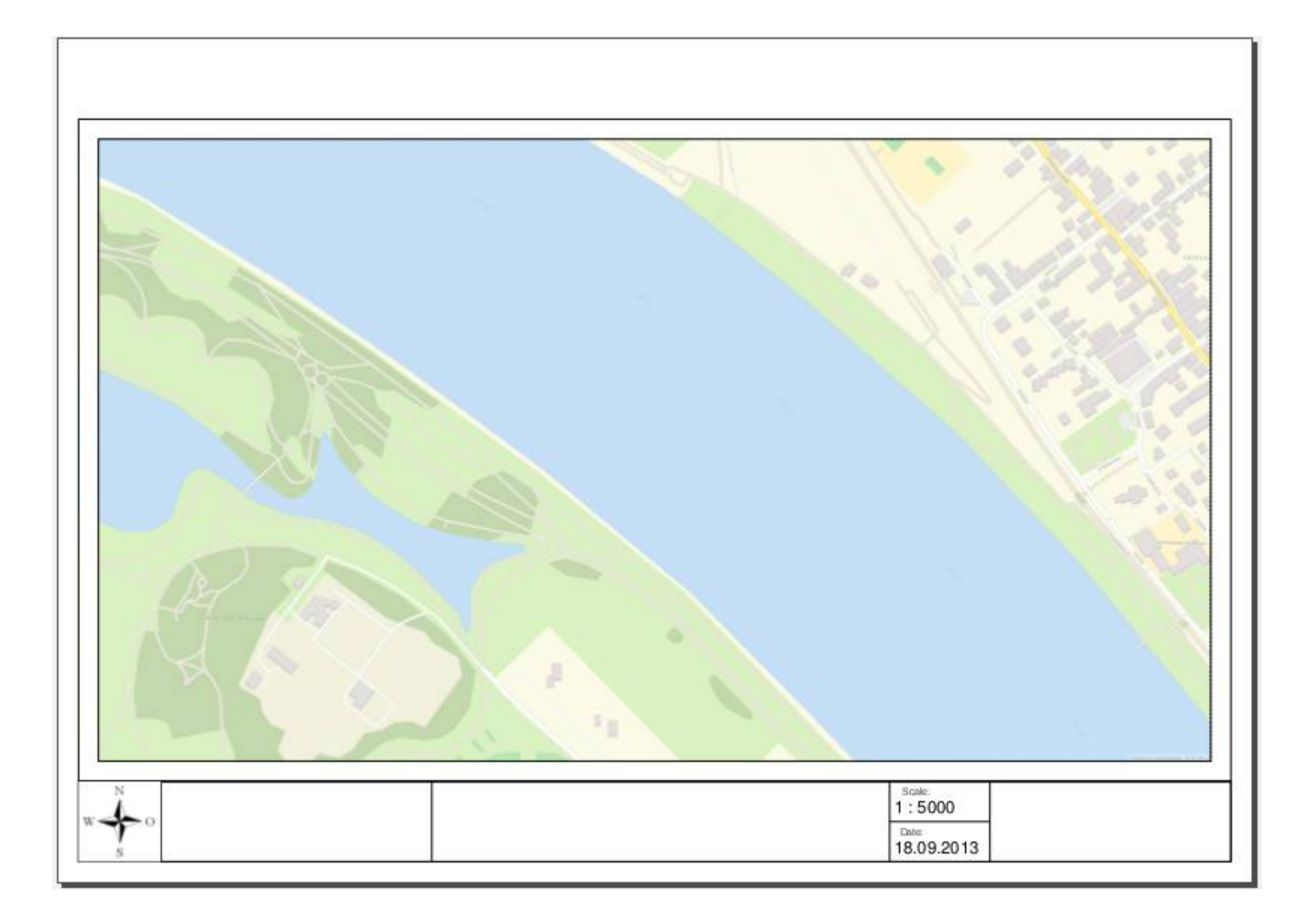

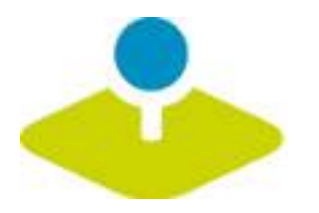

### Erzeugen Sie Ihre eigene Anwendung

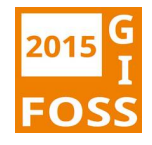

2

 $\overline{\mathsf{x}}$ 

**Applications** 

demo.mapbender3.org ☆  $\equiv$ ⊕ Login Mapbender3  $v. 3.0.4.0$ **Applications** Filter application: Mapbender Demo Map mapbender\_user Fullscreen style, Simple map showing WMS use. Mapbender Demo Map basic mapbender\_user\_basic Fullscreen style, simple buttons, simple map showing WMS use.

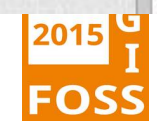

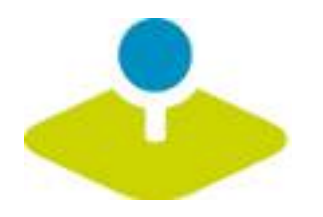

### **Anmeldung**

- *Foot-Benutzer wird bei der Installation erzeugt*
- **Registrierung und Passwort anfordern kann aktiviert**  P **werden**

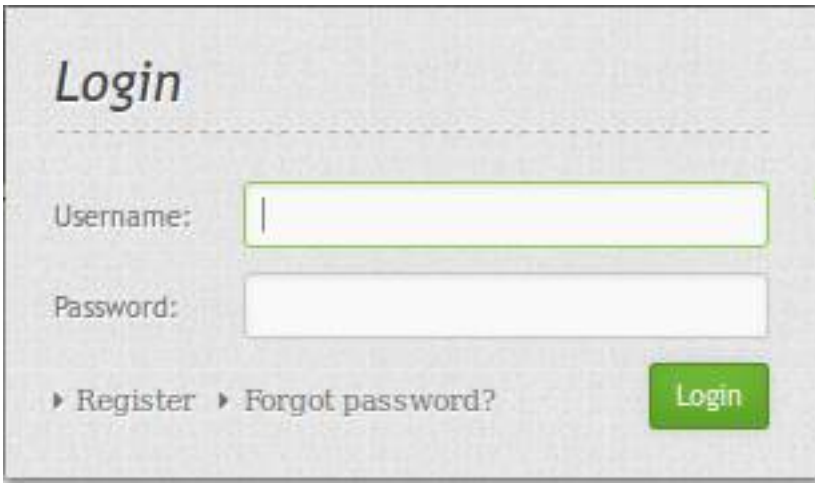

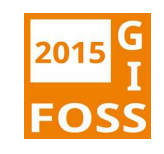

2 demo.mapbender3.org  $52$  $\equiv$ Logged in as: root  $\vee$ Mapbender3  $v. 3.0.4.0$ Applications Applications » New application Filter application:  $E$  Export » Import » Sources Mapbender Demo Map mapbender\_user » Add source ▶ User control Fullscreen style, Simple map showing WMS use. » Users » New user Croups » New group Mapbender Demo Map basic mapbender\_user\_basic  $\triangleright$  ACLs Fullscreen style, simple buttons, simple map showing WMS use. 1410524897741 Mapbender Demo Map 1410524897741\_mapbender\_user Fullscreen style, Simple map showing WMS use.

#### 8 h sandbox.mapbender3.org/manager/application/new

 $\times$ 

#### $52$  $\equiv$ Angemeldet als: root  $\vee$ Mapbender3  $v. 3.0.3.0$ Anwendung anlegen Anwendungen • Neue Anwendung Sicherheit **Basisdaten** Datenquelle » Neue Datenquelle » Benutzerverwaltung Template\* Fullscreen v Frstellen Sie zunächst eine neue H **Benutzer** Anwendung mit Basisinformationen. » Neuer Benutzer Title\* demo Danach können Sie die Anwendung ▶ Gruppen bearbeiten und Elemente sowie URL title\* demo » Neue Gruppe Layersets einzufügen. ▶ Berechtigungen ACLs FOSSGIS 2014 Vortrag Demo Anwendung Description Abbrechen Speichern

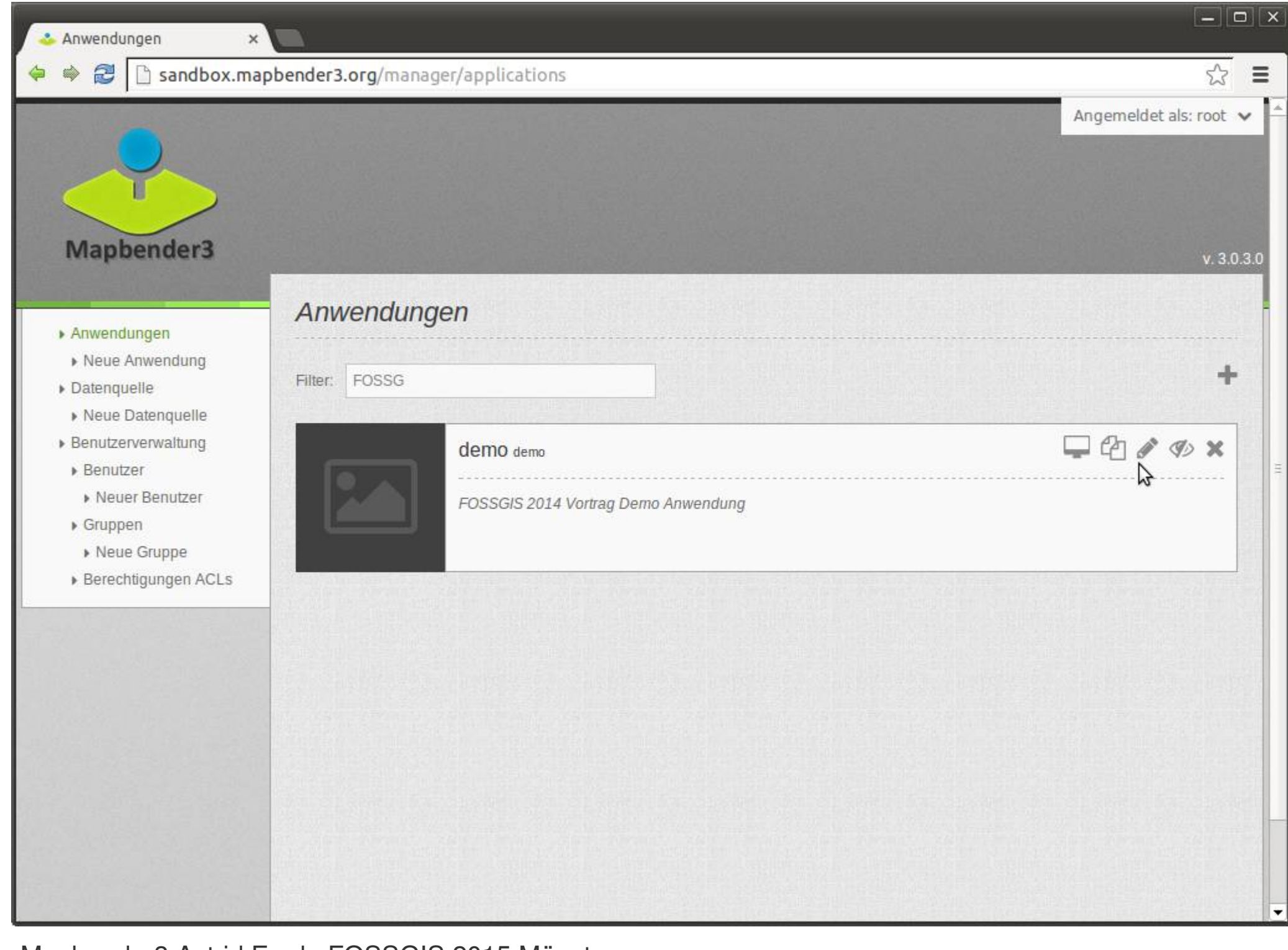

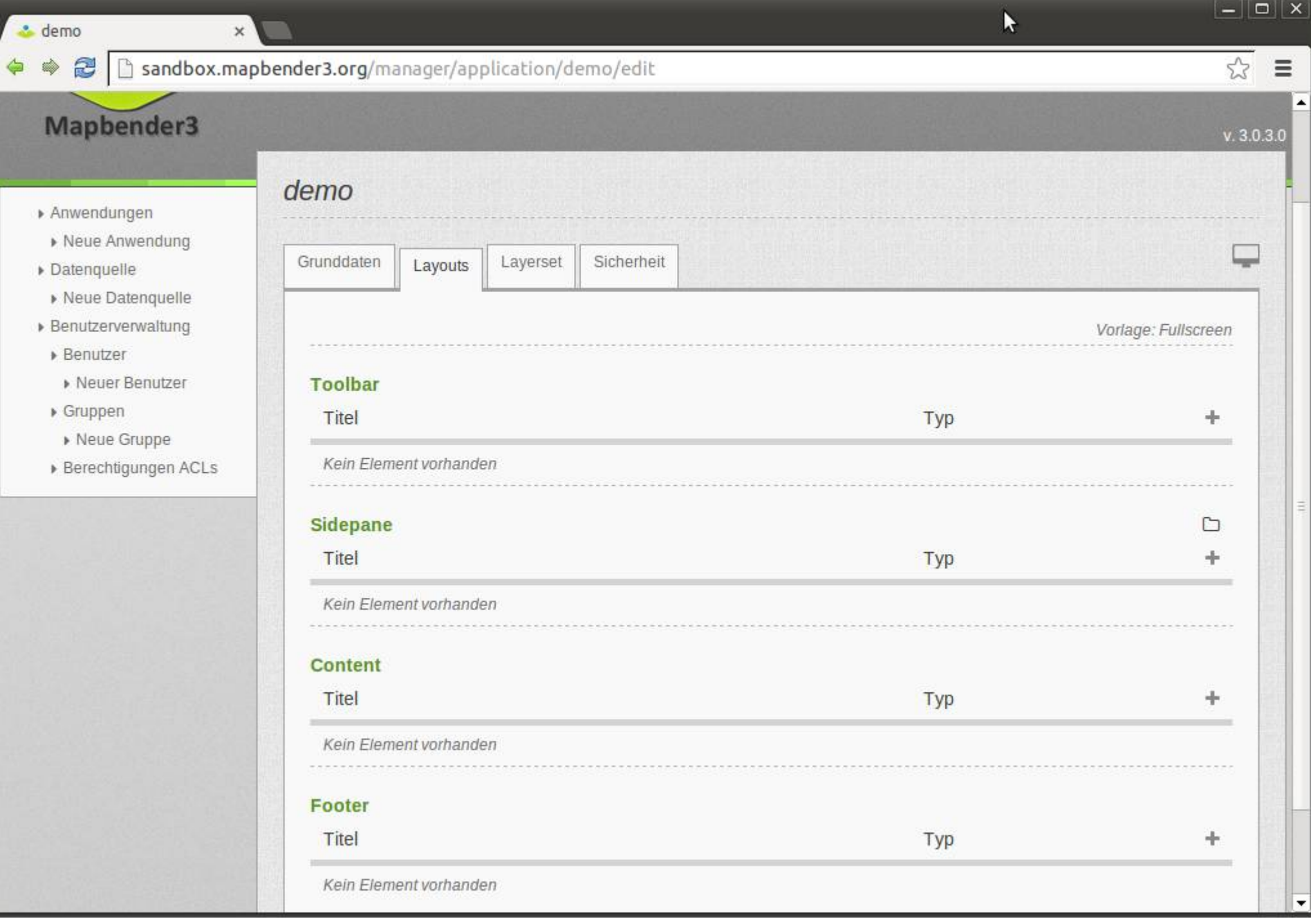

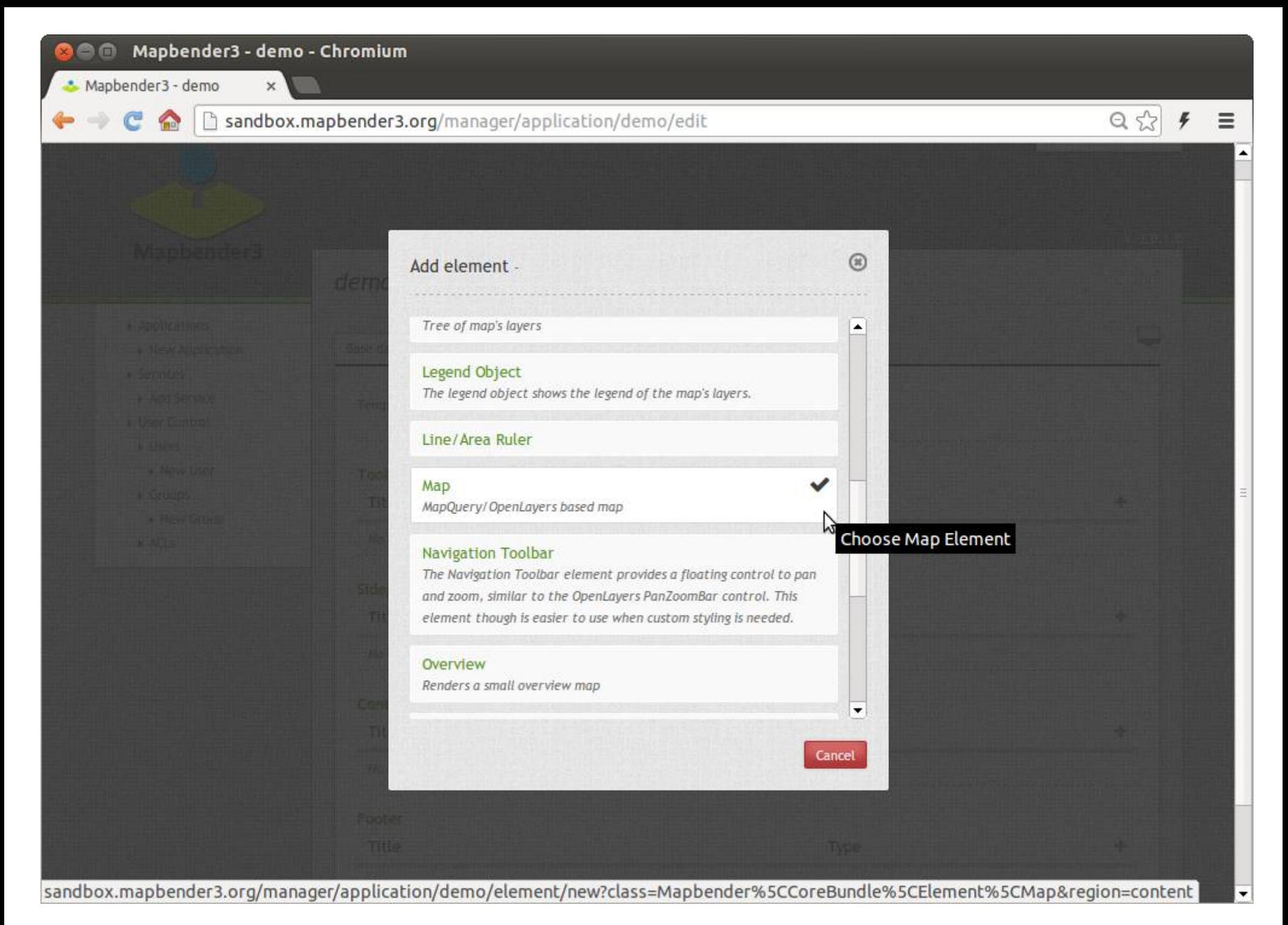

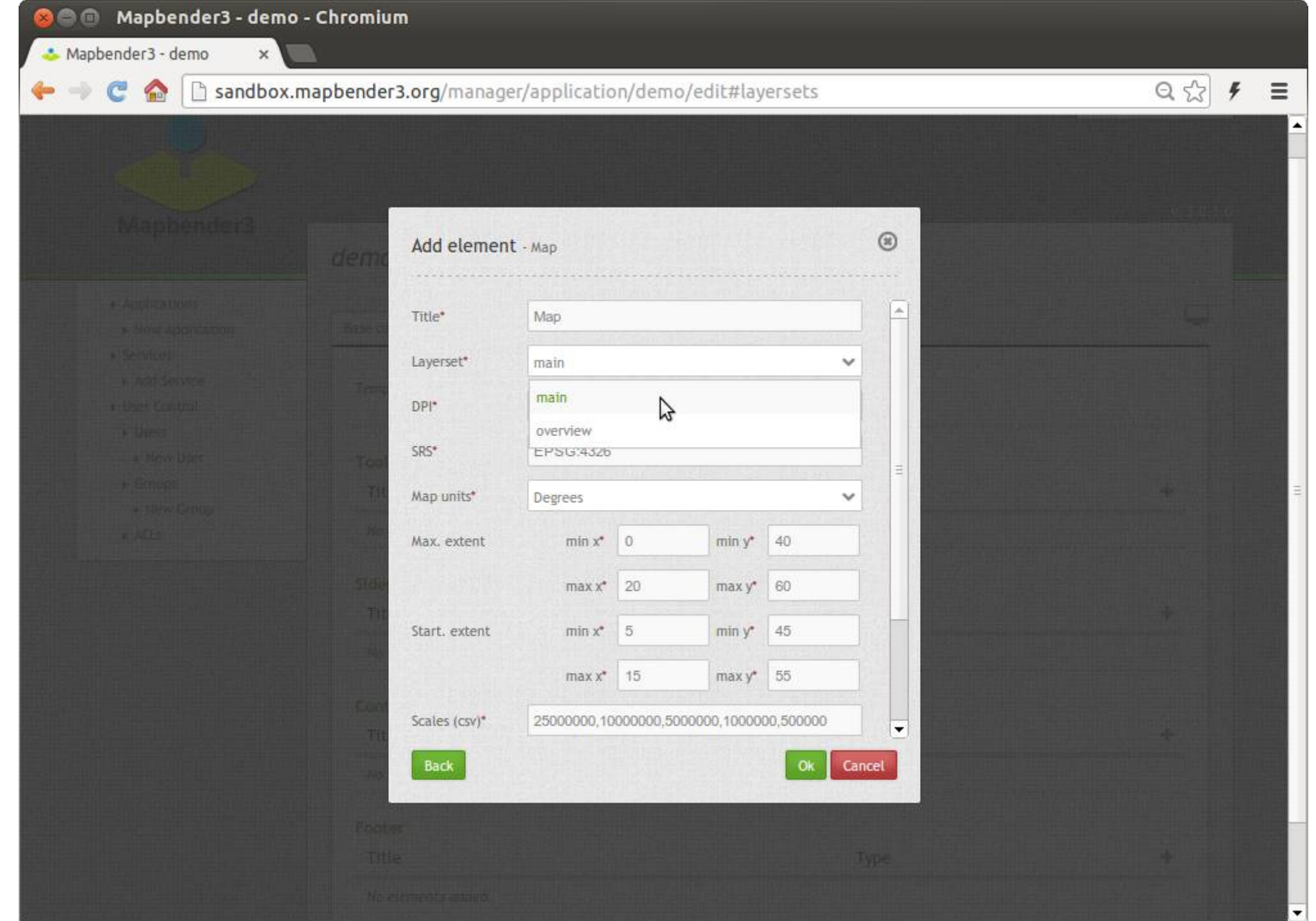

۵

 $\boldsymbol{\times}$ 

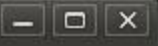

 $\equiv$ 

 $\blacktriangle$ 

23

 $V303$ 

Anychreroce alarmous

#### $\Rightarrow$ 2 Sandbox.mapbender3.org/manager/application/demo/edit#layersets

 $\mathbbmss{}$ 

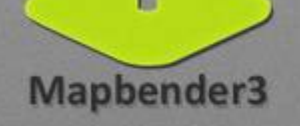

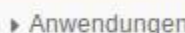

- ▶ Neue Anwendung
- Datenquelle
- » Neue Datenquelle
- » Benutzerverwaltung
	- **Benutzer**
	- » Neuer Benutzer
	- $\triangleright$  Gruppen
	- » Neue Gruppe
	- ▶ Berechtigungen ACLs

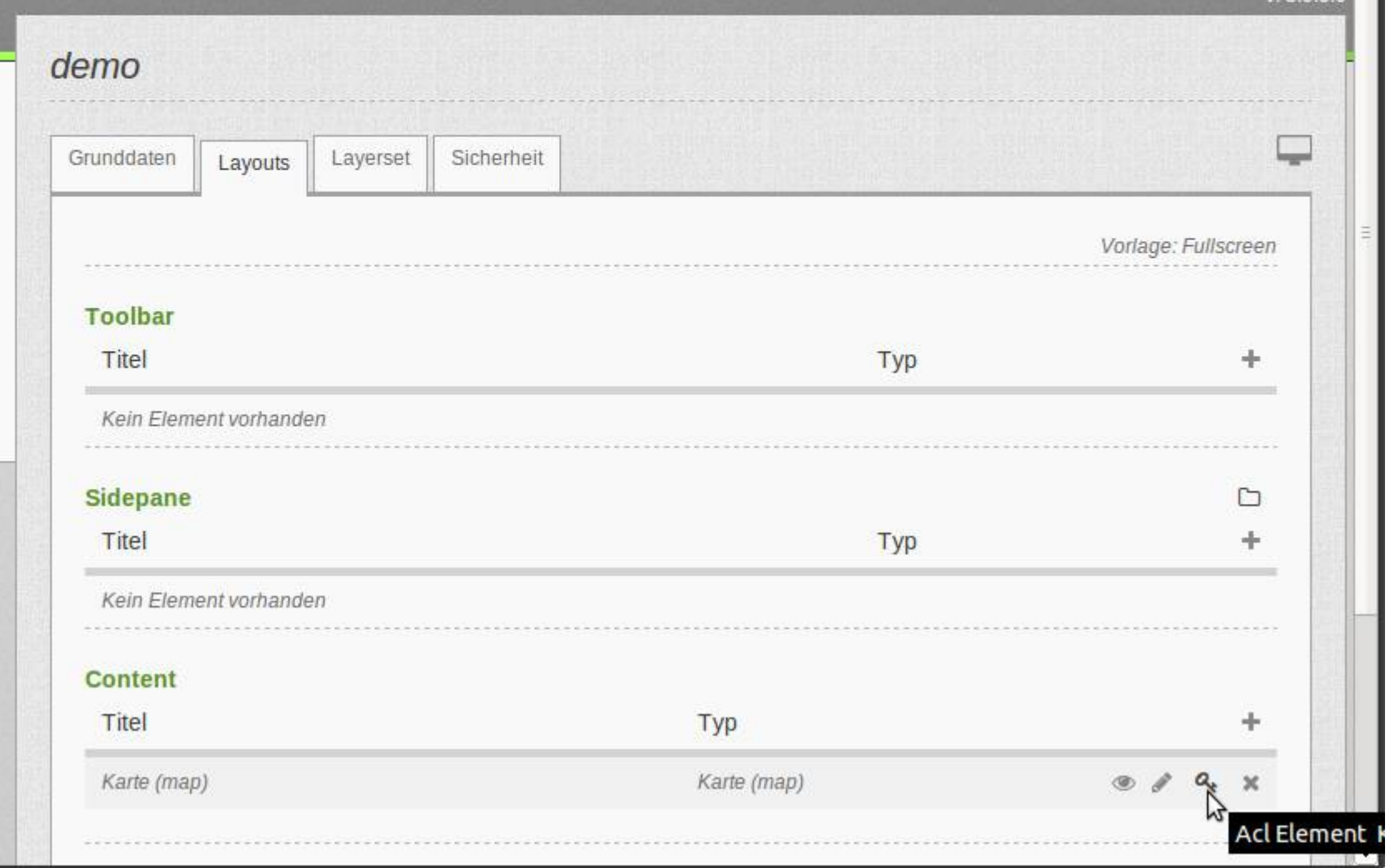

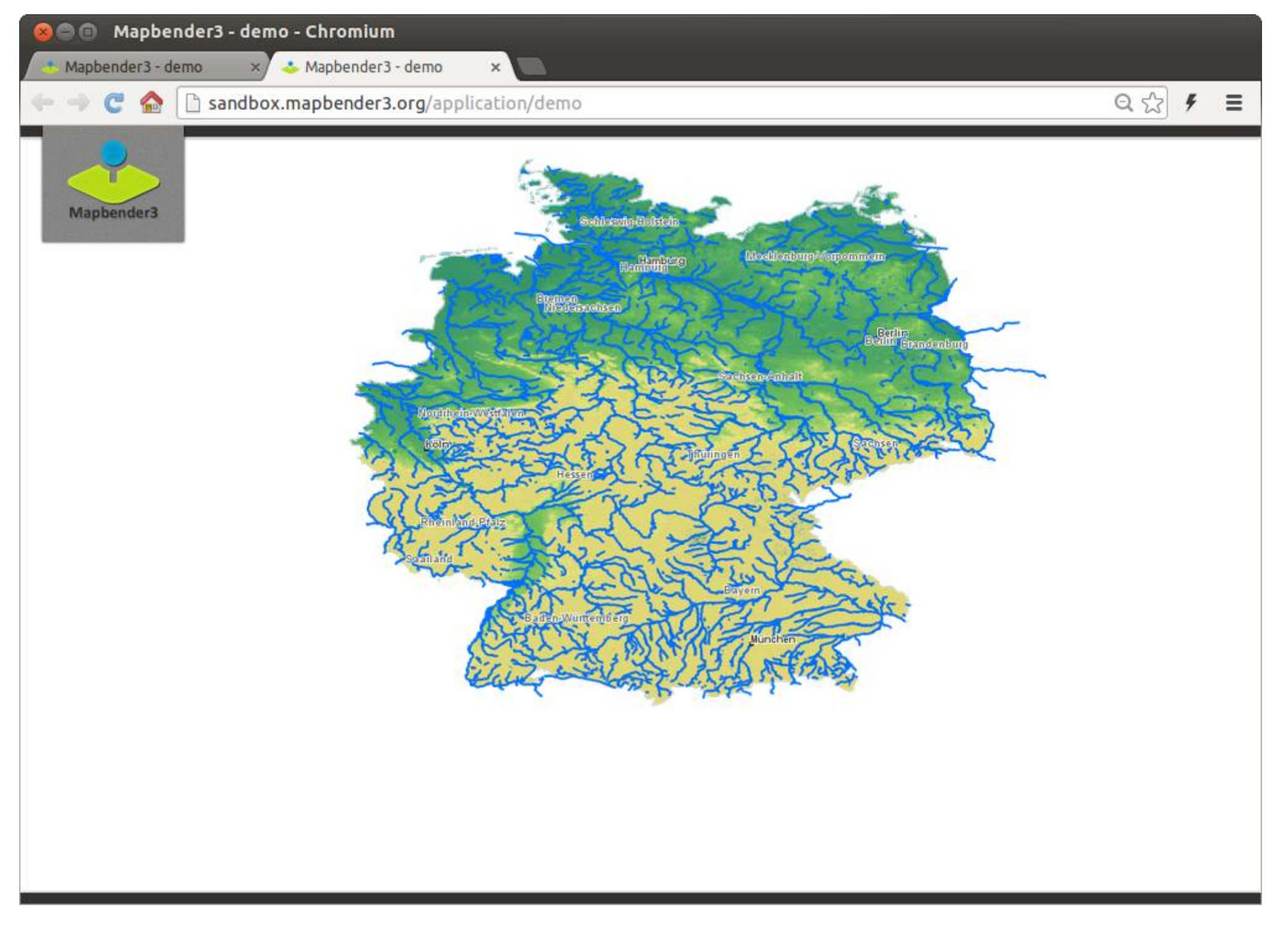

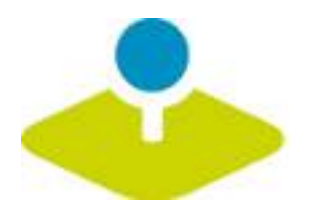

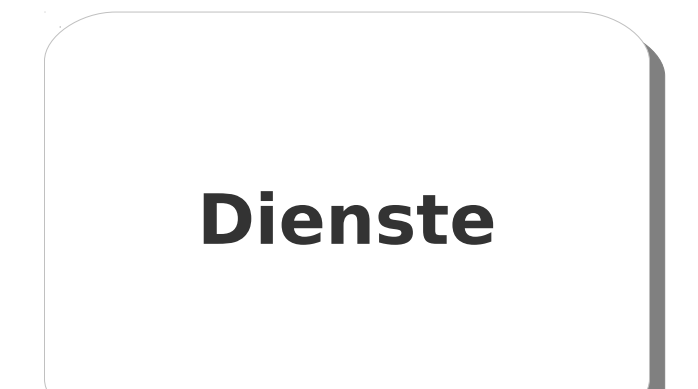

## **Einmaliges Veröffentlichen Konfiguration Zugriffskontrolle**

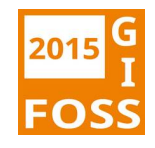
$\equiv$ 

 $\mathbb{Z}^2$ 

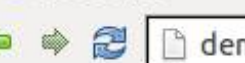

 $^{\times}$ 

- Applications
- » New appl
- $\triangleright$  Export
- $\triangleright$  Import
- > Sources
- Add sourc
- » User contro
- Disers
- » New use
- $\triangleright$  Groups
- » New gro
- $\triangleright$  ACLs

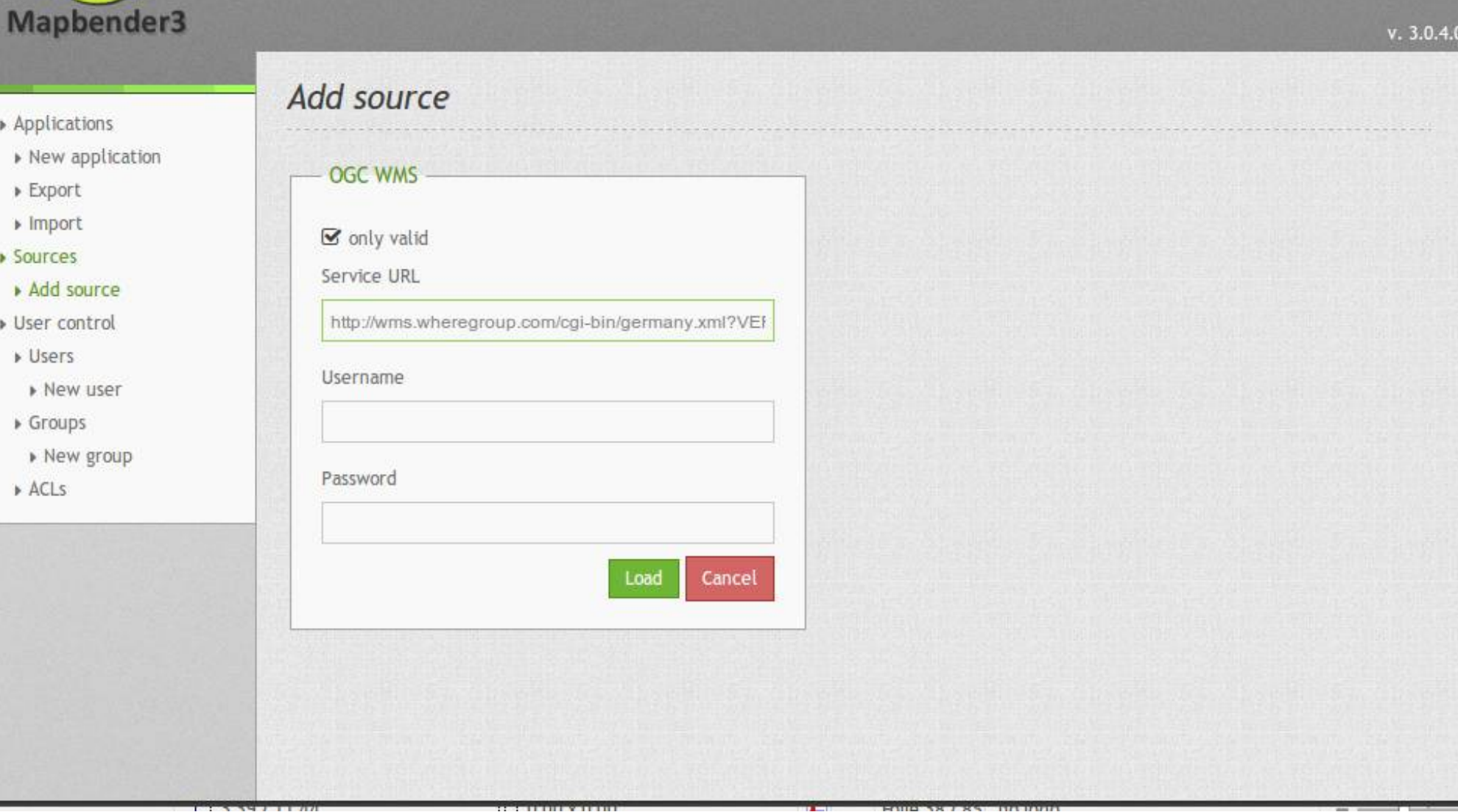

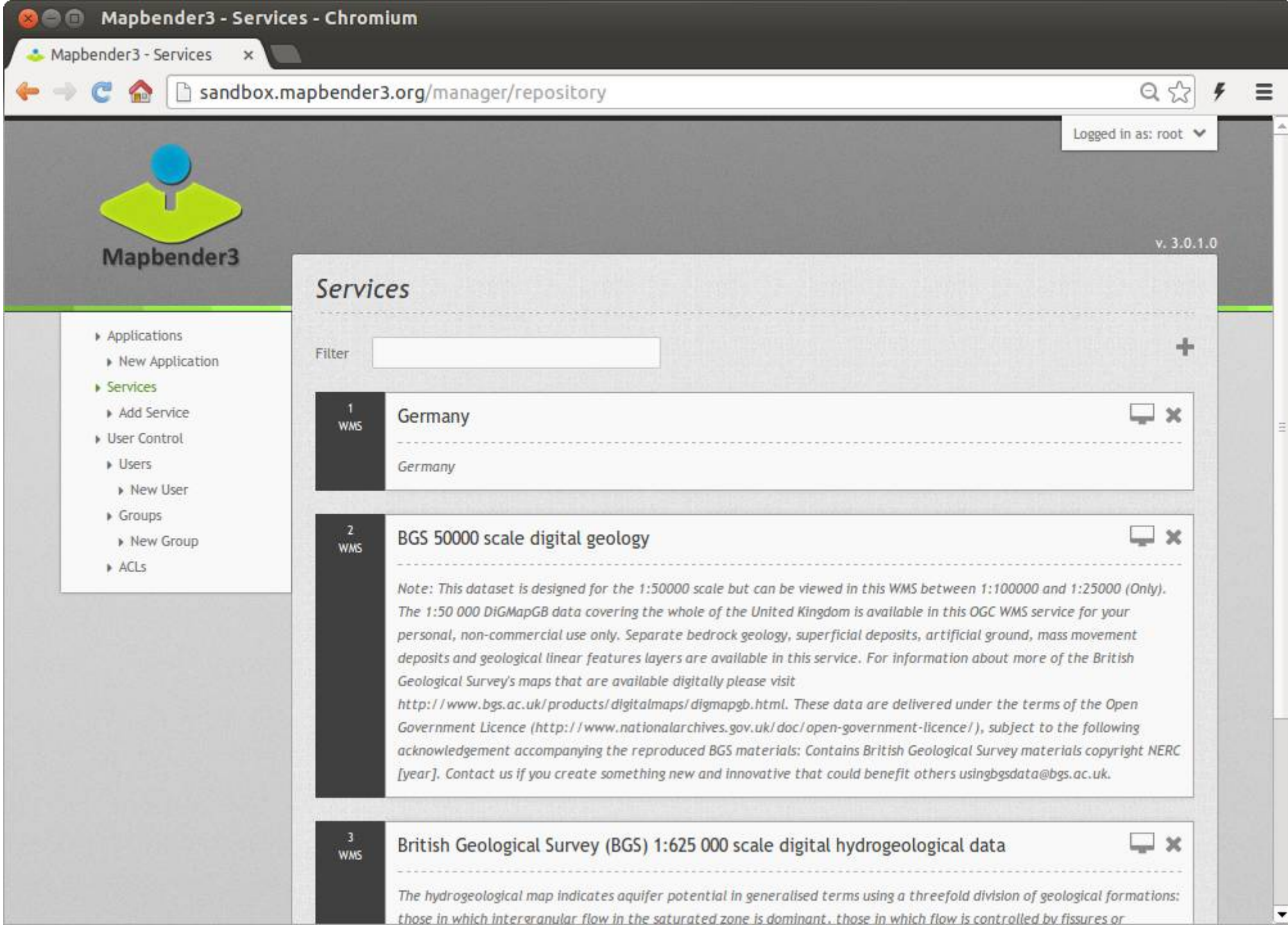

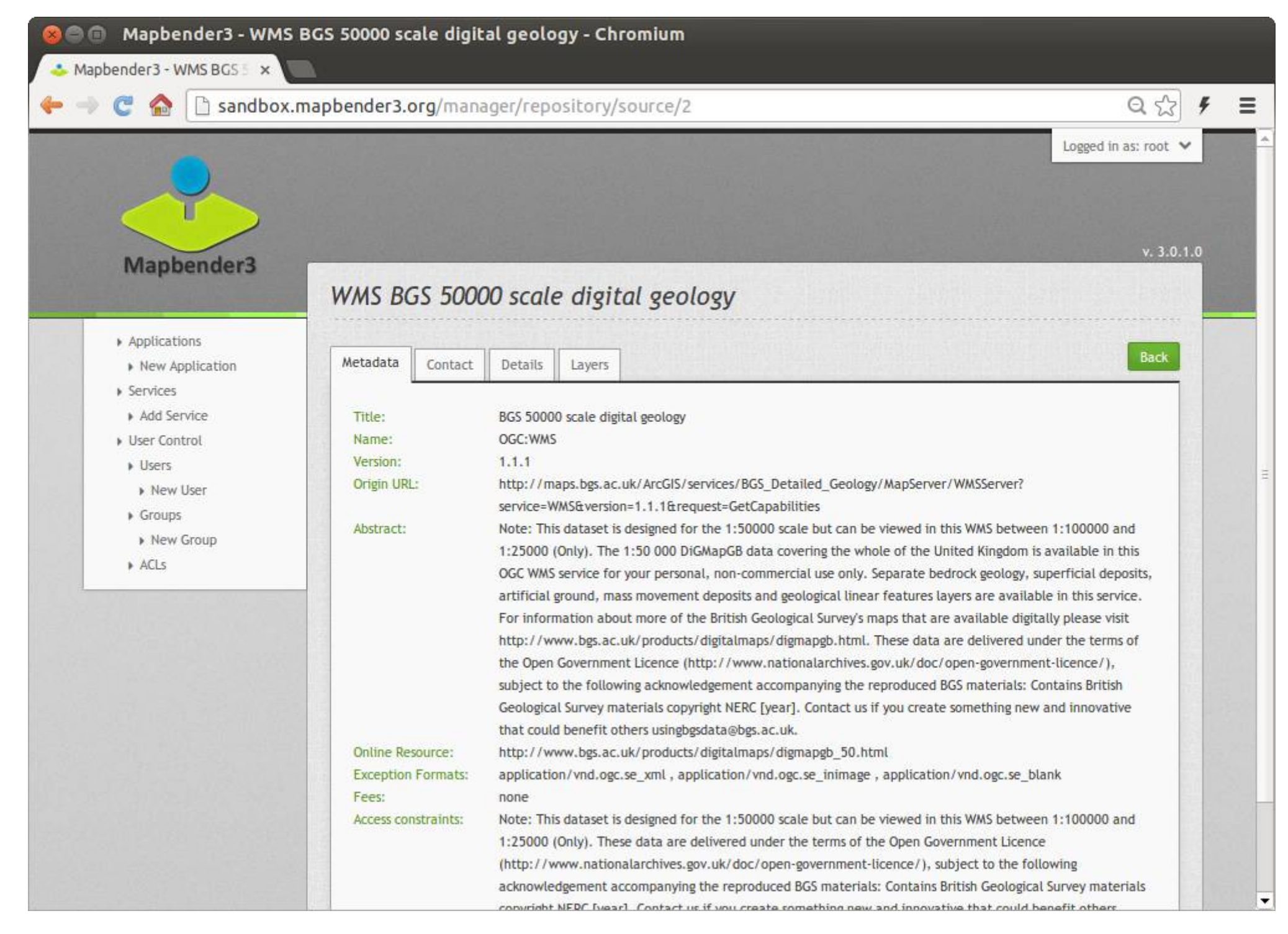

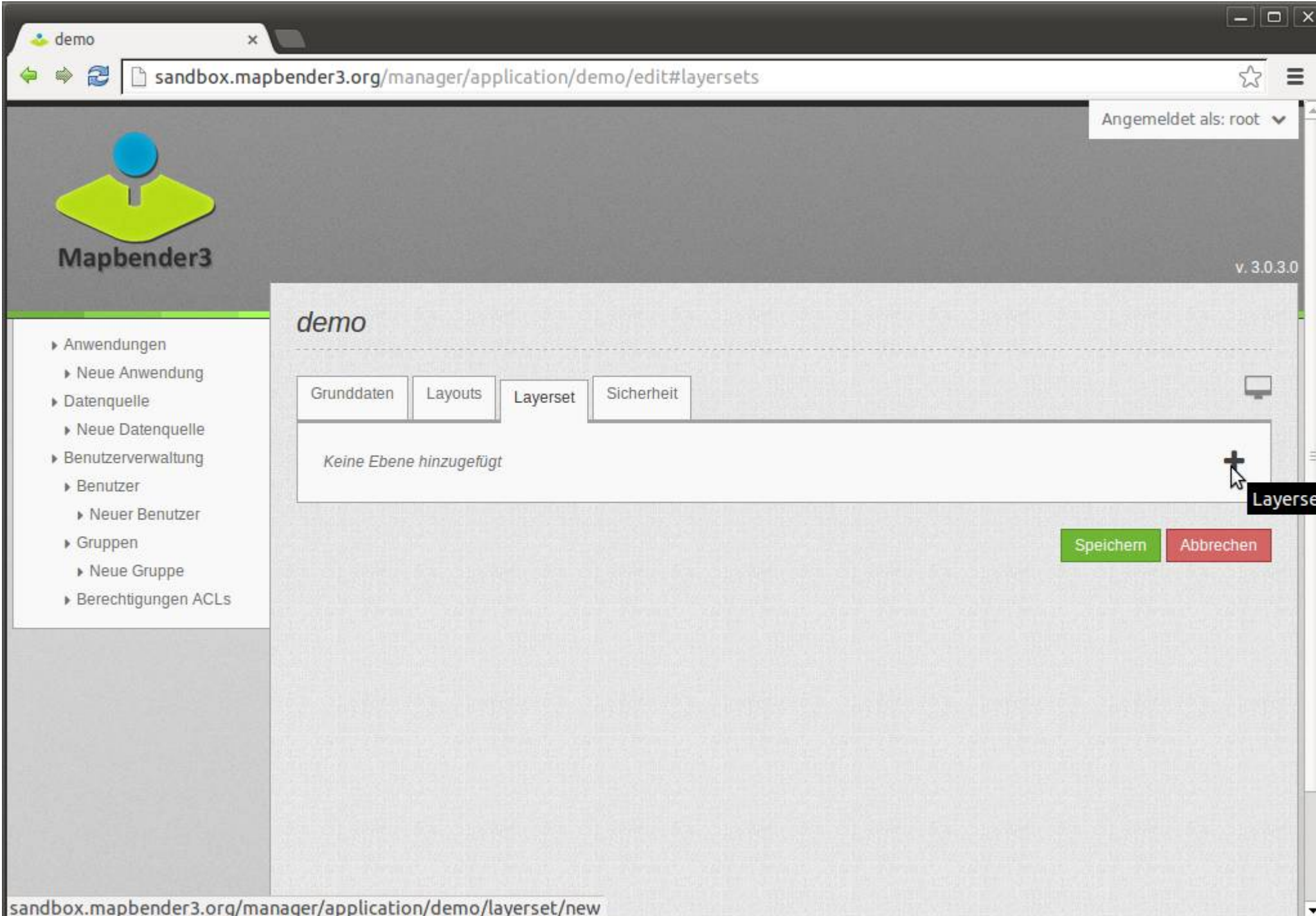

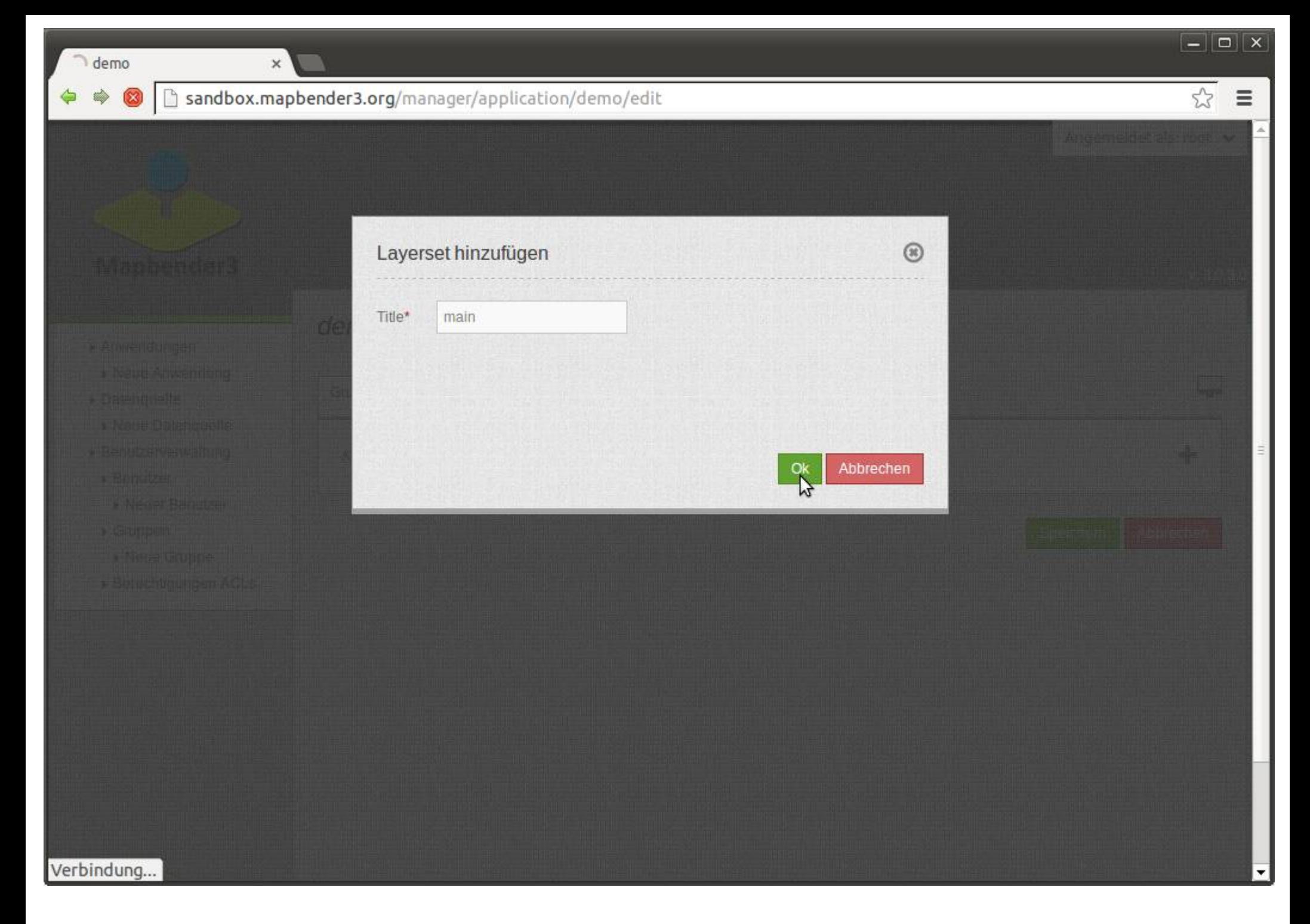

2

#### Sandbox.mapbender3.org/manager/application/demo/edit

 $\times$ 

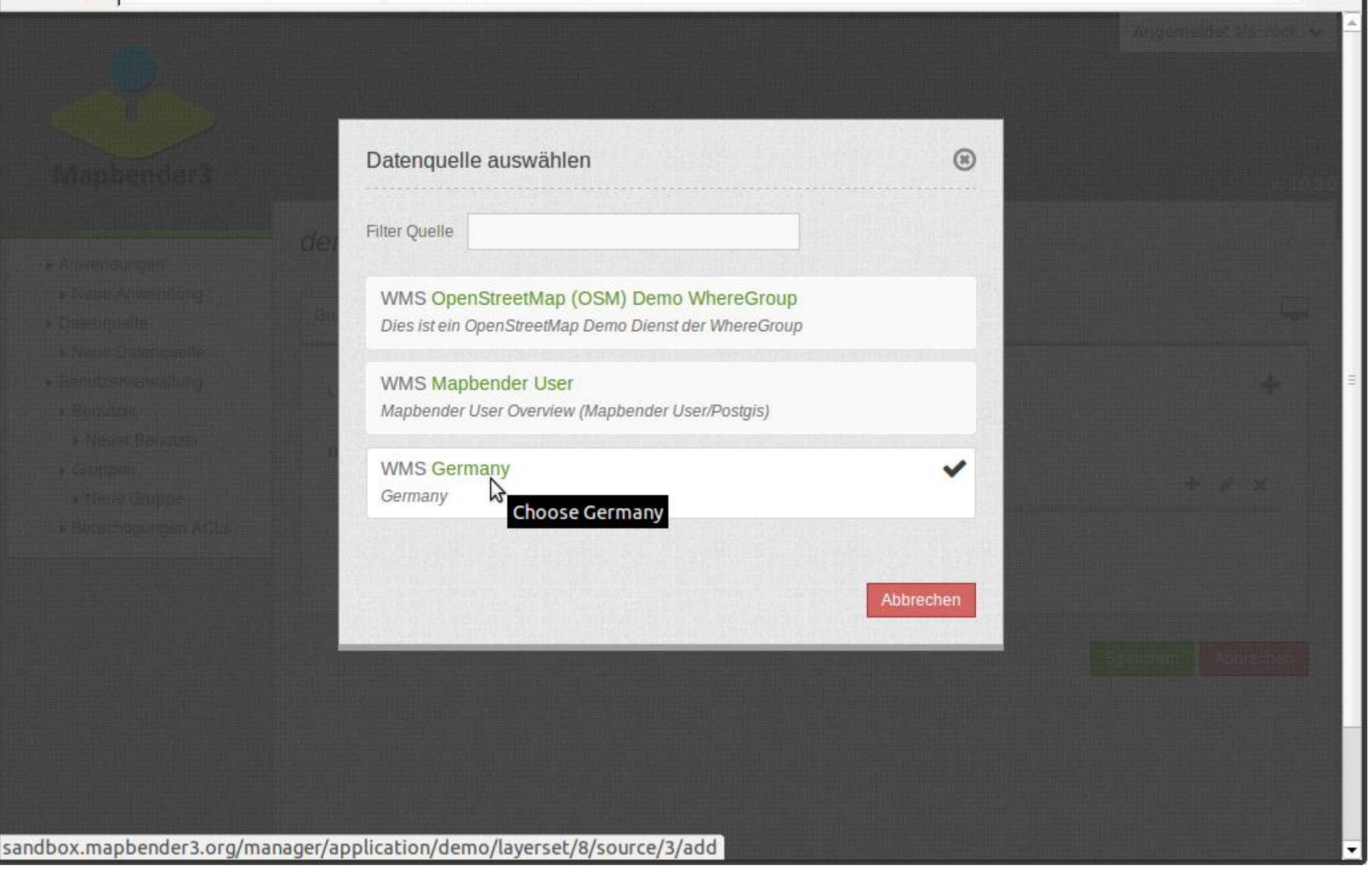

 $\boxed{-}\boxed{ \square } \boxed{ \times }$ 

 $\equiv$ 

53

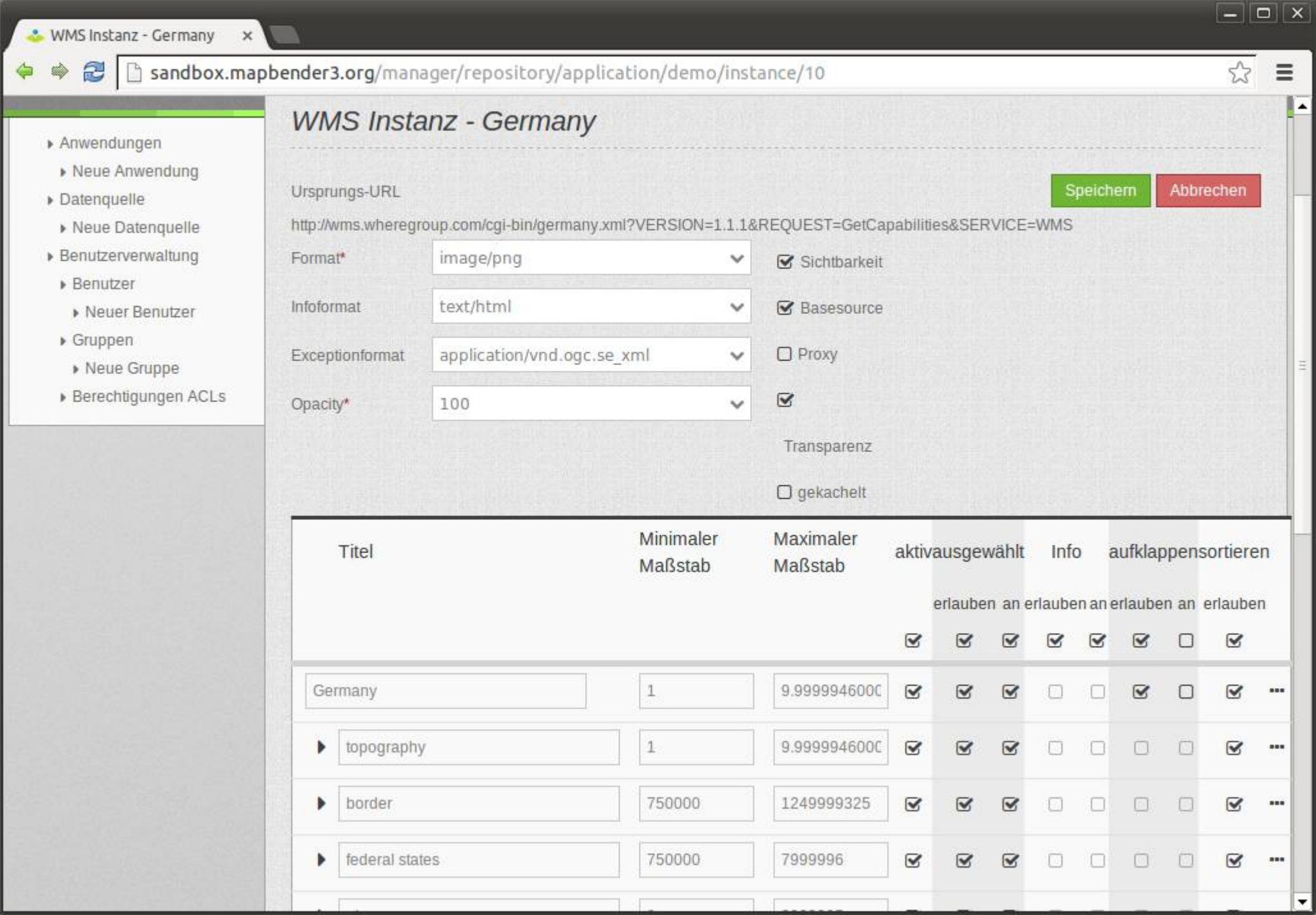

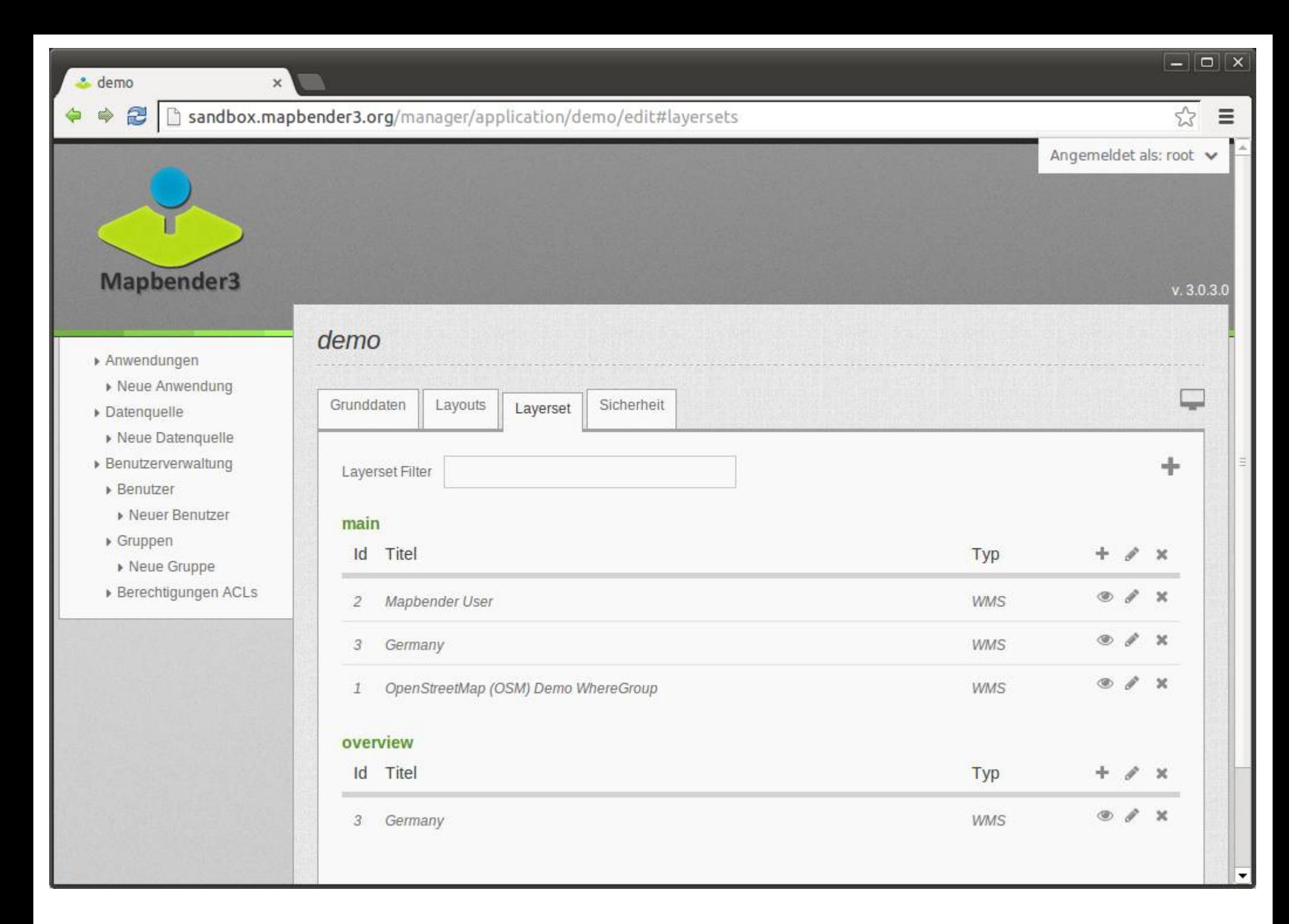

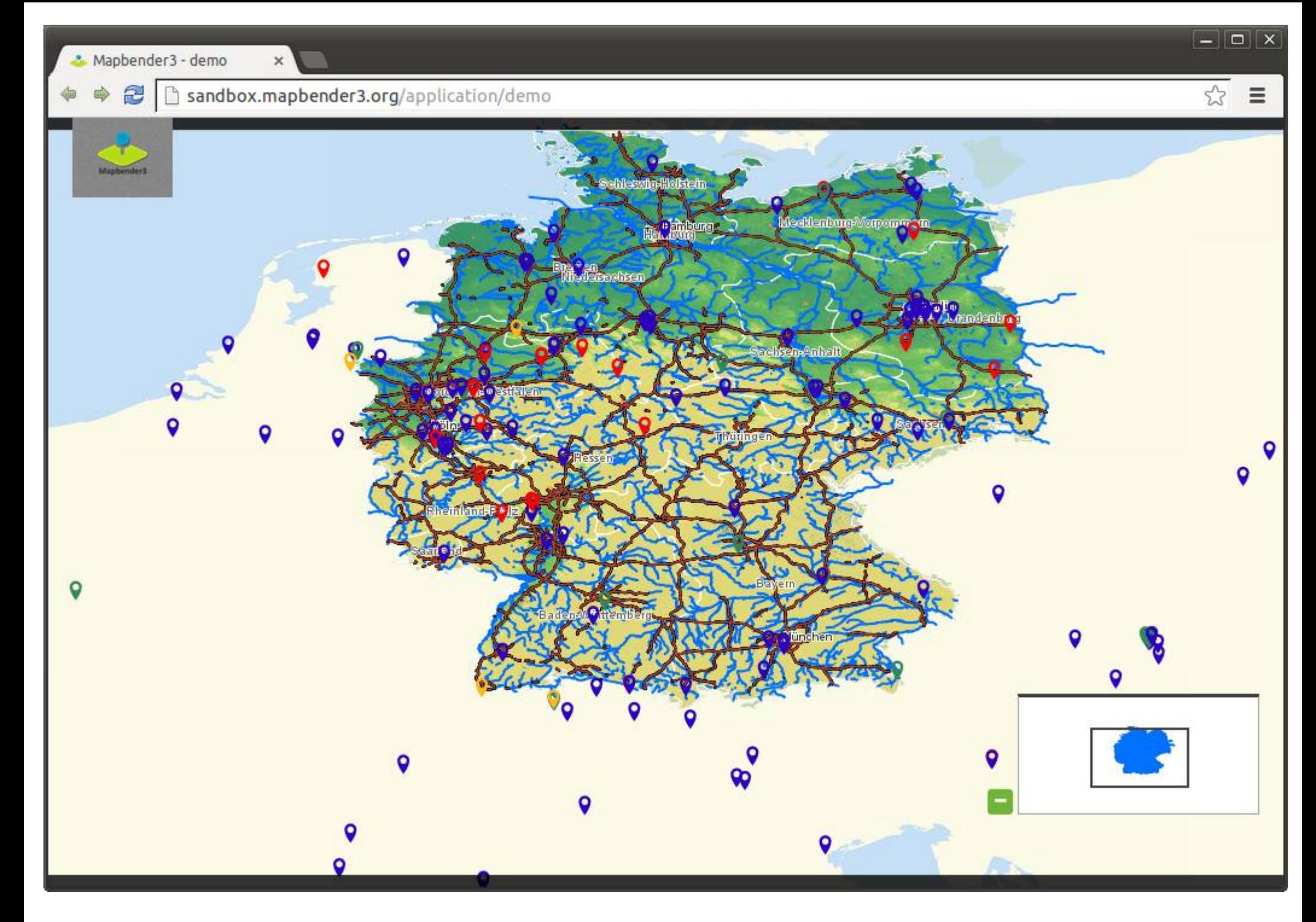

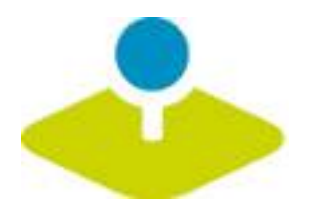

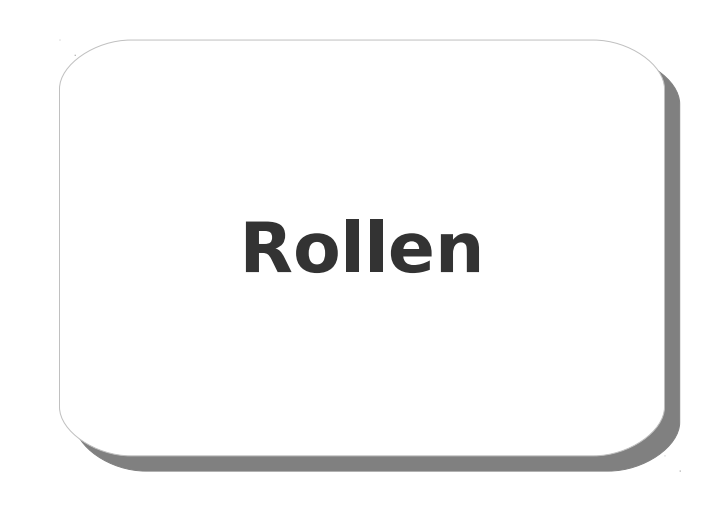

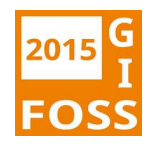

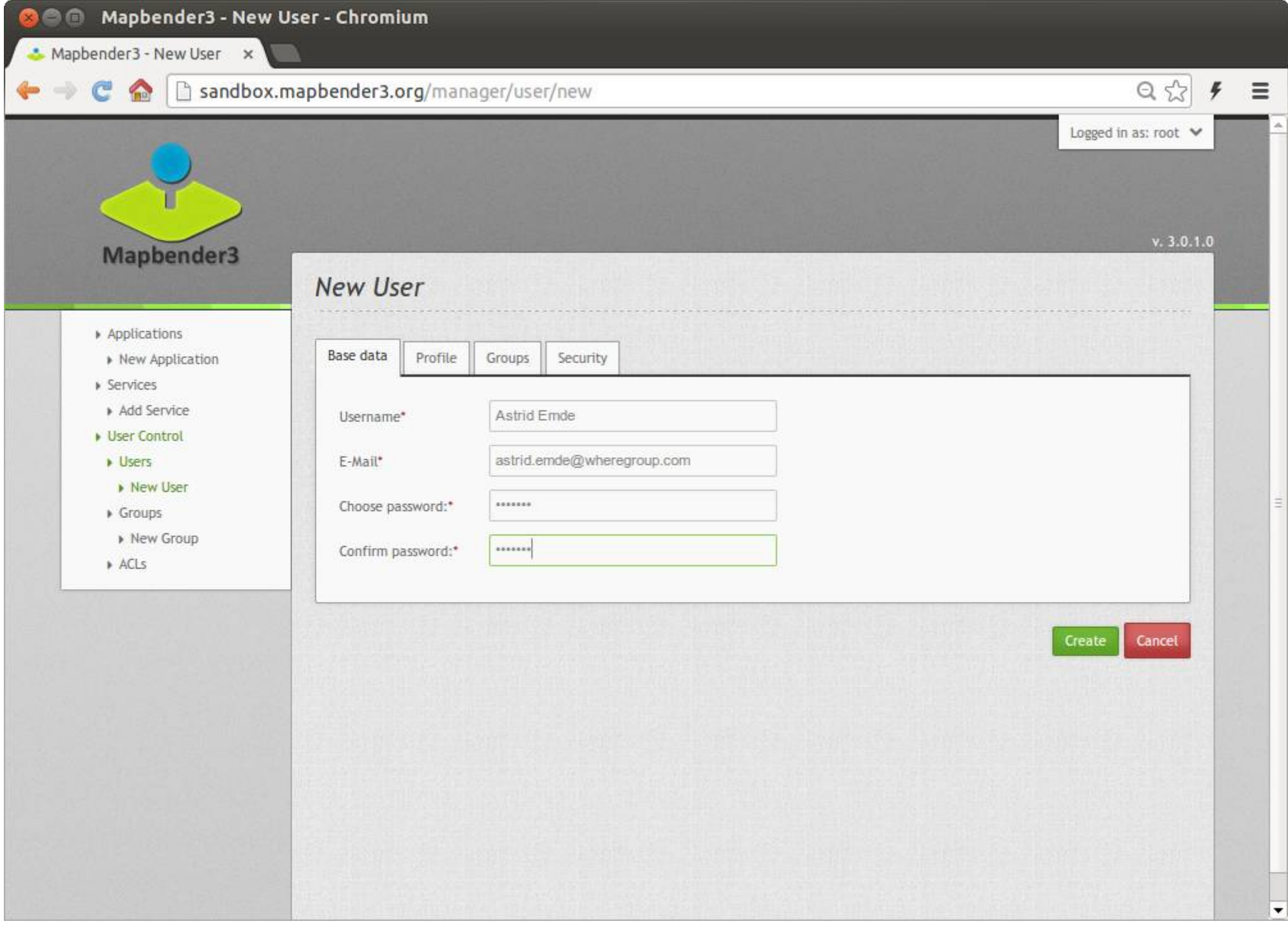

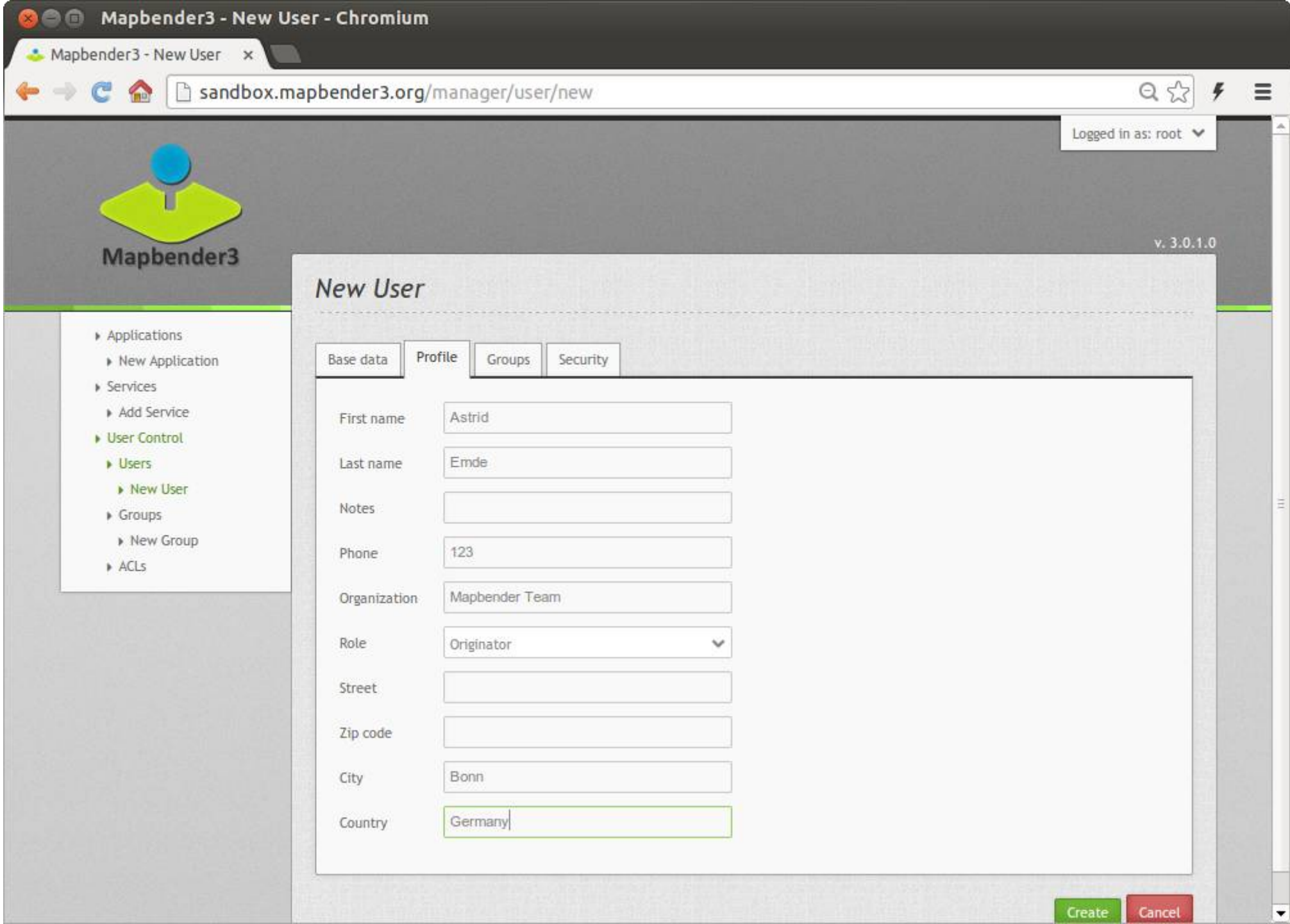

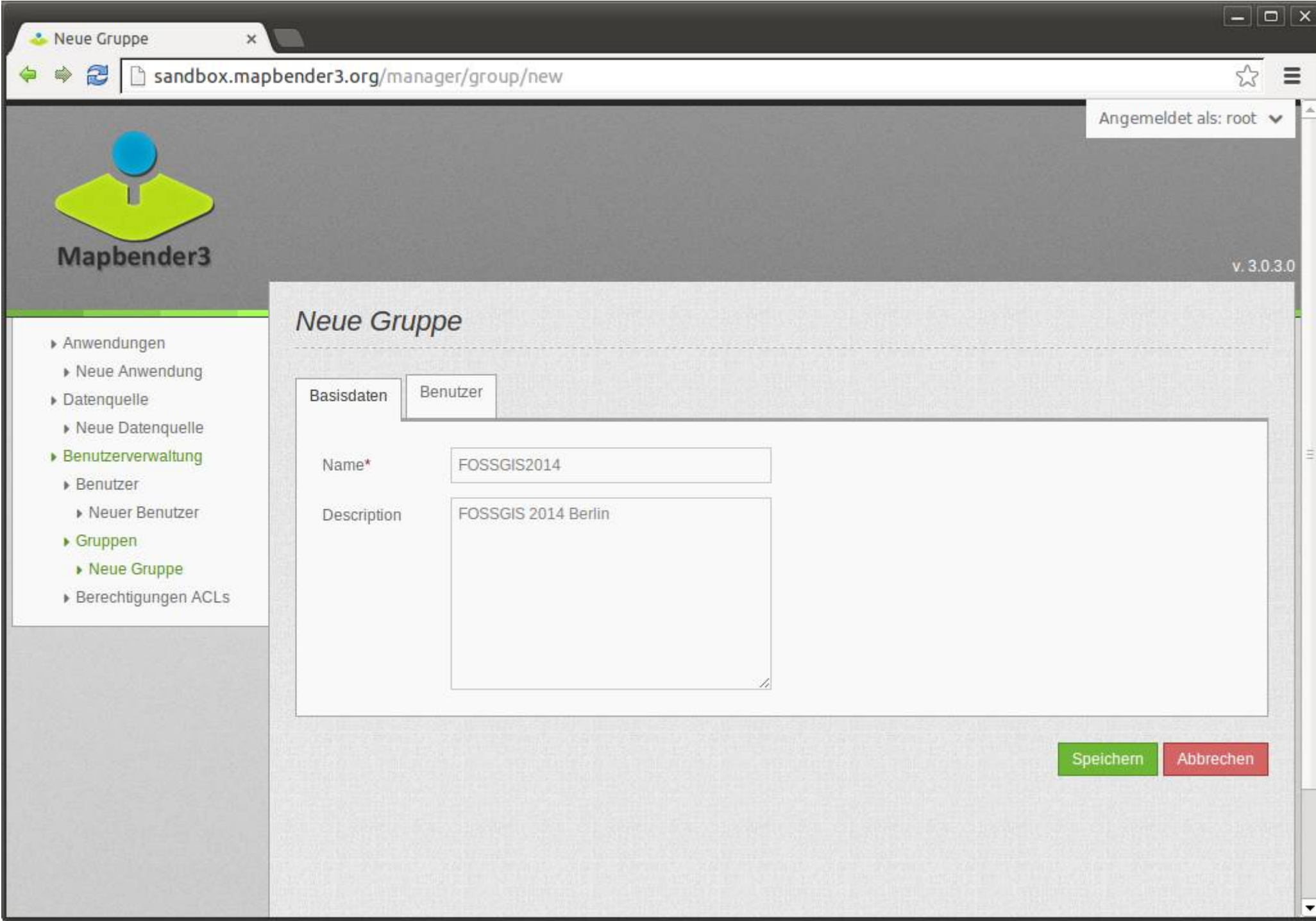

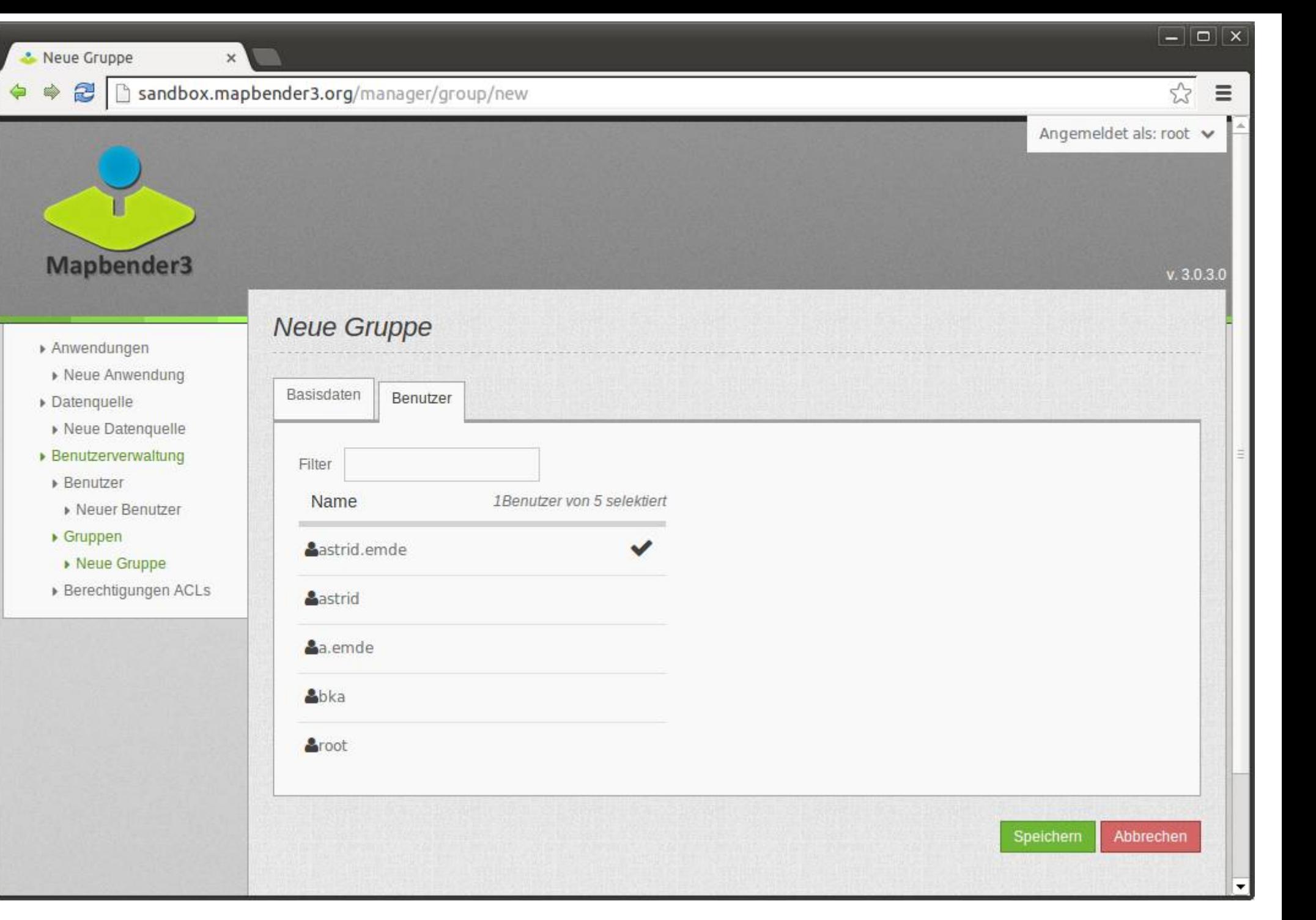

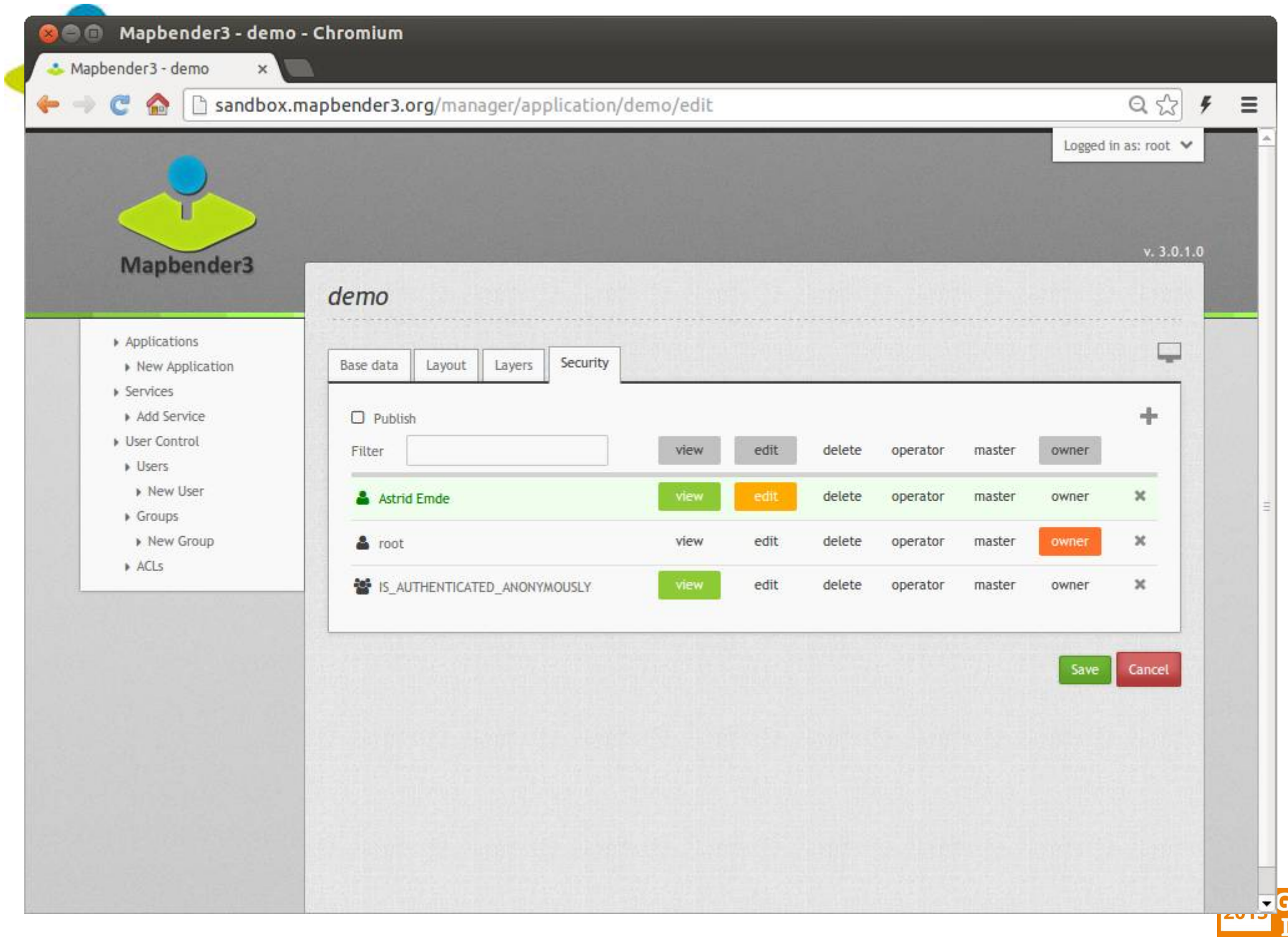

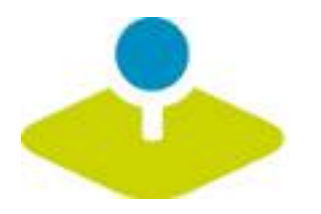

# **Anwendung**

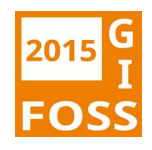

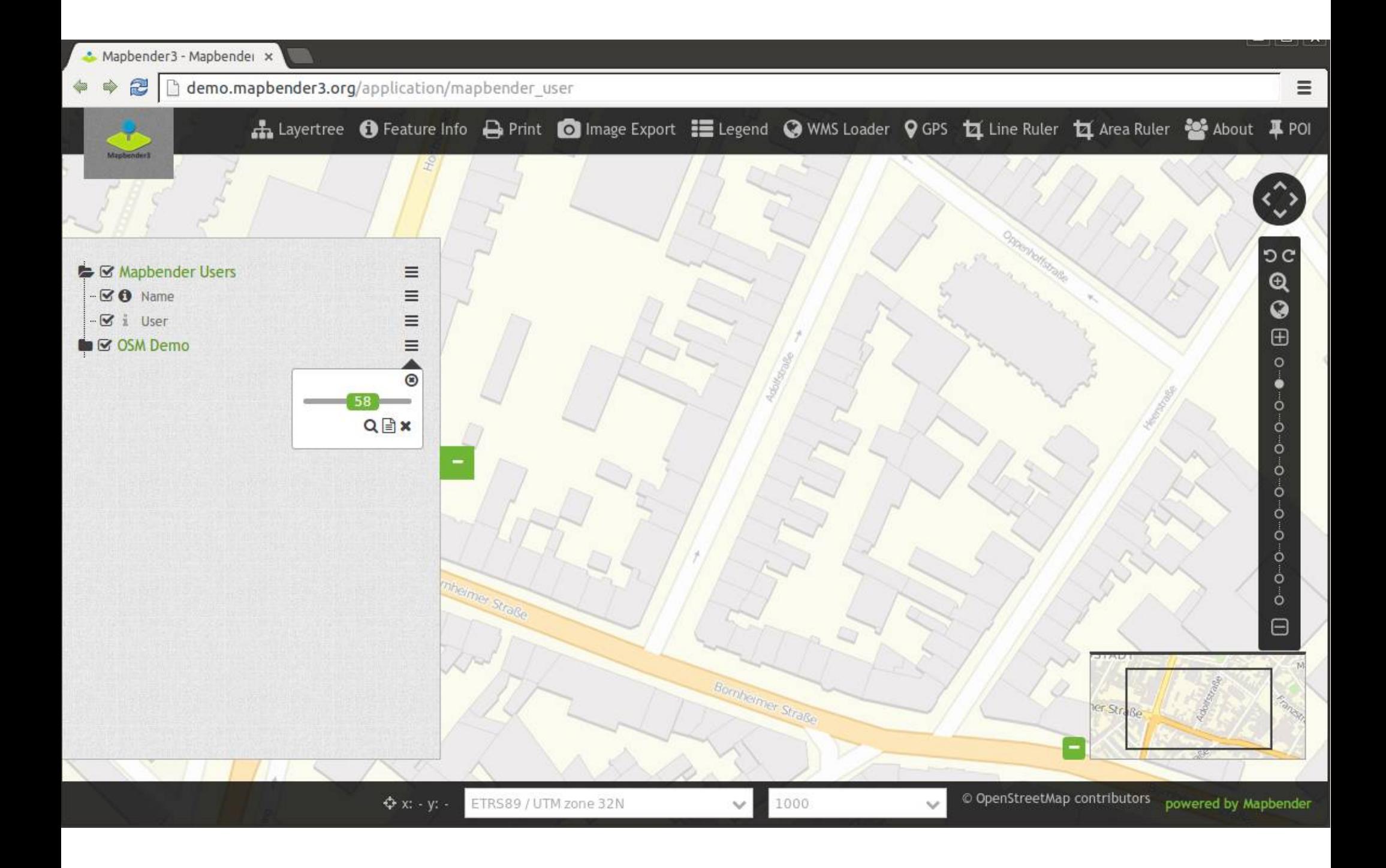

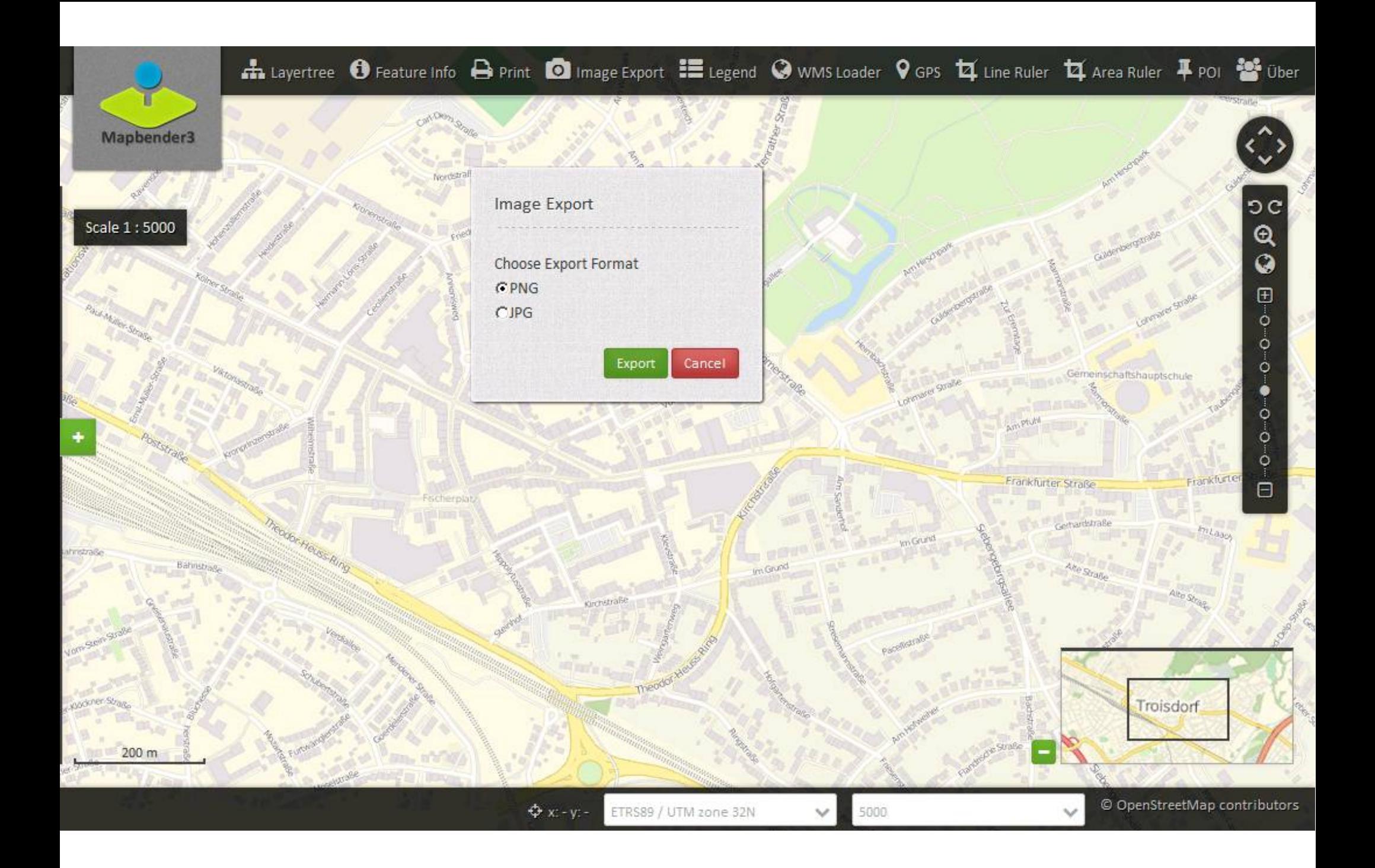

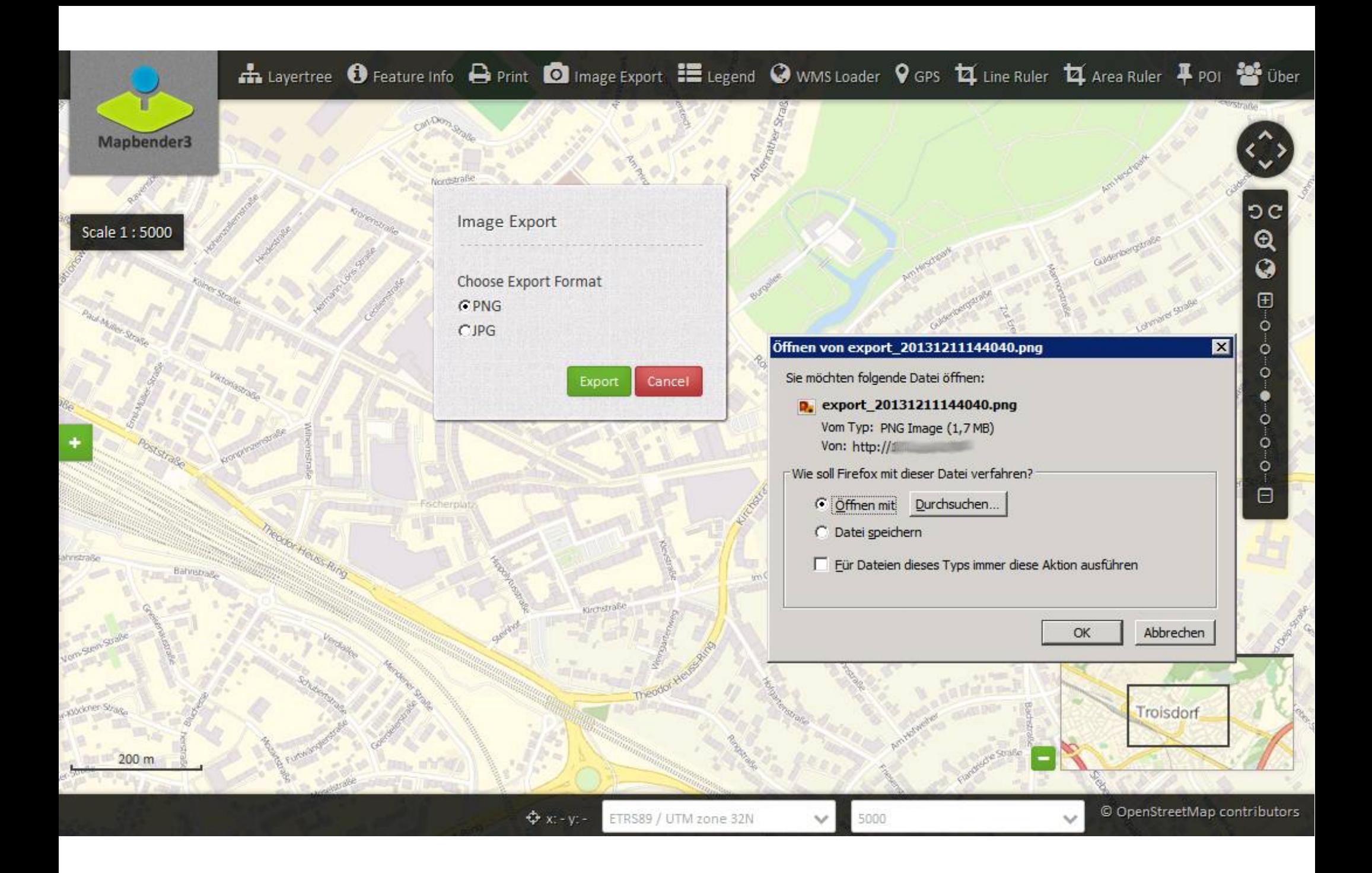

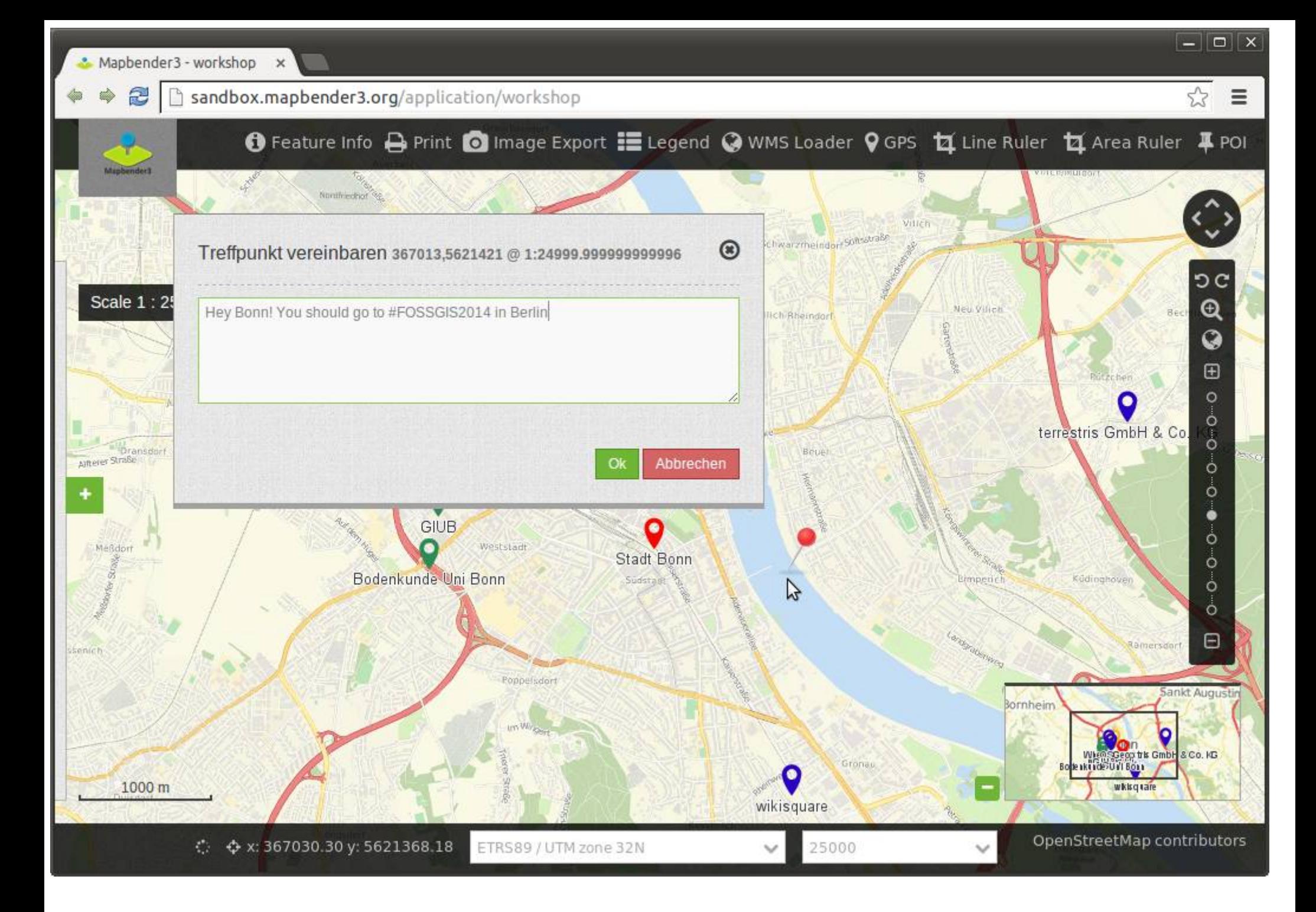

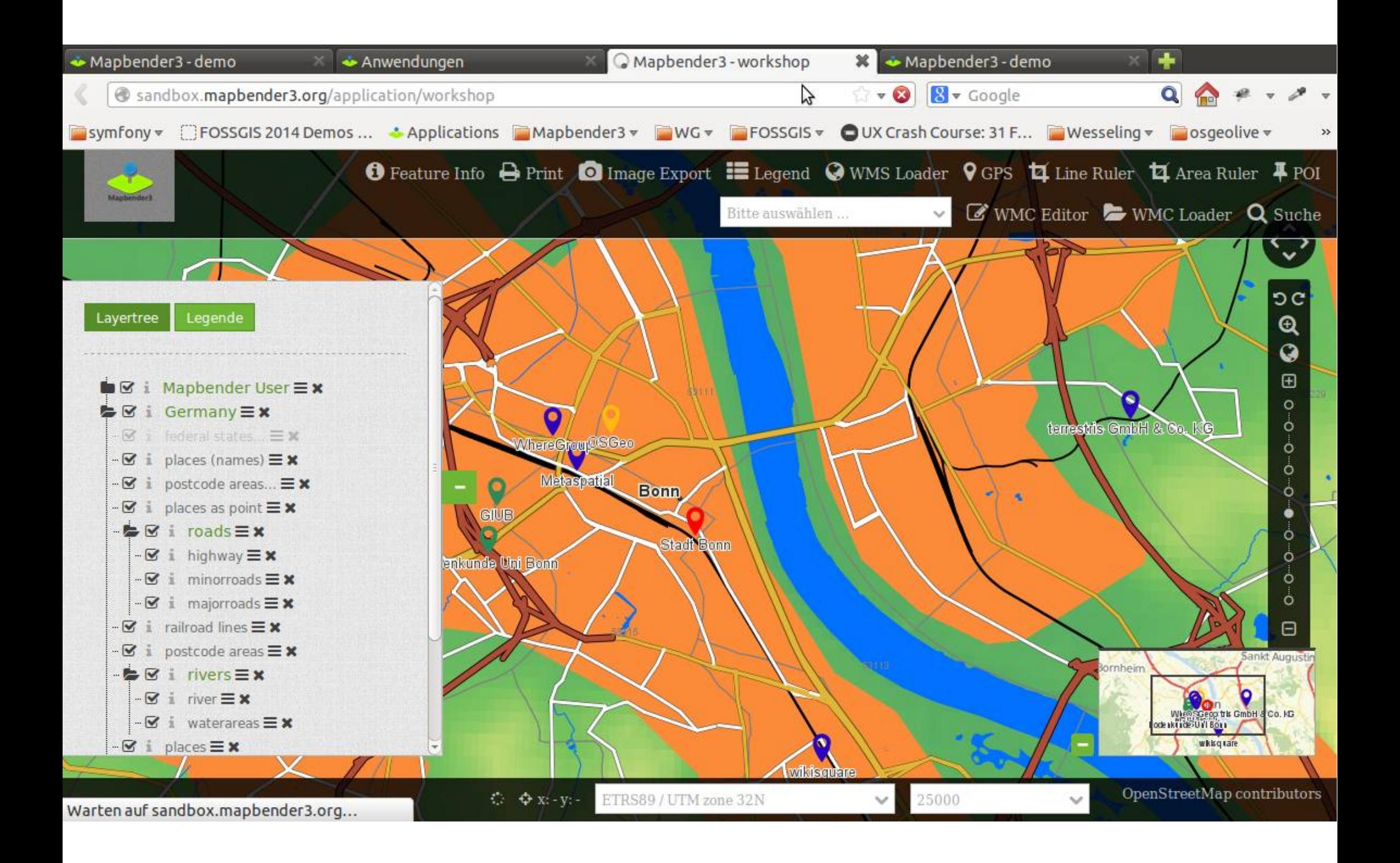

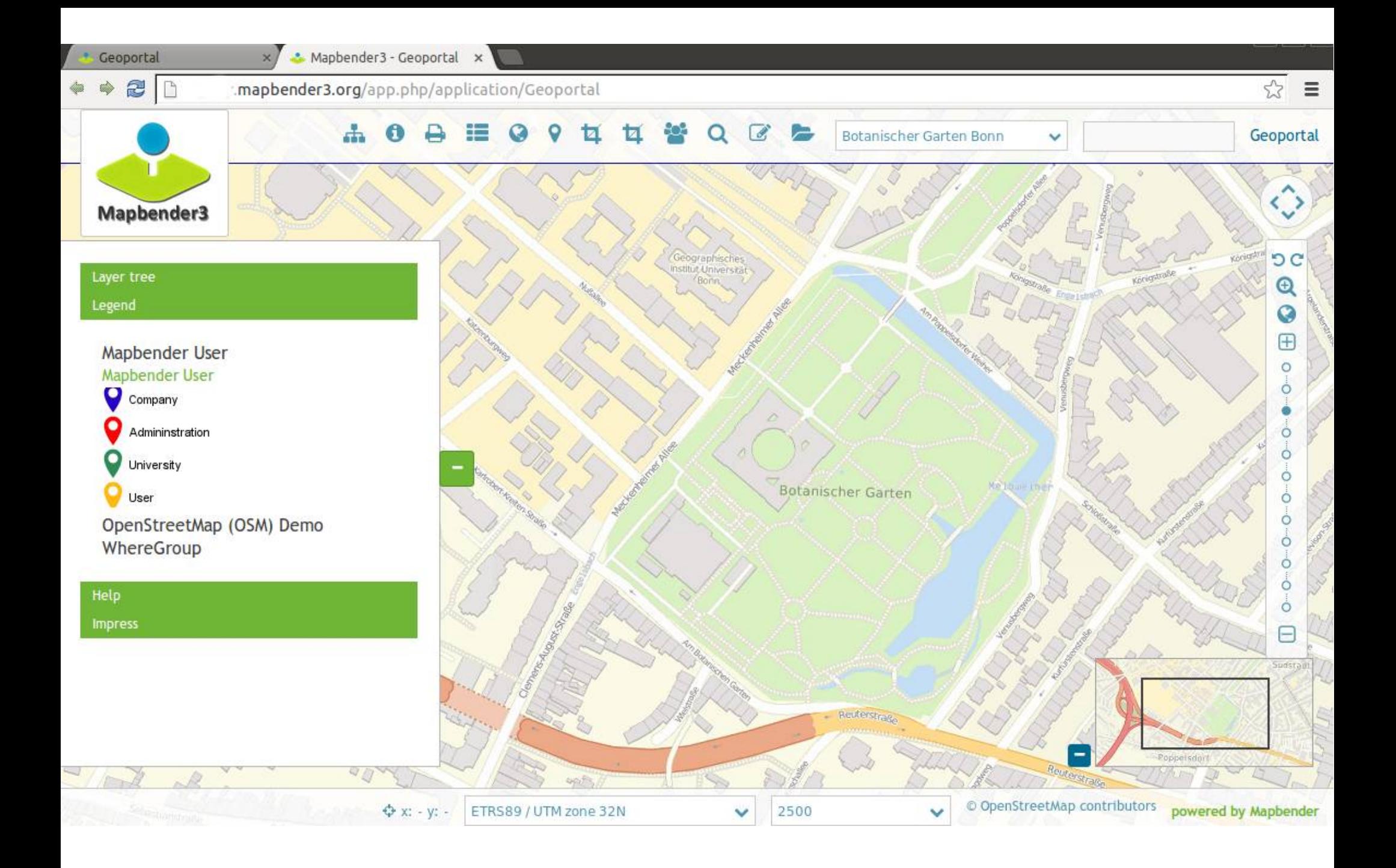

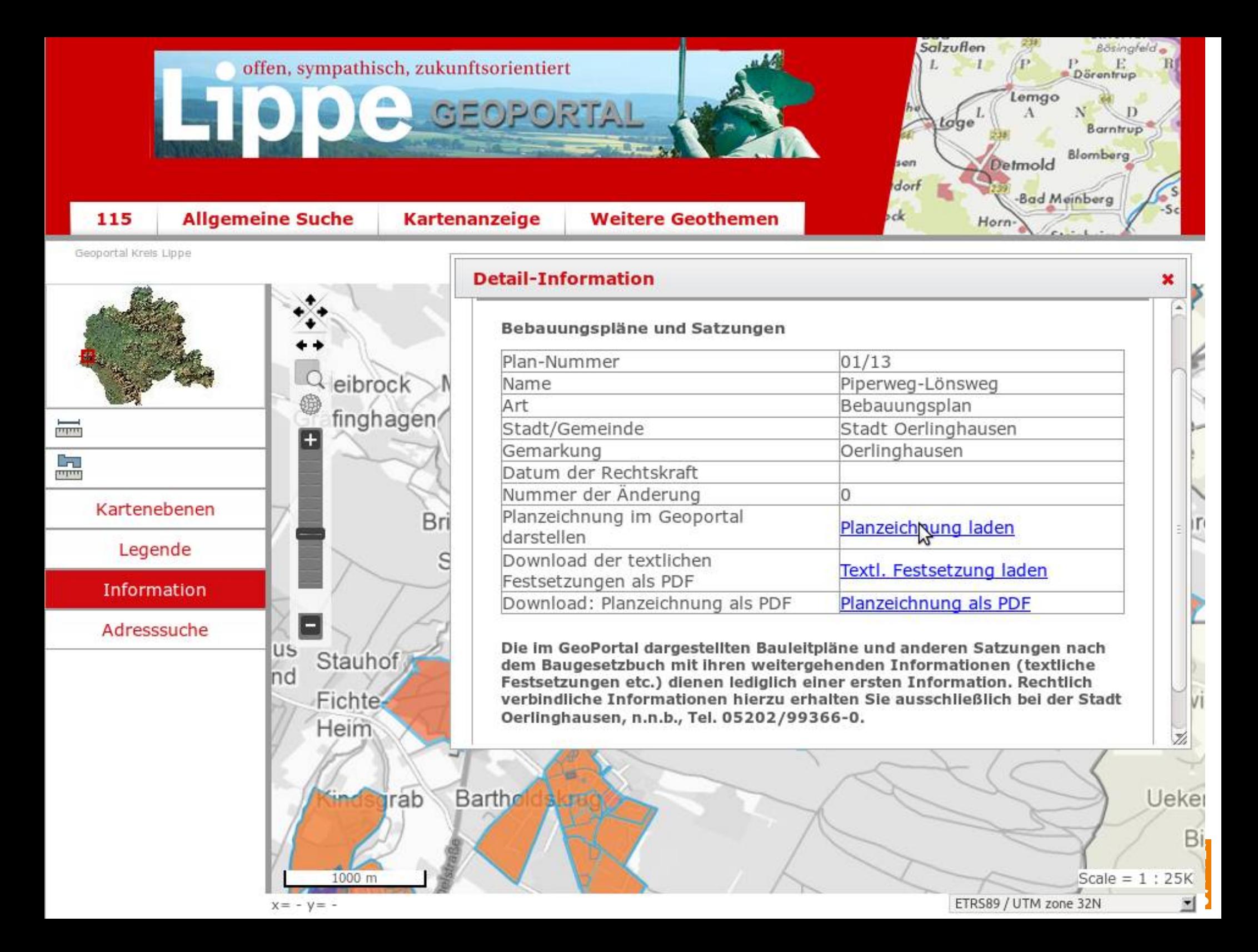

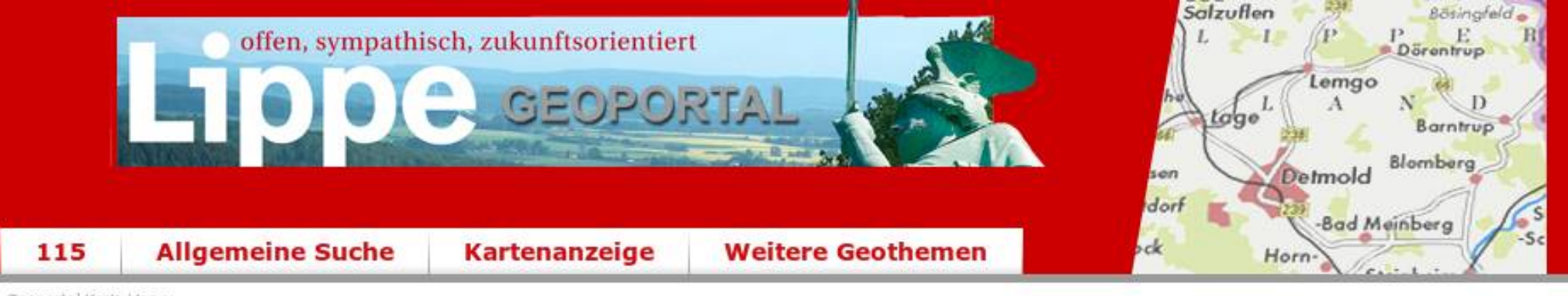

Geoportal Krels Lippe

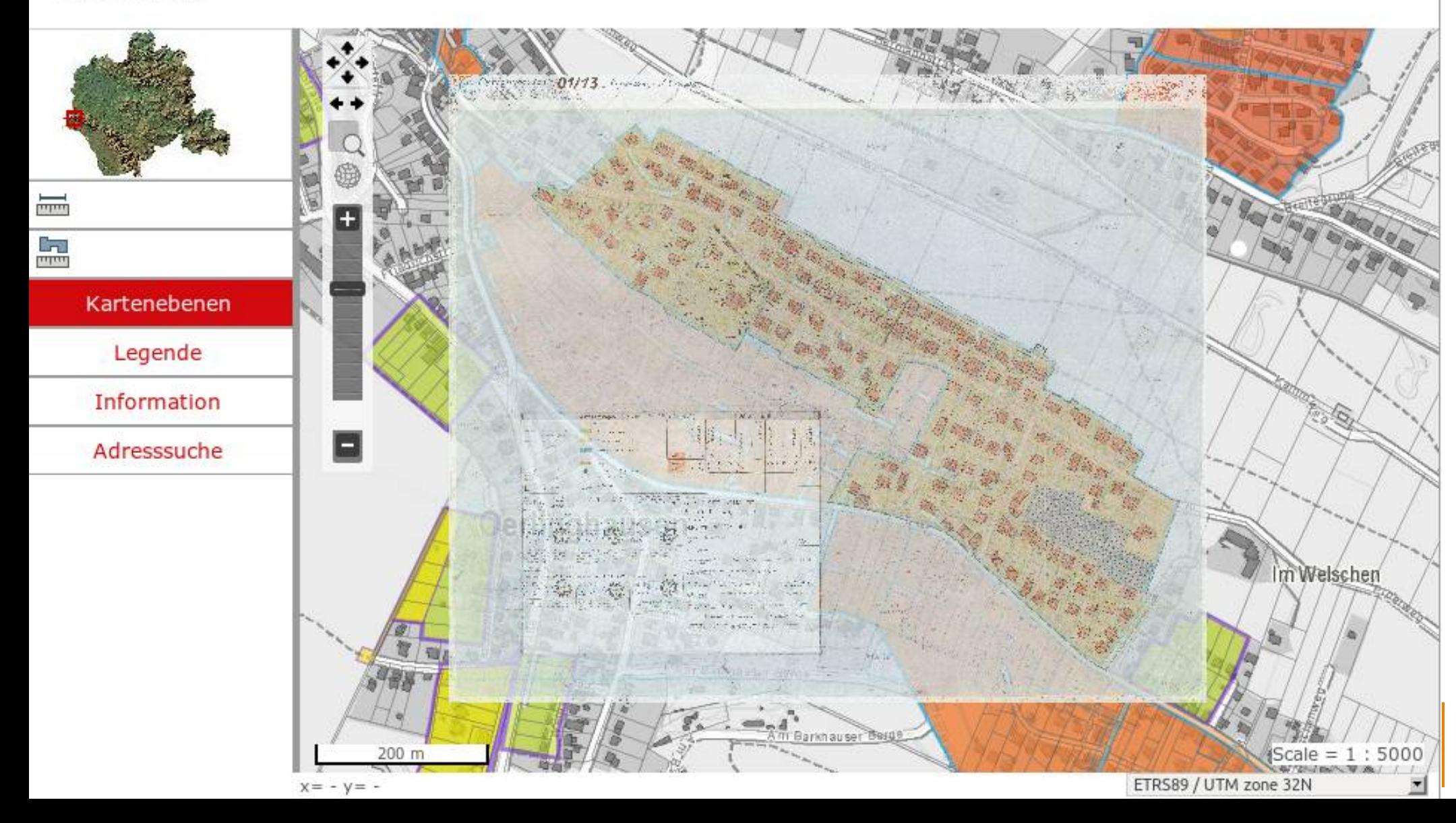

# Themenplan WMC

#### Mapbender3 Documentation » Welcome to Mapbender3's documentation! » Bundle Documentation »

previous | next | index

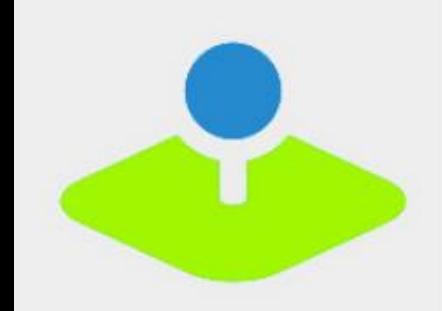

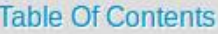

MapbenderWMCBundle

 $E$  Elements

Previous topic

**WMS Loader** 

Next topic

Suggest Map

**This Page** 

**Show Source** 

Quick search

## **MapbenderWMCBundle**

The WMCBundle contains WMC functionality. It offers the functionality to save/edit and load service configurations.

#### **Elements**

- Suggest Map
- WMC Editor
- WMC List
- WMC Loader

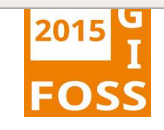

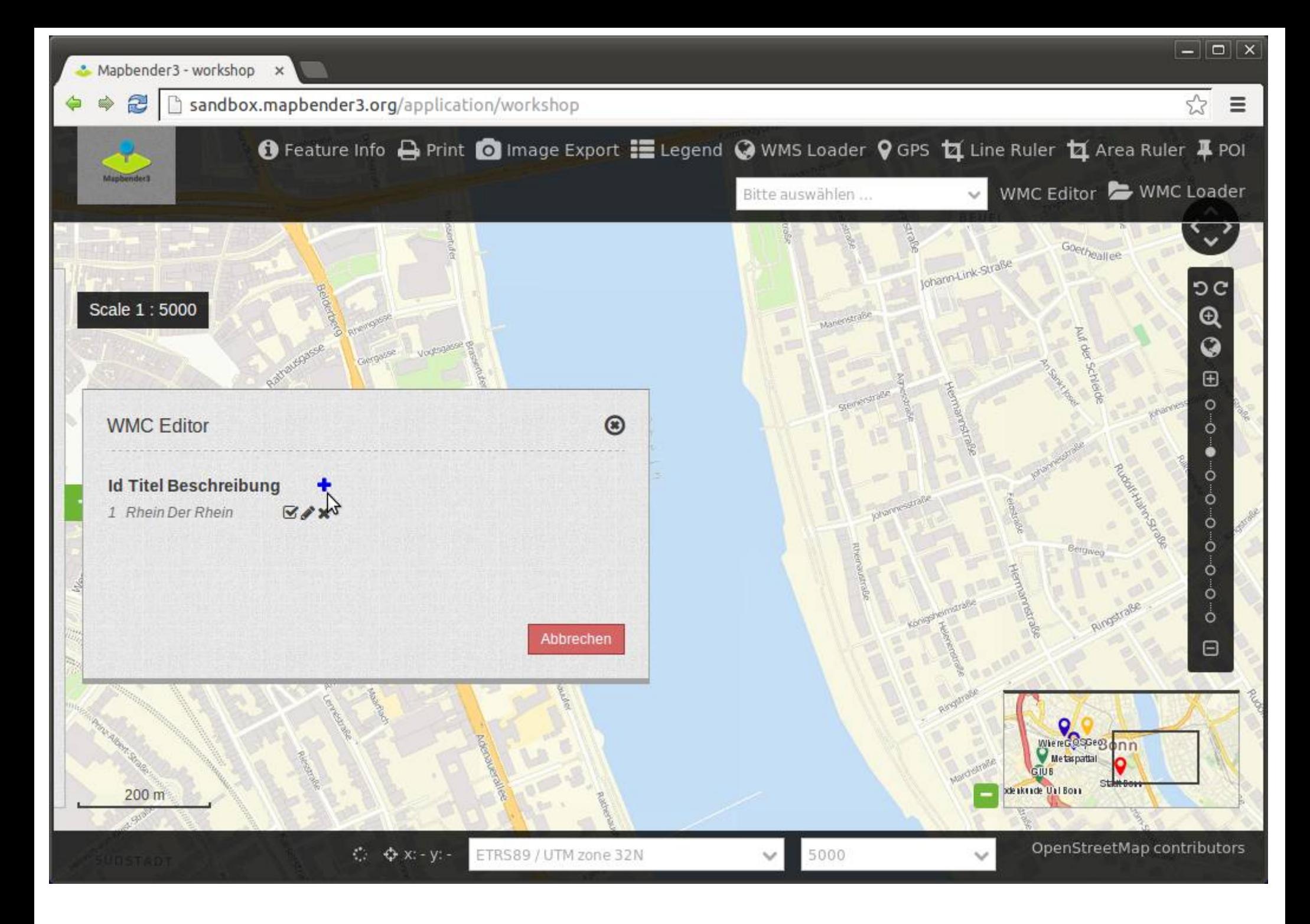

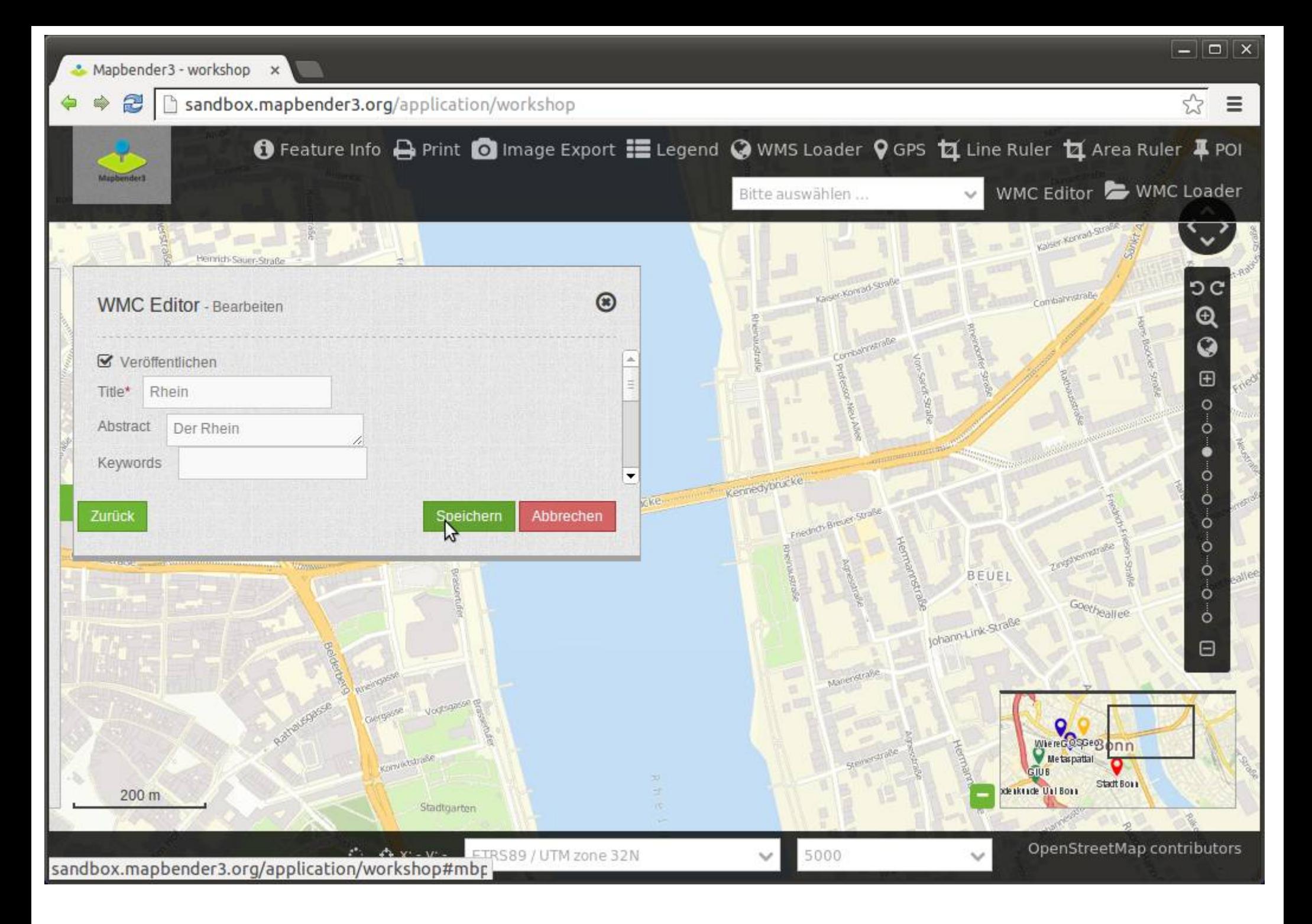

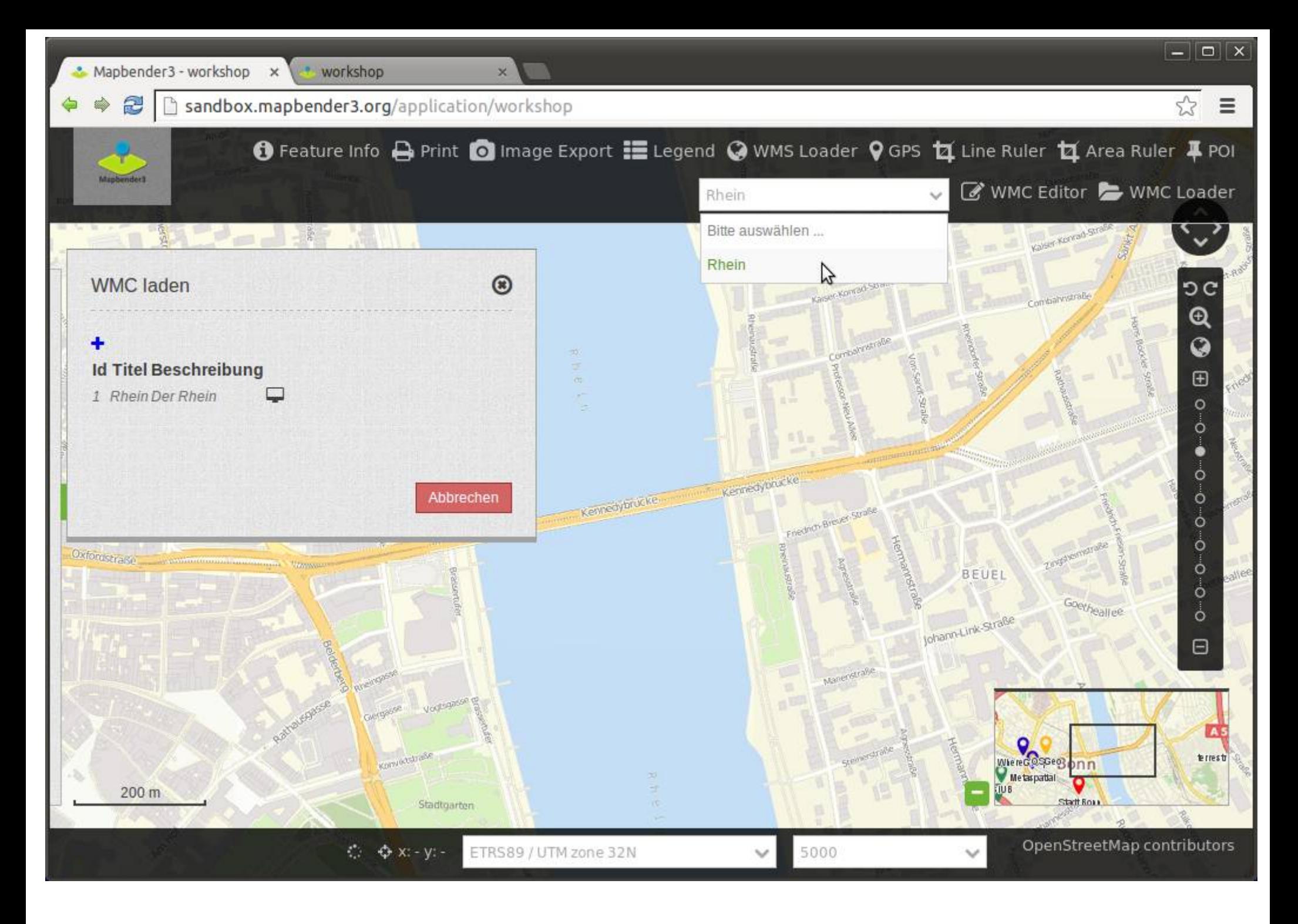

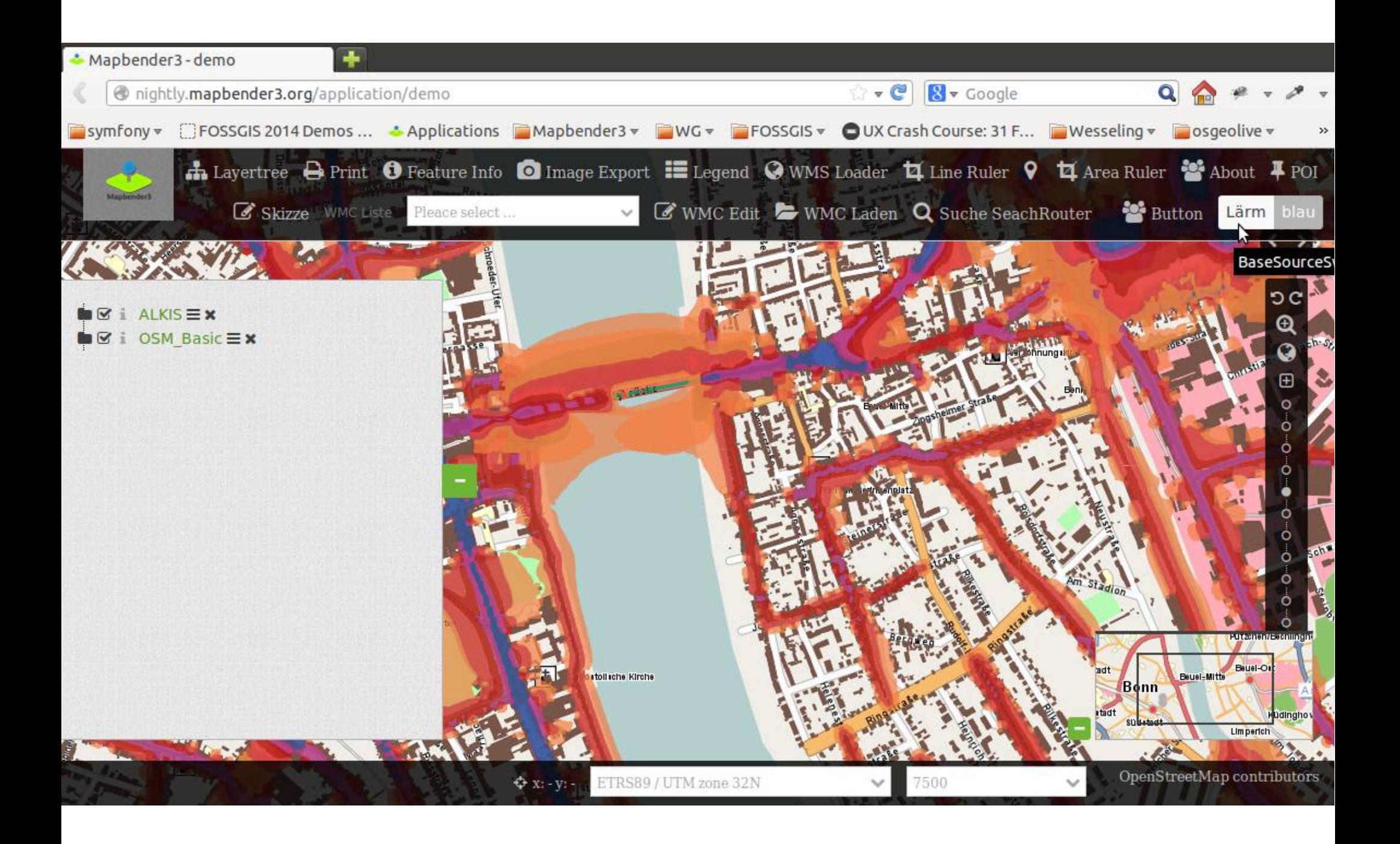

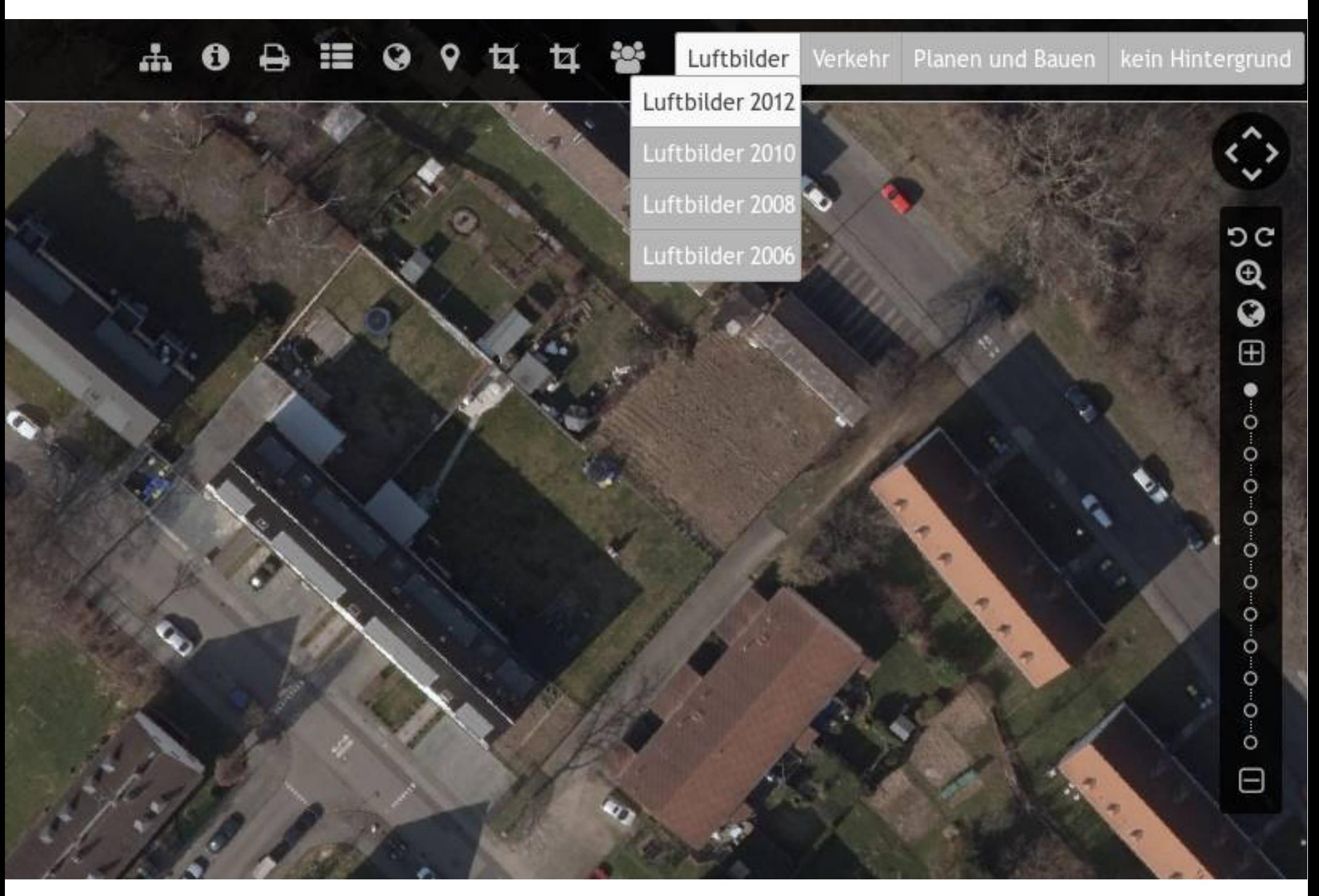

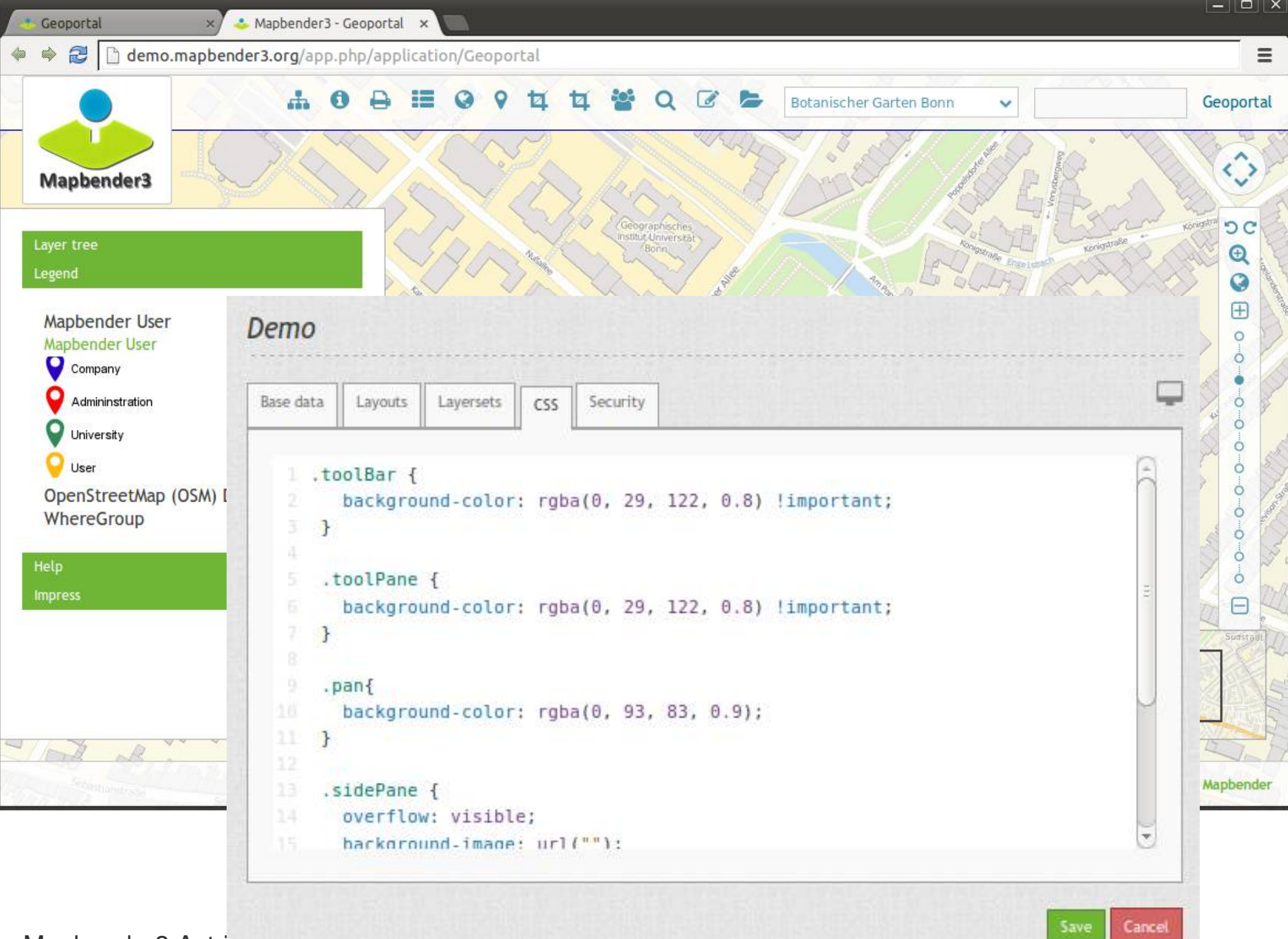

Mapbender3 Astri

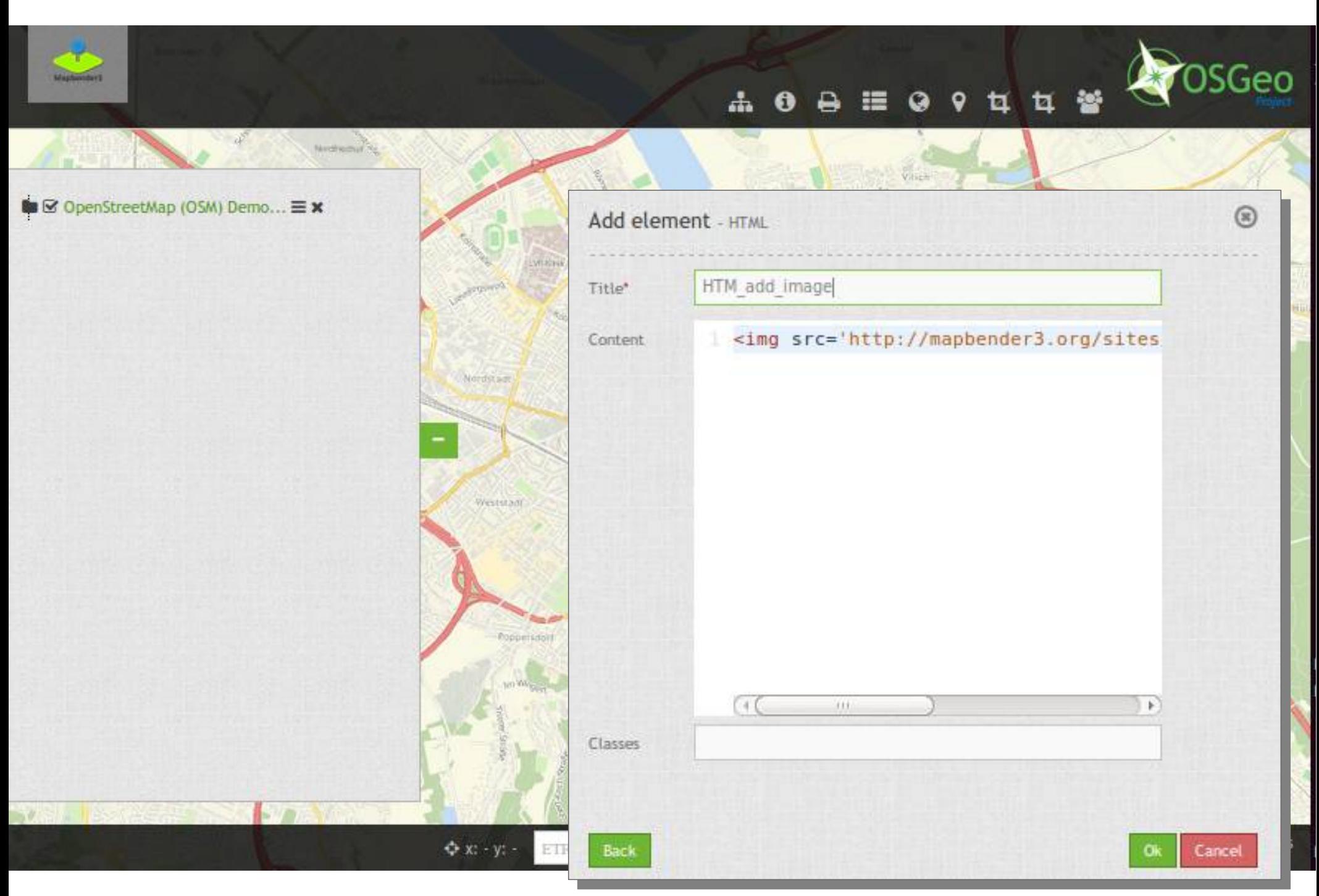

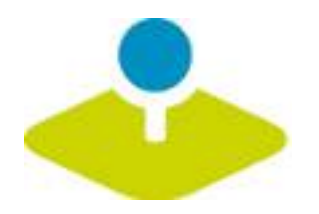

# **Mobile Lösung**

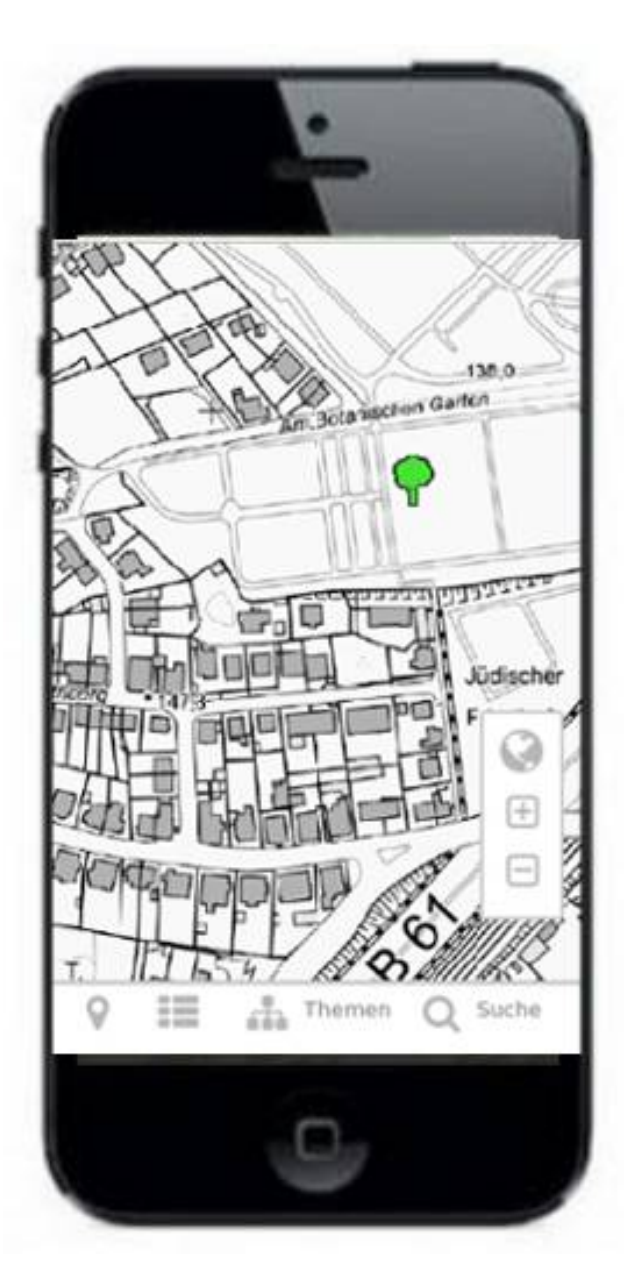

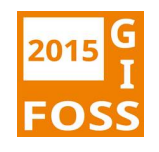

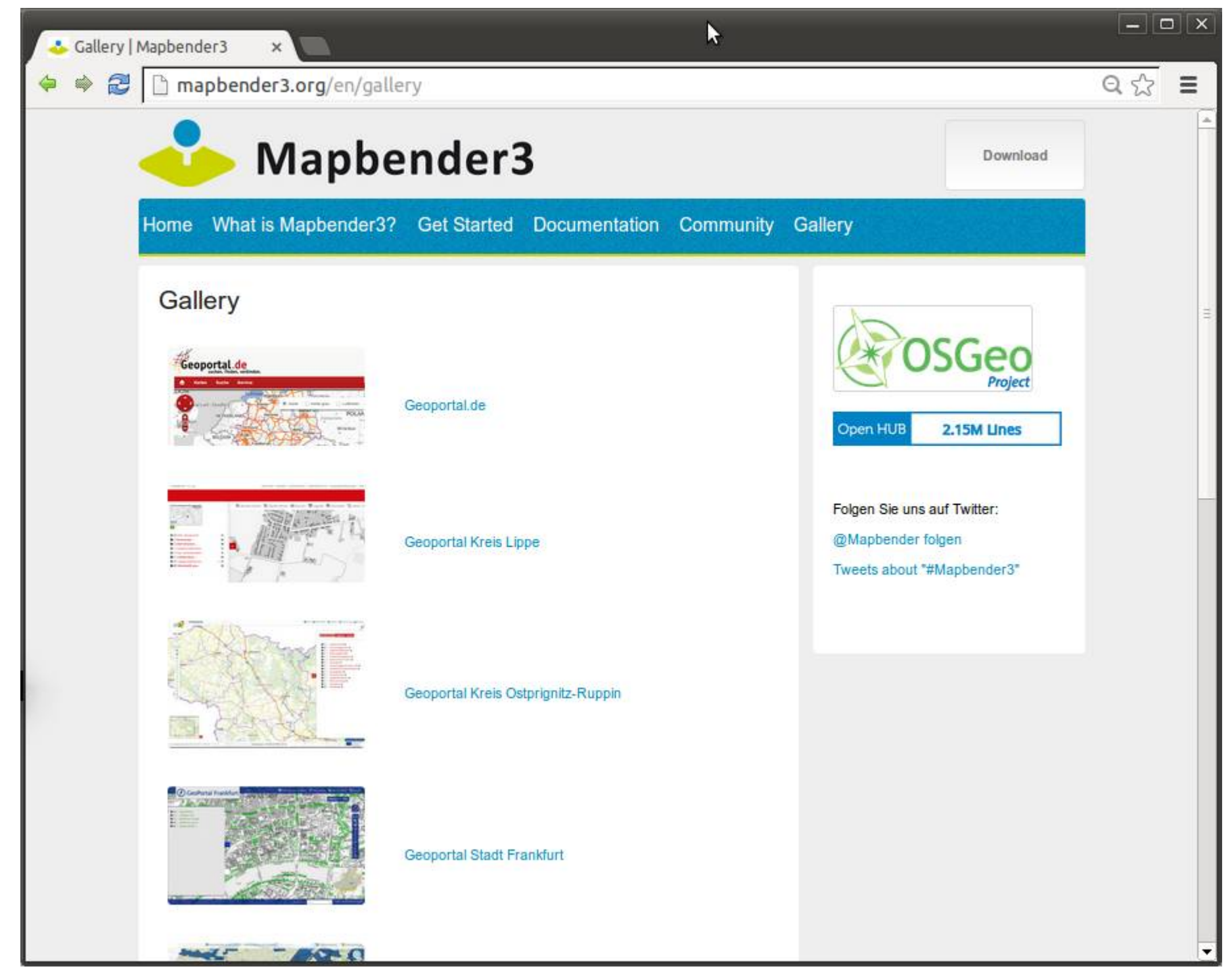

# **Frankfurt Baumkataster**

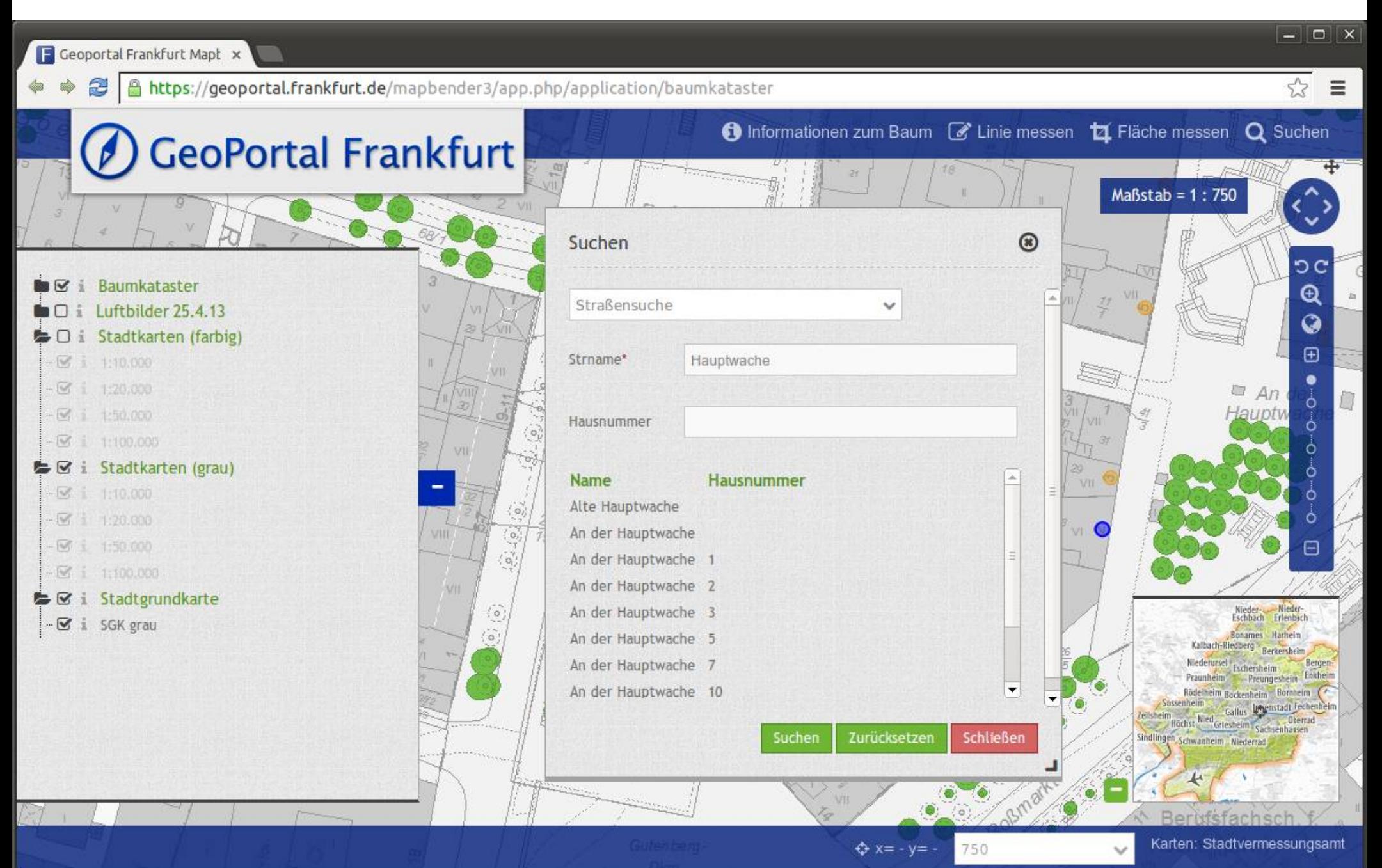

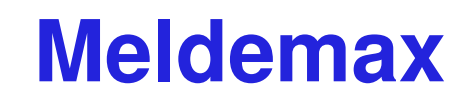

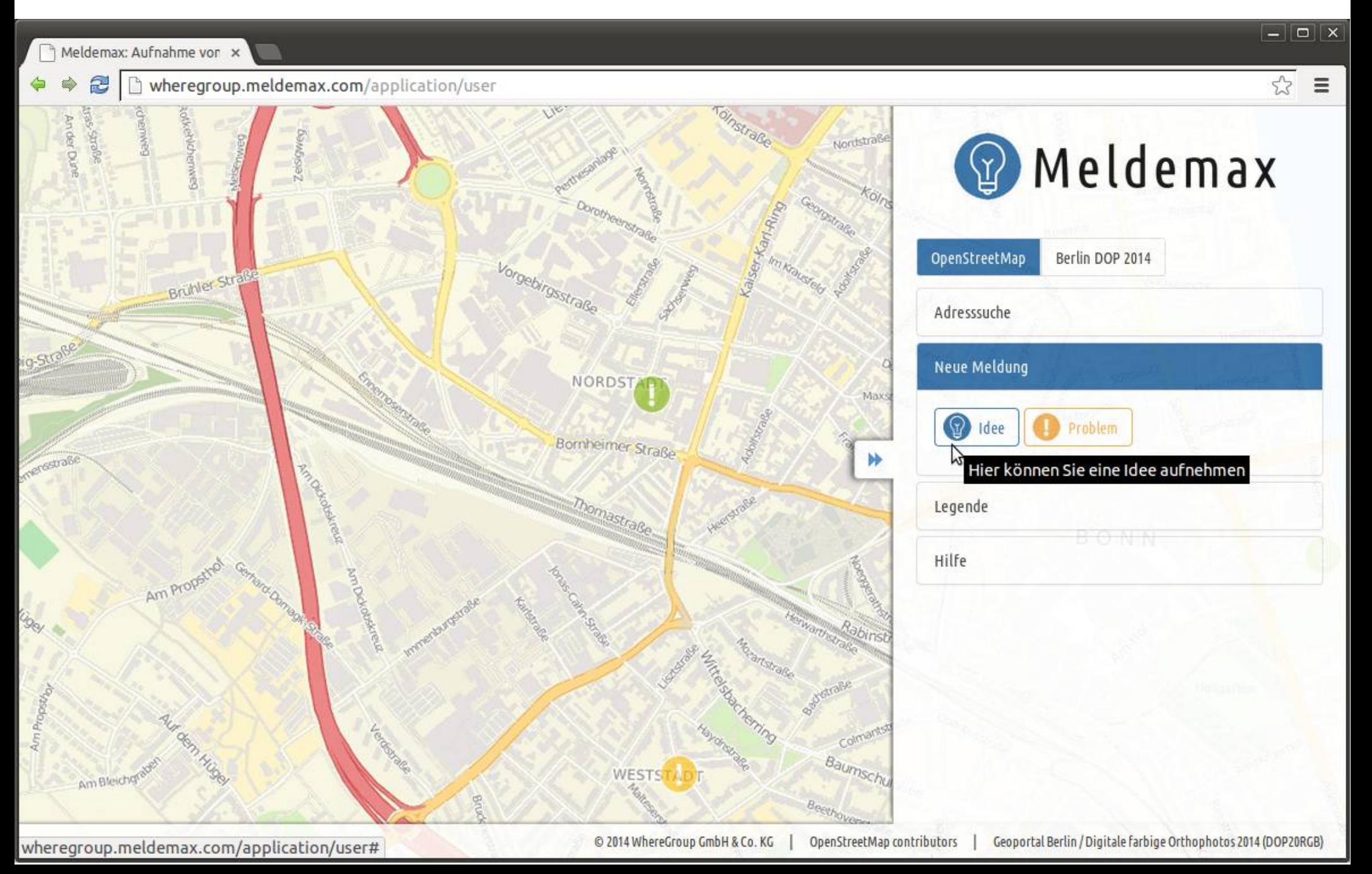

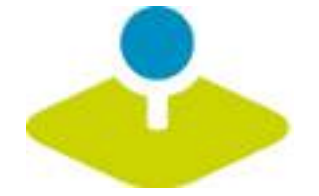
# **Geoportal Ostprignitz-Ruppin**

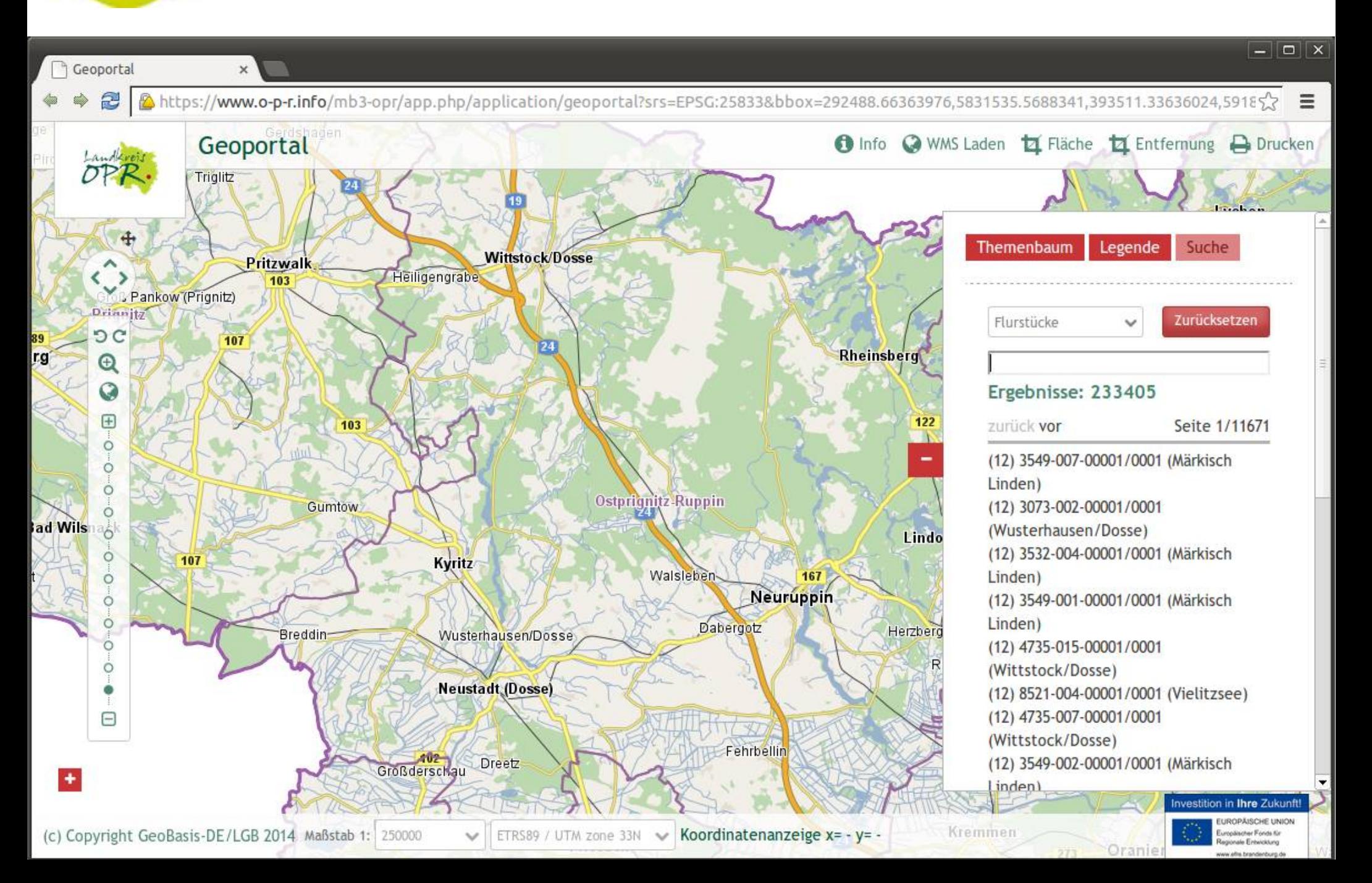

## **Stadtplan Troisdorf**

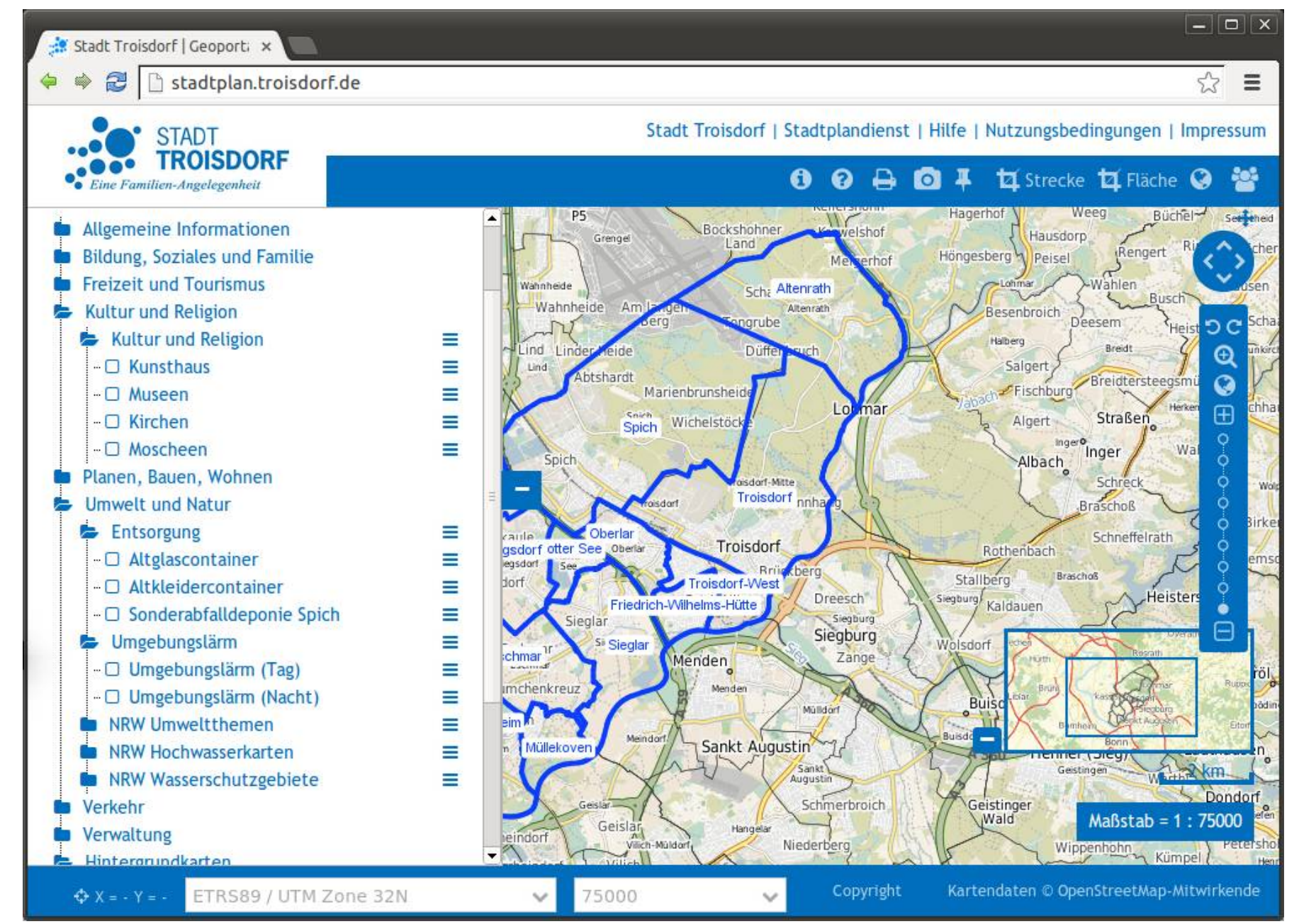

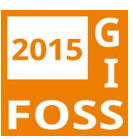

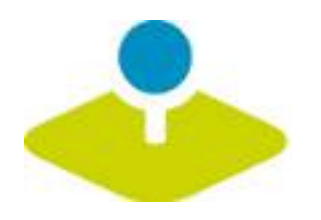

### **Version 3.0.4.0**

- **Release 12. September 2014**
- **OpenLayers Upgrade 2.13**
- **Symfony Upgrade 2.3**
- **Automatisierte Tests**
- **Import/Export von Anwendungen und Diensten** P.
- **EXS-Editor zur Anpassung von Templates**
- **Vorschaubild zur Anwendung**
- **B** HTML-Element

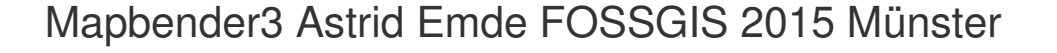

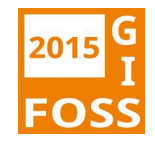

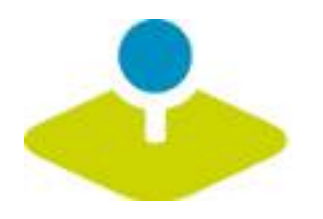

### **Version 3.0.4.0**

- **Design Kontextmenü** E.
- **Metadatenausgabe über das Kontextmenü**  $\mathcal{P}$
- **Reiterstruktur (Accordion) in der Seitenleiste** P
- **Hintergrundwechsel mit Gruppierung** g.
- **Druck Ausgabe mit Maßstabsleiste, Transparenz**  $\mathbf{p}_i$

**Bugfix Release 23. 1. 2015**P

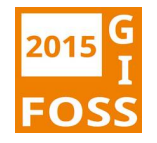

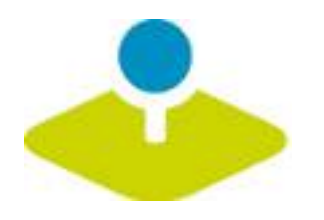

### **Nächster Release**

- **Version 3.0.5.0 geplant voraussichtlich Mai 2015**
- **Roadmap http://mapbender3.org/de/roadmap**  $\mathcal{P}$
- **Dienste Aktualisierung**
- **SQL Digitalisierung**
- **Mobiles Template** P.
- **Parametrisierter Aufruf (center, wmc-url, wms-url)** P.
- **Infoabfrage Dialog Verhalten** P
- **Konfigurierbarer Layerbaum** P

Mapbender3 Astrid Emde FOSSGIS 2015 Münster<br> **Example 18 Strid Emde FOSSGIS 2015 Münster LDAP**

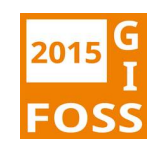

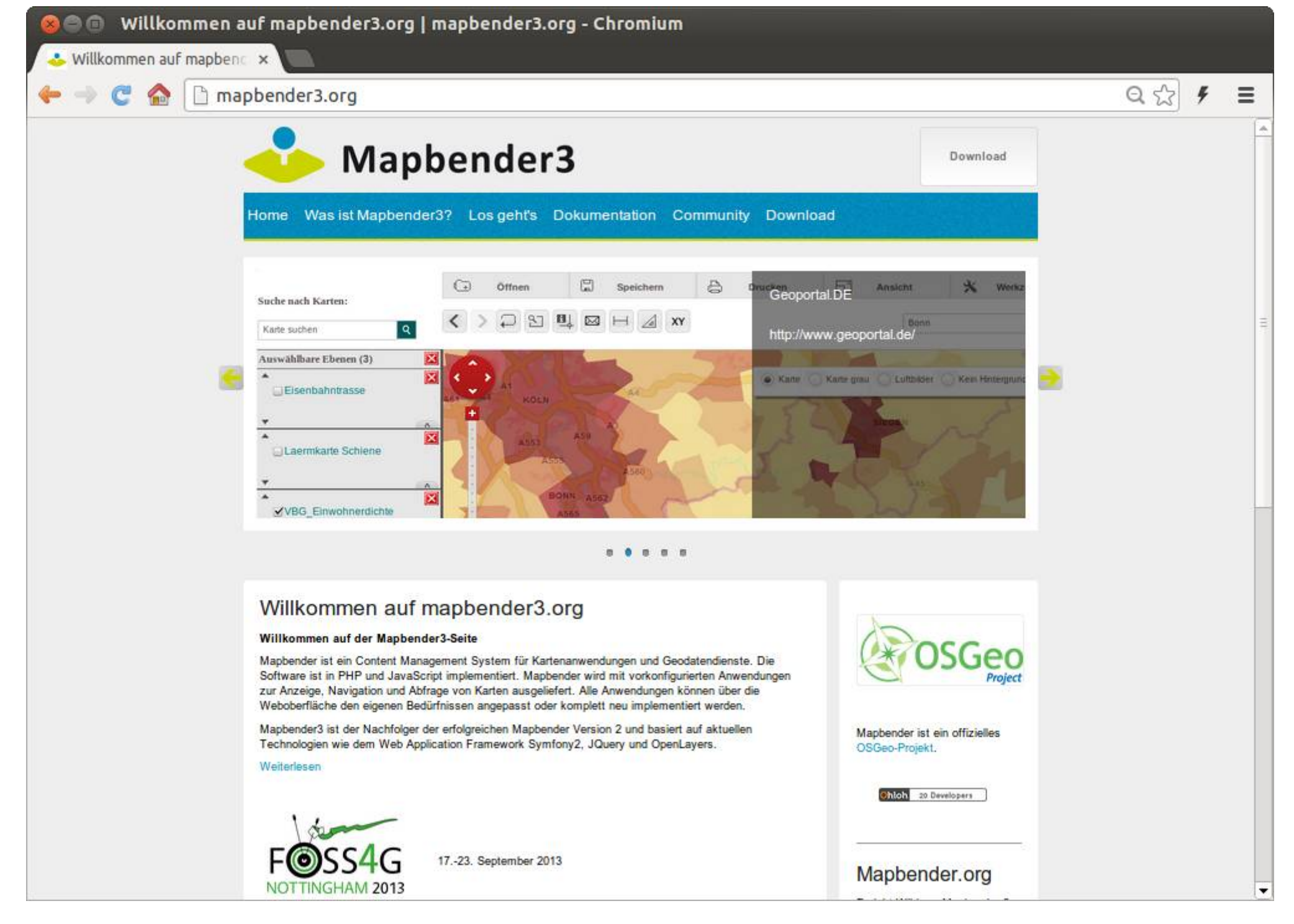

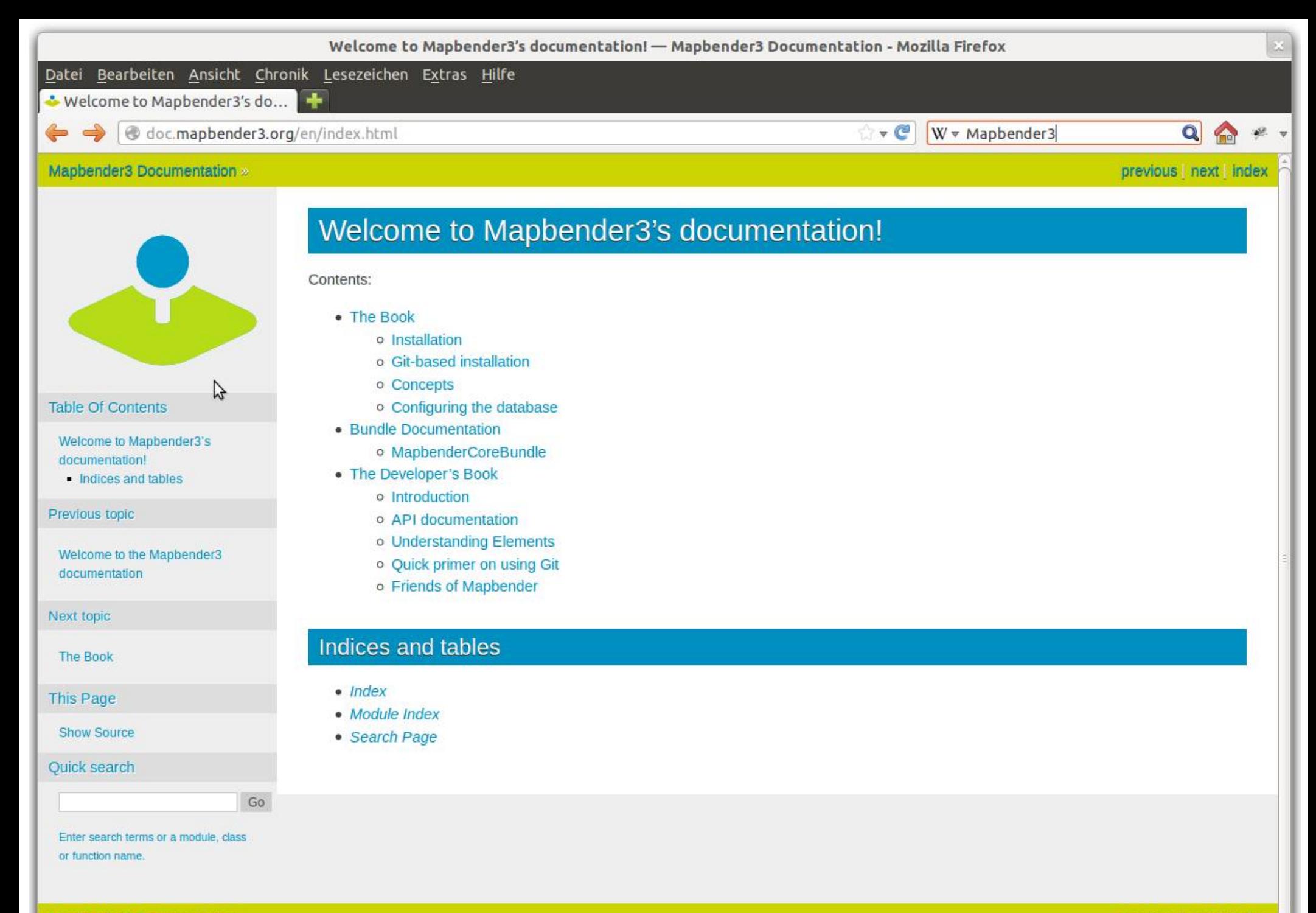

Mapbender3 Documentation »

previous | next | index

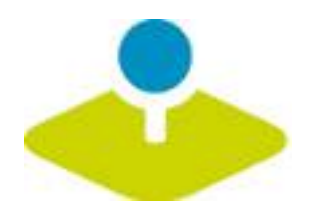

## **Tutorial und Workshop Bundle**

- How to create your own template http://doc.mapbender3.org/en/book/templates.html
- How to create your own element

http://doc.mapbender3.org/en/book/development/elem ent generate.html

· Workshop Bundle

https://github.com/mapbender/mapbender-workshop

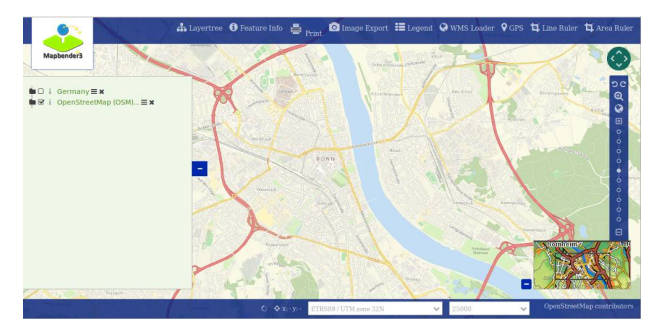

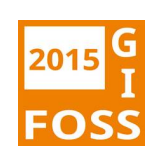

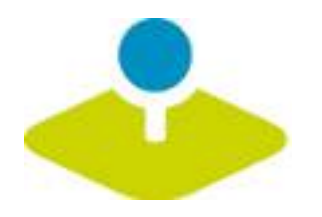

### **Mapbender3 Demo**

#### **Testen Sie Mapbender3**

http://mapbender3.org/demo/

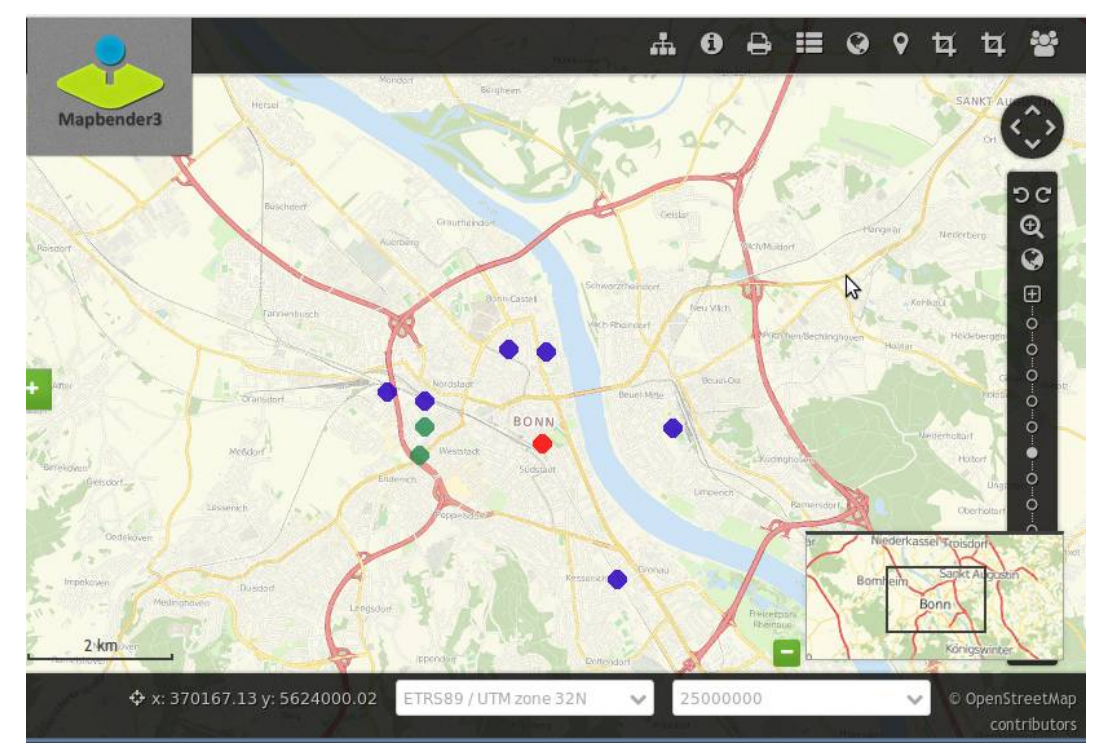

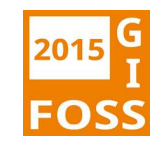

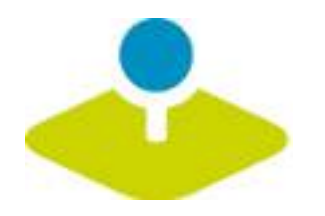

### **Installation**

**Download Pakete** 

http://mapbender3.org/en/download

git Repositories

https://github.com/mapbender/mapbender-starter

**Dokumentation der Installation und Elemente** 

http://doc.mapbender3.org

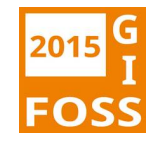

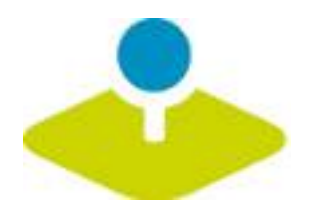

### **Weitere Informationen**

- **http://mapbender3.org** 医三
- **Mapbender3 Code http://github.com/mapbender**  $\mathbf{r}$
- **Roadmap http://mapbender3.org/de/roadmap** P
- **Bug/Issue Tracker**  P. **https://github.com/mapbender/mapbender/issues**

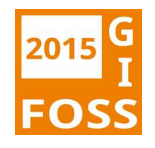

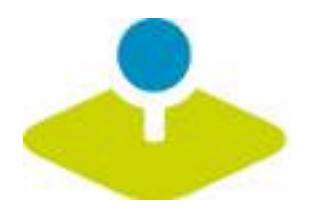

### **Vielen Dank**

### **[Astrid Emde astrid.emde@wheregroup.com](http://doc.mapbender3.org/en/book/templates.html)**

### mapbender-users@list.osgeo.org

#### Mit [freundlicher Unterstützung der](https://github.com/mapbender/mapbender-workshop)

WhereGroup

Creative Commons Share Alike License 3.0

Copyright © 2015: Astrid Emde

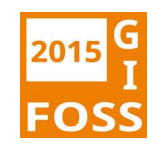